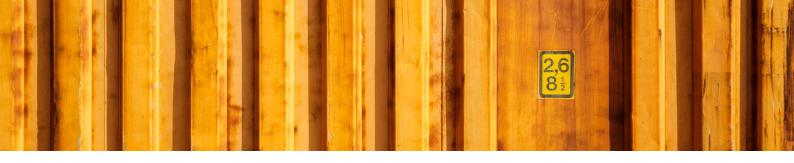

# USER MANUAL LOGTRADE CONNECT DYNAMICS NAV VERSION 27.08

LogTrade

2020-09-15

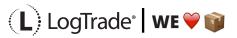

# ABSTRACT

LogTrade Connect is an integrated add-on solution to Microsoft Dynamics NAV that offers functionality for transport administration directly in NAV by connecting to the cloud service LogTrade.

In LogTrade Connect a consignment is created (often based on a source document such as a sales order). Information about number of packages, type of package, weight, volume etc. is added to the Consignment which is then sent electronically to LogTrade which validates the correctness of the information and takes care of printing, communication with shipping agents etc.

LogTrade Connect is available in a base version to which a more advanced module called "LogTrade Connect Advanced Management" can be added.

The overview below shows the relationship between the different systems and the shipping agents. The shipping agents in the picture is only an example. Besides the shipping agents that LogTrade has electronic integrations with any self-defined shipping agent can be added.

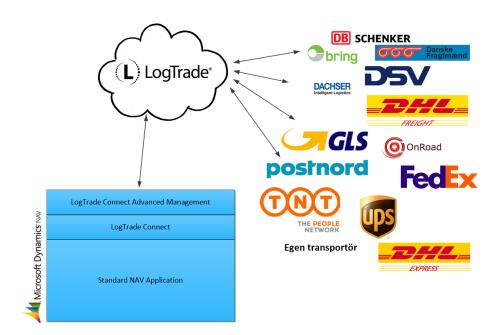

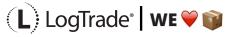

## CONTENTS

| 1 Definition of terms       | 9  |
|-----------------------------|----|
| 2 Quick Setup               |    |
| 3 Consignment               | 19 |
| 3.1 FastTabs                | 21 |
| 3.1.1 General               | 21 |
| 3.1.2 Lines                 | 24 |
| 3.1.3 Communication         | 25 |
| 3.1.4 Terms of Delivery     | 25 |
| 3.1.5 Split Shipment        | 25 |
| 3.1.6 Details               | 26 |
| 3.2 Ribbon tabs             | 27 |
| 3.2.1 Home                  |    |
| 3.2.2 Actions               |    |
| 3.2.3 Navigate              |    |
| 3.3 Addresses               | 31 |
| 3.3.1 FastTabs              |    |
| 3.3.1.1 General             |    |
| 3.3.1.2 Communication       |    |
| 3.3.1.3 Customer Numbers    | 34 |
| 3.4 Consignment Statistics  | 35 |
| 3.5 Dangerous Goods         |    |
| 3.6 Packages                |    |
| 3.7 Costs                   |    |
| 3.8 Linked source documents | 40 |
| 3.9 Events                  | 40 |
| 3.10 Messages               |    |
| 3.11 Free texts             |    |
| 3.12 Links                  |    |
| 3.13 Instructions           | 43 |

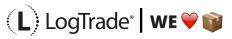

| 3.14 Services                              | 4        |
|--------------------------------------------|----------|
|                                            | 4        |
| 3.16 Customs Invoice                       | 2        |
| 3.16.1 FastTabs                            |          |
| 3.16.1.1 General                           |          |
| 3.16.1.2 Lines                             | <i>L</i> |
| 3.16.1.3 Details                           | 4        |
| 3.16.2 Calculation of custom invoice lines | 4        |
| 3.16.3 Free texts                          | 5        |
| 3.16.4 Print                               |          |
| 3.17 Shipment note                         | 5        |
|                                            | 5        |
| 3.17.1.1 General                           | 5        |
| 3.17.1.2 Lines                             | 5        |
| 3.17.1.3 Details                           | 5        |
| 4 Package                                  | 5        |
|                                            | 5        |
|                                            | 5        |
|                                            | 5        |
|                                            | 5        |
|                                            |          |
|                                            | 5        |
|                                            | 5        |
| 4.2 Ribbon tabs                            | 5        |
|                                            | 5        |
| 4.3 Package Label                          | 5        |
| 5 SMS                                      |          |
| 5.1 Columns                                |          |
| 5.2 Commands                               |          |
| 5.3 System Events                          |          |
| 6 Consignment Worksheet                    |          |
|                                            |          |
| 6.1 Ribbon tabs                            |          |
|                                            |          |
| 6.1.2 Actions                              |          |

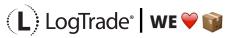

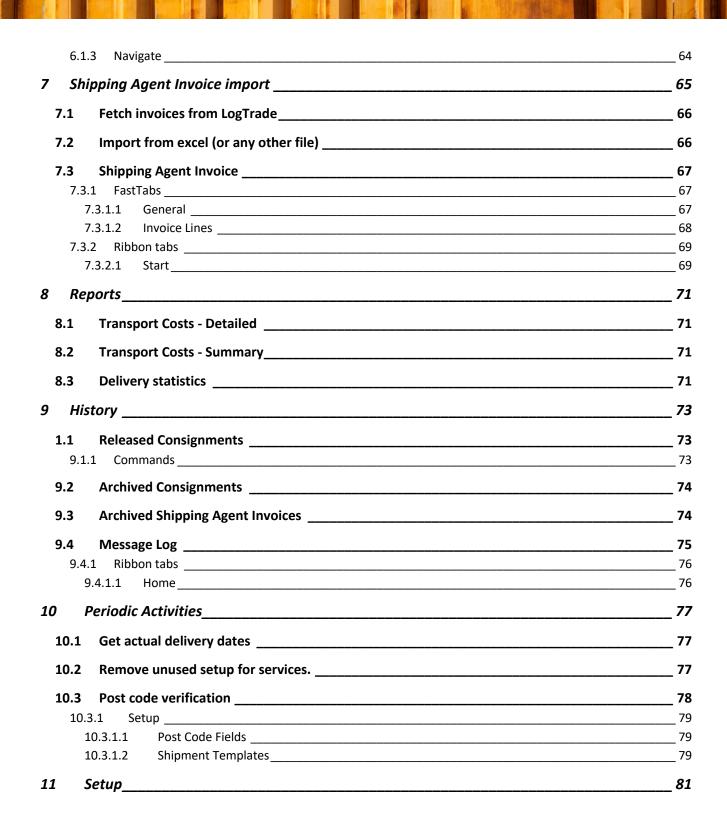

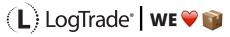

| 11.1 LogTra  | de Connect Setup         |     |
|--------------|--------------------------|-----|
|              | stTabs                   |     |
| 11.1.1.1     | General                  |     |
| 11.1.1.2     | Numbering                | 83  |
| 11.1.1.3     | Field Mapping            | 84  |
| 11.1.1.4     | Application              |     |
| 11.1.1.5     | Consignment Cost         | 88  |
| 11.1.1.6     | Dangerous Goods          | 89  |
| 11.1.1.7     | Customs Invoice          |     |
| 11.1.1.8     | Shipment Note            | 91  |
| 11.2 Advand  | ed settings              | 91  |
| 11.2.1 Fa    | stTabs                   |     |
| 11.2.1.1     | URL's                    |     |
| 11.2.1.2     | Codeunits                |     |
| 11.2.1.3     | Debugging                | 94  |
| 11.2.1.4     | Other                    |     |
| 11.3 Print Q | ueues                    | 96  |
| 11.4 LogTra  | de User Setup            |     |
|              | ter Setup                |     |
| 11.6 Locatio | on Setup                 | 98  |
| 11.7 Forwar  | ders                     |     |
| 11.7.1 Fo    | rwarder Product list     | 99  |
| 11.7.2 Fo    | rwarder Product Card     | 101 |
| 11.7.3 Ge    | eneral                   | 101 |
| 11.7.3.1     | Package                  | 102 |
| 11.7.3.2     | Tracking                 | 102 |
| 11.7.4 Rit   | bon tabs                 | 103 |
| 11.7.4.1     | Action                   | 103 |
| 11.7.4.2     | Navigate                 | 103 |
|              | py Settings              |     |
| 11.7.6 Pa    | ckage Types              | 104 |
| 11.7.7 De    | fault Services           | 105 |
|              | owable Terms of Delivery |     |
|              | fault Send Actions       |     |
| 11.8 Goods   | Types                    | 106 |
| 11.9 Packag  | e Type Shortcuts         | 107 |

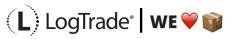

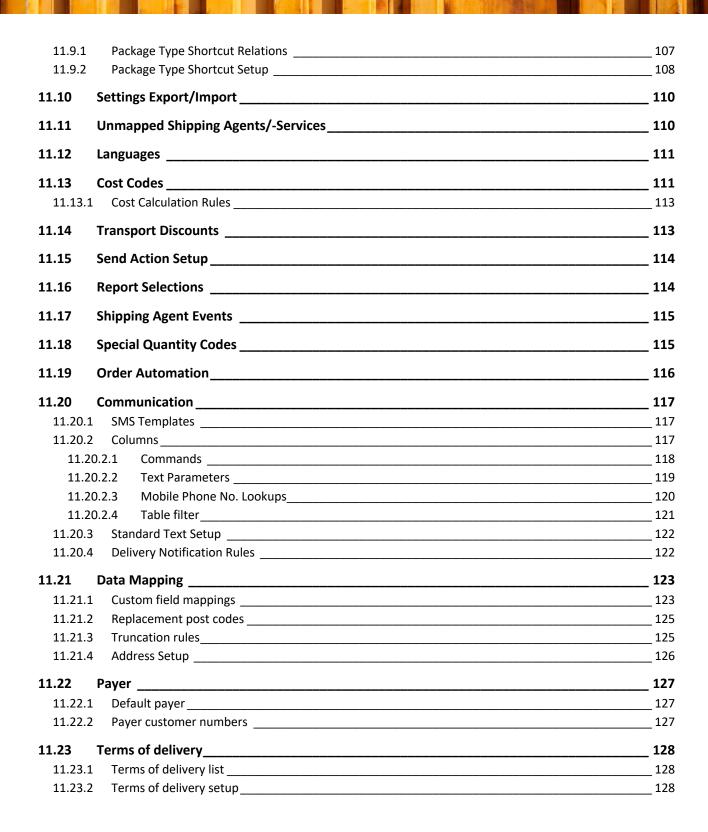

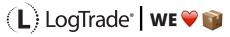

| 11.24   | Services                            | 129 |
|---------|-------------------------------------|-----|
| 11.24.1 |                                     |     |
| 11.24.2 |                                     |     |
| 11.24.3 | B Default property values           | 132 |
| 11.24.4 |                                     |     |
| 11.25   | Sender                              | 133 |
| 11.25.1 | Senders                             | 133 |
| 11.25.2 | 2 Authorizations                    | 135 |
| 11.26   | Shipment Templates                  | 135 |
| 11.26.1 | Shipment template list              | 136 |
| 11.26.2 | 2 Shipment template setup           | 136 |
| 11.27   | Splitting                           | 137 |
| 11.27.1 |                                     |     |
| 11.27.2 |                                     |     |
| 11.28   | Shipping Agent Invoice              | 139 |
| 11.28.1 |                                     |     |
| 11.28.2 | 2 Excel specifications              | 140 |
| 11.28.3 |                                     |     |
| 11.2    | 8.3.1 Invoice header                | 141 |
| 11.2    | 8.3.2 Invoice mapping lines         | 142 |
| 11.2    | 8.3.3 Additional cost mapping lines | 142 |
| 11.29   | Customs Invoice                     | 143 |
| 11.29.1 |                                     |     |
| 11.29.2 |                                     |     |
| 11.30   | Dangerous goods                     | 144 |
| 11.30.1 |                                     |     |
| 11.30.2 |                                     |     |
| 11.30.3 | Sea transport definitions           | 147 |

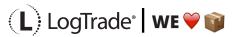

# **1** DEFINITION OF TERMS

| TERM                                       | EXPLANATION                                                                                                    |
|--------------------------------------------|----------------------------------------------------------------------------------------------------|
| LOGTRADE                                   | A cloud based service for transport administration. Communication between NAV and LogTrade is carried out by on-line web services.                                                                                                    |
| LOGTRADE CONNECT                           | An add-on solution to Dynamics NAV that connects to LogTrade.                                                                                                    |
| LOGTRADE CONNECT<br>ADVANCED<br>MANAGEMENT | Additional functionality to LogTrade Connect which offers more advanced features such as Customs Invoice, support for Warehouse Shipments etc.                                                                                           |
| CONSIGNMENT                                | In NAV: The" document" that is used to define recipient, type of packages, number of packages etc. that is sent to LogTrade for processing.                                                                                              |
|                                            | In the physical world: One or more packages that is sent to a recipient.                                                                                                    |
| FORWARDER                                  | The one who moves the physical goods. The forwarder is linked to a Shipping Agent in NAV.                                                                                                    |
| SELF-DEFINED<br>FORWARDER                  | A forwarder that is LogTrade does not communicate electronically with.                                                                                                    |
| PRODUCT                                    | The forwarders type of service, e.g. DHL Euro Connect.                                                                                                    |
| SERVICE                                    | A service for a specific Forwarder and Product such as SMS-advice, dangerous goods etc.                                                                                                    |
| PREPARE                                    | To send a Consignment to LogTrade for validation of the data on the consignment. When a Consignment is prepared the necessary labels and documents are usually printed and the Consignment is ready to be handled over to the Forwarder. |
| RELEASE                                    | To finish the Consignment in NAV and mark that the goods has left the warehouse for transport to the recipient.                                                                                                    |
| SOURCE DOCUMENT                            | A document (e.g. Sales Order) that the Consignment is based on.                                                                                                    |
| SHIPMENT TEMPLATE                          | A template defined in LogTrade containing information about sender, recipient, services etc.                                                                                                    |
| SPLIT SHIPMENT                             | A Consignment that contains other Consignments for a joint delivery to a Split Point.                                                                                                    |
| SPLIT POINT                                | A place to which a Split Shipment is sent to be broken up into the individual<br>Consignments for further transport to the actual recipients.                                                                                            |
| CONSOLIDATION                              | Two or more Consignments to the same recipient can be automatically consolidated by LogTrade.                                                                                                    |

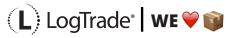

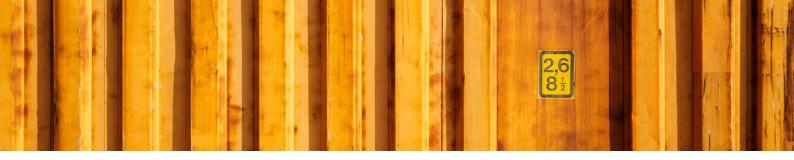

# 2 QUICK SETUP

The basic setup of LogTrade Connect is done with a wizard which step-by-step will guide the user through the setup.

Before starting the setup wizard the following needs to be at hand:

- LogTrade license number
- LogTrade username
- LogTrade password
- NAV license file updated with access to LogTrade Connect uploaded in the database and the server service restarted.

The setup wizard is started from the ribbon in LogTrade Connect Setup. The wizard can be started, closed and restarted and will keep track on which step that has been finished or not. When the button Finished is pressed the wizard will be marked as completed, the welcome message in the setup removed and the wizard will no longer be possible to start. If you press Finish before all steps has been completed (step completion = pressing Next in a step) you will need to confirm finishing the wizard even though there are incomplete steps. Please notice that once you press Next in a step you cannot go back and redo that step.

#### Introduction

The first step is a simple introduction to the wizard.

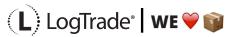

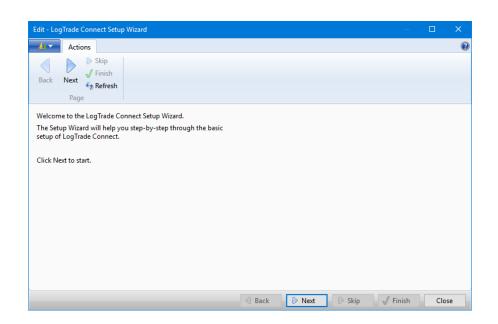

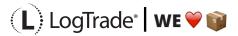

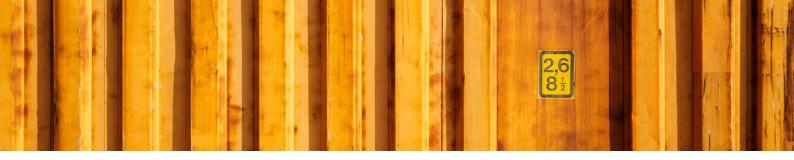

#### Step 1 – LogTrade credentials

In this step, you enter your LogTrade license number and credentials. When pressing next the forwarders and products, printers, sender address codes and shipment templates will be downloaded from LogTrade.

| Edit - LogTrade Connect Setup Wizard                                   |       |      | × |
|------------------------------------------------------------------------|-------|------|---|
| Actions                                                                |       |      | 0 |
| Back Next Skip<br>Page Skip<br>V Finish<br>Skip<br>V Finish<br>Refresh |       |      |   |
| First we will verify the credentials and download some settings.       |       |      |   |
| Enter License No. User ID and Password and click Next.                 |       |      |   |
| LogTrade License No.:                                                  |       |      |   |
| LogTrade User ID:                                                      |       |      |   |
| LogTrade Password:                                                     |       |      |   |
|                                                                        |       |      |   |
|                                                                        |       |      |   |
|                                                                        |       |      |   |
|                                                                        |       |      |   |
|                                                                        |       |      |   |
| G Back                                                                 | inish | Clos |   |
| Skip 🗸 F                                                               | inish | Clos | e |

#### Step 2 – Default settings

This step will download many default settings for LogTrade Connect. For each licensed forwarder and forwarder product package types, services and shipment terms will be downloaded. This step usually takes a couple of minutes. After all setup has been downloaded for the products many default settings for LogTrade Connect will be downloaded/imported from the specified file.

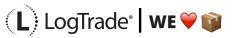

| Edit - LogTrade C                                 | onnect Setup Wizard —                                                                                                    |      | × |
|---------------------------------------------------|----------------------------------------------------------------------------------------------------|------|---|
| Actio                                             | ns                                                                                                    |      | 0 |
|                                                   | Skip                                                                                                    |      |   |
| Back Next                                         | √ Finish                                                                                                    |      |   |
| Page                                              | € <sub>2</sub> Refresh                                                                                                    |      |   |
| Here we create a from the web, b Besides the defa | i lot of default setup data. It's normally downloaded<br>ut you can select your own file if you Ikie to.<br>ult settings, data such as Packages Types, Services<br>nloaded from LogTrade. |      |   |
| File Source:                                      | Web ~                                                                                                    |      |   |
| File Path/URL:                                    | http://logtradeconnect.se/public/                                                                                                    |      |   |
| Filename:                                         | defaultsettings_25.xml                                                                                                    |      |   |
|                                                   | ntinue.<br>minutes to download all the settings from<br>patient and wait for the next page in the wizard to                                                                               |      |   |
|                                                   | I Back Next Skip I Finish                                                                                                    | Clos | 2 |

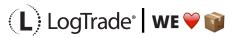

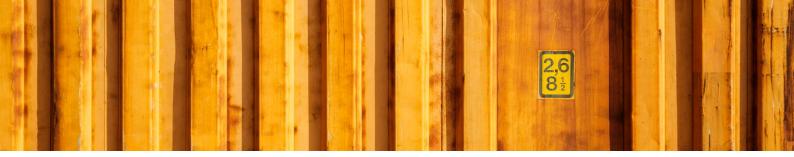

#### Step 3 – Permissions

This step will create three permission sets in the database.

| Edit - LogTrade Connect Setu                             | p Wizard                                                        |             |     | ×  |
|----------------------------------------------------------|-----------------------------------------------------------------|-------------|-----|----|
| Actions                                                  |                                                                 |             |     | 0  |
| Back Next Finish<br>Page                                 |                                                                 |             |     |    |
| Log Irade Connect can creat<br>Below are suggested names | e Permissions Sets and Permissions.<br>for the Permission Sets. |             |     |    |
| Settings:                                                | LTC-SETUP                                                       |             |     |    |
| Work with Consignments:                                  | LTC-CONS                                                        |             |     |    |
| Read:                                                    | LTC-READ                                                        |             |     |    |
| This step is already finished.                           | Click Next or Skip for next step                                |             |     |    |
|                                                          | Sk 🕒 Next 🕞 Sk                                                  | ip 🚽 Finish | Clo | se |

#### Step 4 – No. Series

This step will create number series for consignments in test and production mode.

| Edit - LogTrade Connect Setup                                                         | Vizard                          |               |          |      | ×  |
|---------------------------------------------------------------------------------------|---------------------------------|---------------|----------|------|----|
| Actions                                                                               |                                 |               |          |      | 0  |
| Back Next<br>Page<br>► Skip<br>✓ Finish<br>✓ Refresh<br>Page                          |                                 |               |          |      |    |
| LogTrade Connect use separat<br>Production Consignments. Bel<br>Code and Starting No. | ow are suggestions on No. Serie |               |          |      |    |
| Consignment No. Serie:                                                                | LTC                             |               |          |      |    |
| Starting No:                                                                          | LTC0000001                      |               |          |      |    |
| Test Consignment No. Serie:                                                           | T-LTC                           |               |          |      |    |
| Test Starting No.:                                                                    | T-LTC0000001                    |               |          |      |    |
| Click Next to continue.                                                               |                                 |               |          |      |    |
|                                                                                       | d Back                          | 👂 Next 🕞 Skip | √ Finish | Clos | se |

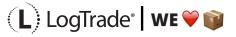

#### Step 5 – Forwarders and products

In this step the relations between LogTrade forwarders/products and NAV Shipping agents/services are defined. On lines without Product Name the relation between Forwarder and Shipping Agent shall be defined. On lines with both Forwarder Name and Product Name both Shipping Agent Code and Shipping Agent Service Code shall be defined. To facilitate this task it is possible to import an xml file with these relations by using the command "Import Shipping Agent Mappings" in the ribbon.

On each line it is also possible to specify a shipping agent code/service to replace with the specified agent/service on the line. This will (when pressing Next) update all occurrences of the replaced agent/service. It is also possible to define customer numbers and EUR pallet customer numbers for agents/products on the lines.

| Actions                                                                                                    |                                                                                                    |                        |                                   |                                   |                         |                          |                             |   |
|----------------------------------------------------------------------------------------------------|----------------------------------------------------------------------------------------------------|------------------------|-----------------------------------|-----------------------------------|-------------------------|--------------------------|-----------------------------|---|
| Skip                                                                                                    | 🆘 Refresh                                                                                                    |                        |                                   |                                   |                         |                          |                             |   |
| ck Next Finish                                                                                                    |                                                                                                    |                        |                                   |                                   |                         |                          |                             |   |
| Import St                                                                                                    | hipping Agent Mappings                                                                                                    |                        |                                   |                                   |                         |                          |                             |   |
|                                                                                                    | Page                                                                                                    |                        |                                   |                                   |                         |                          |                             |   |
| rwarders and Products in L<br>Jent and Shipping Agent Se                                                                                                    | .ogTrade must be linked to Shipping<br>ervices in NAV.                                                                                                    |                        |                                   |                                   |                         |                          |                             |   |
|                                                                                                    | you specify Shipping Agent. On line:<br>dukt you must specify both Shipping<br>ervice Code.                                                                                      |                        |                                   |                                   |                         |                          |                             |   |
|                                                                                                    | edit the lines you can import mappin                                                                                                    | gs                     |                                   |                                   |                         |                          |                             |   |
| m an xml-file                                                                                                    | , , , ,                                                                                                    | -                      |                                   |                                   |                         |                          |                             |   |
|                                                                                                    |                                                                                                    |                        |                                   |                                   |                         |                          |                             |   |
| ck Next to continue.                                                                                                    |                                                                                                    |                        |                                   |                                   |                         |                          |                             |   |
| ck wext to continue.                                                                                                    |                                                                                                    |                        |                                   |                                   |                         |                          |                             |   |
| ck Next to continue.                                                                                                    |                                                                                                    |                        |                                   |                                   |                         |                          |                             |   |
|                                                                                                    | Mapping Lines                                                                                                    |                        |                                   |                                   |                         |                          |                             |   |
| nipping Agent/Service I                                                                                                    |                                                                                                    |                        |                                   |                                   |                         |                          |                             |   |
| nipping Agent/Service I<br>🕸 Find   Filter 🏾 🐺 Cle                                                                                                    | ear Filter                                                                                                    |                        |                                   | <b>D</b> 4                        |                         | 2                        | 540.0                       | , |
| hipping Agent/Service I                                                                                                    |                                                                                                    | Shipping<br>Agent Code | Shipping<br>Agent<br>Service Code | Replace<br>Shipping<br>Agent Code | Replace<br>Service Code | Payer<br>Customer<br>No. | EUR Palle<br>Custome<br>No. |   |
| nipping Agent/Service I<br>Find Filter 🐺 Cle                                                                                                    | ear Filter                                                                                                    |                        | Agent                             | Shipping                          |                         | Customer                 | Custome                     | 1 |
| nipping Agent/Service I<br>Find Filter 😿 Cle<br>Forwarder Name                                                                                                    | ear Filter                                                                                                    |                        | Agent                             | Shipping                          |                         | Customer                 | Custome                     |   |
| hipping Agent/Service I<br>Find Filter Cle<br>Forwarder Name<br>AgilityNordic                                                                                                    | ear Filter Product Name                                                                                                    |                        | Agent                             | Shipping                          |                         | Customer                 | Custome                     |   |
| hipping Agent/Service I<br>Find Filter Cle<br>Forwarder Name<br>AgilityNordic<br>AgilityNordic                                                                                                    | ear Filter Product Name                                                                                                    |                        | Agent                             | Shipping                          |                         | Customer                 | Custome                     |   |
| hipping Agent/Service I<br>Find Filter Cle<br>Forwarder Name<br>AgilityNordic<br>AgilityNordic<br>BestNordic                                                                                                    | ear Filter Product Name AgilityNordic_Bil                                                                                                    |                        | Agent                             | Shipping                          |                         | Customer                 | Custome                     |   |
| ipping Agent/Service I<br>Find Filter Clu<br>Forwarder Name<br>AgilityNordic<br>AgilityNordic<br>BestNordic<br>BestNordic                                                                                                    | ear Filter Product Name AgilityNordic_Bil                                                                                                    |                        | Agent                             | Shipping                          |                         | Customer                 | Custome                     |   |
| hipping Agent/Service I<br>Find Filter Cla<br>Forwarder Name<br>AgilityNordic<br>AgilityNordic<br>BestNordic<br>BestNordic<br>BringNorway                                                                                          | ear Filter                                                                                                    |                        | Agent                             | Shipping                          |                         | Customer                 | Custome                     |   |
| hipping Agent/Service I<br>♥ Find Filter ▼ Cle<br>Forwarder Name<br>AgilityNordic<br>AgilityNordic<br>BestNordic<br>BestNordic<br>BringNorway<br>BringNorway                                                                       | ear Filter Product Name AgilityNordic_Bil BestNordic_HomeDelivery BringNorway_Bedriftspakke                                                                                      |                        | Agent                             | Shipping                          |                         | Customer                 | Custome                     |   |
| ipping Agent/Service I<br>♥ Find Filter ▼ Cle<br>Forwarder Name<br>AgilityNordic<br>AgilityNordic<br>BestNordic<br>BestNordic<br>BringNorway<br>BringNorway<br>BringNorway                                                         | ear Filter Product Name Product Name AgilityNordic_Bil BestNordic_HomeDelivery BringNorway_Bedriftspakke                                                                         |                        | Agent                             | Shipping                          |                         | Customer                 | Custome                     |   |
| hipping Agent/Service I<br>♥ Find Filter ♥ Cle<br>Forwarder Name<br>AgilityNordic<br>AgilityNordic<br>BestNordic<br>BestNordic<br>BringNorway<br>BringNorway<br>BringNorway                                                        | ear Filter Product Name Product Name AgilityNordic_Bil BestNordic_HomeDelivery BringNorway_Bedriftspakke BringNorway_Bedriftspakke BringNorway_CarryOnBusin                      |                        | Agent                             | Shipping                          |                         | Customer                 | Custome                     |   |
| hipping Agent/Service I<br>♥ Find Filter ♥ Cle<br>Forwarder Name<br>AgilityNordic<br>AgilityNordic<br>BestNordic<br>BestNordic<br>BestNordic<br>BringNorway<br>BringNorway<br>BringNorway<br>BringNorway                           | ear Filter Product Name Product Name AgilityNordic_Bil BestNordic_HomeDelivery BringNorway_Bedriftspakke BringNorway_Bedriftspakke BringNorway_CarryOnBusin BringNorway_Groupage |                        | Agent                             | Shipping                          |                         | Customer                 | Custome                     |   |
| ipping Agent/Service I<br>Find Filter Cle<br>Forwarder Name<br>AgilityNordic<br>AgilityNordic<br>BestNordic<br>BestNordic<br>BringNorway<br>BringNorway<br>BringNorway<br>BringNorway<br>BringNorway<br>BringNorway<br>BringNorway | ear Filter Product Name Product Name Agility/Nordic_Bil BestNordic_HomeDelivery BringNorway_Bedriftspakke BringNorway_Groupage BringNorway_Groupage BringNorway_KimanoytralS     |                        | Agent                             | Shipping                          |                         | Customer                 | Custome                     |   |

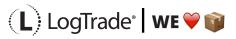

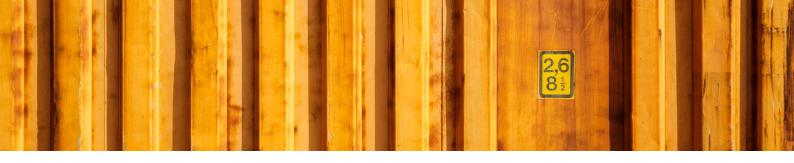

#### Step 6 – Terms of delivery

This step will create relations between shipment method codes and terms of delivery codes. To facilitate this setup there's a command "Suggest Setup" in the ribbon that creates relations automatically where shipment method code corresponds to the terms of delivery code (or where the shipment method code exists in the description of the terms of delivery. This suggestion normally does not cover all needed relations, but it's a good start.

| Edit - LogTrade Co                                                                                 | nnect Setup Wiza                                 | rd                                |                              |             |      |              |          | —        |     | ×  |
|----------------------------------------------------------------------------------------------------|--------------------------------------------------|-----------------------------------|------------------------------|-------------|------|--------------|----------|----------|-----|----|
| Action:                                                                                            | s                                                |                                   |                              |             |      |              |          |          |     | 0  |
| Back Next                                                                                          | Skip<br>Finish<br>Suggest Setup<br>Page          | ◆₂ Refresh                        |                              |             |      |              |          |          |     |    |
| This is where you<br>Methods in NAV.<br>You can use the f<br>combinations bet<br>Click Next to com | unction Suggest (<br>tween Delivery Te<br>tinue. | Setup above to cr                 | reate                        |             |      |              |          |          |     |    |
| Terms of Deliv                                                                                     |                                                  |                                   |                              |             |      |              |          |          |     | ^  |
| Shipment<br>Method<br>Code                                                                         | Shipping<br>Agent Code                           | Shipping<br>Agent<br>Service Code | Terms of<br>Delivery<br>Code | Description |      | Use<br>Payer |          |          |     |    |
|                                                                                                    |                                                  |                                   |                              |             |      |              |          |          |     |    |
|                                                                                                    |                                                  |                                   |                              |             |      |              |          |          |     |    |
|                                                                                                    |                                                  |                                   |                              |             |      |              |          |          |     |    |
|                                                                                                    |                                                  |                                   |                              |             |      |              |          |          |     |    |
|                                                                                                    |                                                  |                                   |                              |             |      |              |          |          |     |    |
|                                                                                                    |                                                  |                                   |                              |             | Back | Next         | 🕞 🕨 Skip | 🚽 Finish | Clo | se |

#### Step 7 – Other settings

In this step some default values are specified.

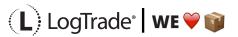

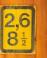

| Edit - LogTrade Connect Setup Wi           | tard —                     |     | ×  |
|--------------------------------------------|----------------------------|-----|----|
| Actions                                    |                            |     | (  |
| Back Next Skip<br>Back Next Finish<br>Page |                            |     |    |
| Below are some final settings to v         | vrap things up.            |     |    |
| Default Goods Type Code:                   | ~                          |     |    |
| Domestic Country Code:                     | SE v                       |     |    |
| Run Mode:                                  | Test ~                     |     |    |
| Default Print Queue:                       | v                          |     |    |
| Create Rolce Center and Charts:            |                            |     |    |
| Click Next to continue.                    |                            |     |    |
|                                            | ✓ Back  Next  Skip  Finish | Clo |    |
|                                            | Skip 🗸 Finish              | Clo | se |

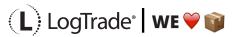

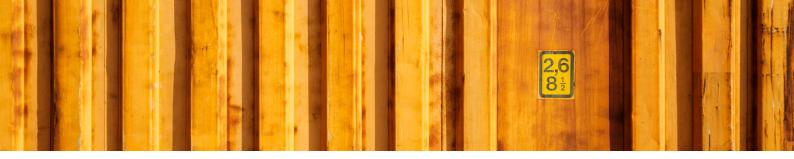

#### Finish

The last screen in the wizard presents links to setup and instructions for LogTrade Integrated Printer which is the last step needed to be able to create a consignment and start printing labels.

| Edit - LogTrade Connect Setup Wi                                         | zard                                                                    |      |      |        |          |      | × |
|--------------------------------------------------------------------------|-------------------------------------------------------------------------|------|------|--------|----------|------|---|
| Actions                                                                  |                                                                         |      |      |        |          |      | 0 |
| Back Next Finish<br>Page                                                 |                                                                         |      |      |        |          |      |   |
| Congratulations! You are now all<br>LogTrade.                            | set to create Consignments in                                           |      |      |        |          |      |   |
| To print labels you must first inst<br>You'll find URL's for download ar | all the LogTrade Integrated Printer.<br>d instructions below.           |      |      |        |          |      |   |
| Download Integrated Printer:                                             | http://distribution.logtrade.info/Download                              | 6    |      |        |          |      |   |
| Integrated Printer Instructions:                                         | http://logtradeconnect.se/manual-2/installera-logtrade-integrated-print | nt 🧕 |      |        |          |      |   |
|                                                                          |                                                                         |      |      |        |          |      |   |
|                                                                          |                                                                         |      |      |        |          |      |   |
|                                                                          |                                                                         |      |      |        |          |      |   |
|                                                                          |                                                                         |      |      |        |          |      |   |
|                                                                          |                                                                         |      |      |        |          |      |   |
|                                                                          |                                                                         |      |      |        |          |      |   |
|                                                                          |                                                                         |      |      |        |          |      |   |
|                                                                          | Back                                                                    |      | Next | D Skip | 🗸 Finish | Clos | e |

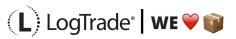

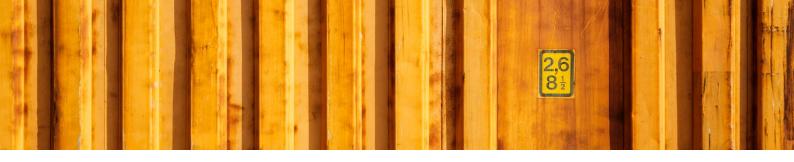

# **3** CONSIGNMENT

The consignment is the central document in LogTrade Connect and represents the physical shipment of one of more packages to a recipient. The consignment also contains information about sender, pickup, recipient, delivery address, services etc. The Consignment is sent to LogTrade to prepare for the pickup. When the Consignment is prepared labels and documents are normally printed.

Names and addresses för delivery can be edited directly on the consignment while addresses for sender, pickup, recipient etc. are maintained in a separate windows linked to the consignment.

A consignment can be linked to one or more source documents (such as sales orders) directly or by using the integration with the warehouse management in NAV. A consignment can also be created without a source document with or without linking it directly to a customer, vendor etc.

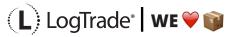

| Edit - Consignment - LTC                                                                                                    | 70-02171 · Fotografern                                                                                             | a AB    |                                                                                                |                                                                                                    |                                                                                                  |                                                                   |                                      |                                                                                                    | - 🗆                                              |
|----------------------------------------------------------------------------------------------------|----------------------------------------------------------------------------------------------------|---------|------------------------------------------------------------------------------------------------|----------------------------------------------------------------------------------------------------|--------------------------------------------------------------------------------------------------|-------------------------------------------------------------------|--------------------------------------|----------------------------------------------------------------------------------------------------|--------------------------------------------------|
| Home Action                                                                                                    | is Navigate                                                                                                    |         |                                                                                                |                                                                                                    |                                                                                                  |                                                                   |                                      |                                                                                                    |                                                  |
| d Create<br>New M                                                                                                    | ✓ Edit<br>New<br>★ Delete<br>anage                                                                                 |         |                                                                                                | Create<br>Create<br>Customs Invoice Ship<br>occess                                                                                                    | Create<br>pment Note                                                                             | Price Time<br>Quote Table                                         | Download PDF                         | OneNote Notes Links<br>Show Attached                                                                                                    |                                                  |
| 70-02171 · Fotogra                                                                                                    | ferna AB                                                                                                    |         |                                                                                                |                                                                                                    |                                                                                                  |                                                                   |                                      |                                                                                                    |                                                  |
| neral                                                                                                    |                                                                                                    |         |                                                                                                |                                                                                                    |                                                                                                  |                                                                   | Q 🔺                                  | Statistics                                                                                                    | -                                                |
| io.:<br>pource Document Type:<br>pource Document No.:<br>pource Type:<br>elivery Name:<br>elivery Name:<br>elivery Address:<br>elivery Post Code:<br>elivery City: | LTC70-02171<br>Sales Order<br>1489<br>Customer<br>10000<br>Fotograferna AB<br>Marknadsgstan 192<br>212 15<br>MALMÔ |         | <ul> <li>✓ Lo</li> <li>✓ Pa</li> <li>✓ Pa</li> <li>✓ No</li> <li>✓ Sh</li> <li>✓ Pr</li> </ul> | ipment Date:<br>cation Code:<br>yer:<br>ying Customer No.:<br>o. of EUR Pallets:<br>ipping Agent Code:<br>ipping Agent Service<br>int Queue:<br>gTrade Status: | [<br>]<br>[<br>2<br>2<br>2<br>2<br>2<br>2<br>2<br>2<br>2<br>2<br>2<br>2<br>2<br>2<br>2<br>2<br>2 | 1017-04-06<br>SLÅ<br>Gender<br>660218<br>DHL<br>PAKET<br>Standard | ><br>><br>><br>><br>><br>><br>><br>> | No. of Packages:<br>Total Weight:<br>Total Volume:<br>Load Meters:<br>Price Quote:<br>Price Quote Currency Code:<br>No. of Pallet Places:<br>No. of linked Split Consign<br>No. of linked Source Docu<br>No. of Consolidated Cons.:<br>No. of Services:<br>No. of Custom Field Mappi | 5,<br>0,027                                      |
| es<br>ine v 🛷 Find   Filt                                                                                                    | Herr Jonas Hasselber                                                                                               | ν<br>ν  |                                                                                                | ice Quote:                                                                                                    |                                                                                                  | 6                                                                 | Show more fields                     | Overview<br>Tracking<br>Sent to LogTrade:<br>Tracking No.:<br>Return Tracking No.:                                                                                                    |                                                  |
| No. of Pack Packag                                                                                                    | e Ty Package Ty                                                                                                    | Package | Goods Type                                                                                     | Goods Descrip                                                                                                    | Weight                                                                                           | Packaging Wei                                                     | . Total Weight                       | Booking Status:<br>Recipient                                                                                                    |                                                  |
| 1 PKT1                                                                                                    | PC                                                                                                    | Paket   | MATERIAL                                                                                       | Material                                                                                                    | 5,3                                                                                              | 0,                                                                | 1 5,4                                | Name:<br>Reference:<br>Forwarder Customer No.:<br>EUR Pallet Customer No.:<br>Sender<br>Name:                                                                                                    | Fotograferna<br>12345676<br>111111<br>CRONUS Sve |
| mmunication                                                                                                    |                                                                                                    |         |                                                                                                | 08-112233                                                                                                    | f                                                                                                | otograferna.ab@cr                                                 | onuscorp.net 💌                       | Reference:                                                                                                    | 148                                              |
| ms of Delivery                                                                                                    |                                                                                                    |         |                                                                                                |                                                                                                    |                                                                                                  | CP.                                                               |                                      | Forwarder Customer No.:<br>EUR Pallet Customer No.:                                                                                                    | 16021                                            |
| it<br>tails                                                                                                    |                                                                                                    |         |                                                                                                |                                                                                                    |                                                                                                  |                                                                   | •<br>•                               | Pickup<br>Name:                                                                                                    | Blåa lagre                                       |

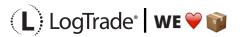

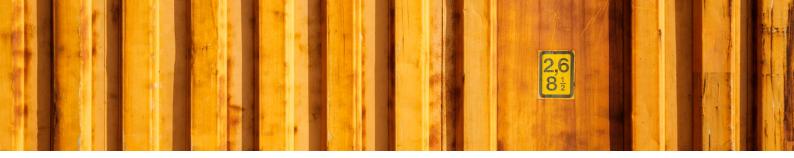

## **3.1 FASTTABS**

#### 3.1.1 GENERAL

The FastTab General contains the most important information about the consignment such as:

- How the Consignment is linked to a source document.
- Where the goods shall be delivered.
- Who shall deliver.
- Who will pay the freight.
- Where labels and documents shall be printed.

The shipment address is the address the goods shall be delivered to. This address is found on the general tab and is based on the delivery address on the source document.

| FIELD NAME                 | DESCRIPTION                                                                                                    |
|----------------------------|----------------------------------------------------------------------------------------------------|
| NO.                        | The Consignment number                                                                                                    |
| CONSOLIDATION NO.          | If LogTrade has consolidated the Consignment the number of the Consolidation Consignment is shown in this field.                                                                                                    |
| WAREHOUSE SHIIPMENT<br>NO. | Reference to a Warehouse Shipment                                                                                                    |
| INVENTORY PICK NO.         | Reference to a Inventory Pick                                                                                                    |
| SOURCE DOCUMENT TYPE       | The document type for the document that the Consignment is based on.<br>Available options are:<br>Sales Order<br>Sales Return Order<br>Transfer Order<br>Purchase Order<br>Service Order<br>Sales Shipment<br>Transfer Shipment<br>Purchase Return Shipment<br>Service Shipment |
| SOURCE DOCUMENT NO.        | The document number the Consignment is based on.                                                                                                    |
| BACK ORDER                 | If the source document already has a shipment the Consignment is marked as Back Order to be able to define transport discounts for back order shipments.                                                                                                    |

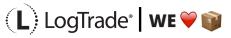

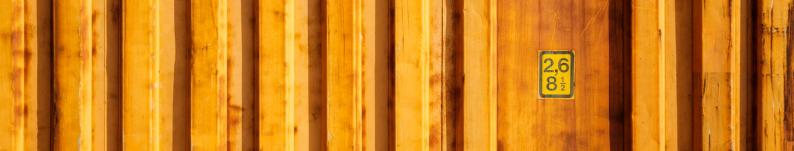

|                                 | If the consignment has one or more linked source documents that is not a back order the Consignment is not marked as Back Order.                                                                             |
|---------------------------------|----------------------------------------------------------------------------------------------------|
|                                 | Back order only applies to source document type Sales Order and Service Order.                                                                                                    |
| SOURCE TYPE                     | Represents the different type of entities in NAV that a Consignment can be linked to.                                                                                                    |
|                                 | Available options are:                                                                                                    |
|                                 | Customer                                                                                                    |
|                                 | <ul> <li>Vendor</li> <li>Contact</li> </ul>                                                                                                    |
|                                 | • Employee                                                                                                    |
|                                 | <ul><li>Resource</li><li>Responsibility Center</li></ul>                                                                                                    |
|                                 | Location                                                                                                    |
| SOURCE NO.                      | The number of the source (Customer No., Vendor No. etc.)                                                                                                    |
| SHIP-TO ADDRESS CODE            | If Source Type is "Customer" or "Vendor" a Ship-to address can be chosen.                                                                                                    |
| DELIVERY NAME                   | Name and address that describes where the goods shall be transported to.                                                                                                    |
| DELIVERY ADDRESS                |                                                                                                    |
| DELIVERY ADDRESS 2              |                                                                                                    |
| DELIVERY ADDRESS 3              |                                                                                                    |
| DELIVERY POST CODE              |                                                                                                    |
| DELIVERY CITY                   |                                                                                                    |
| DELIVERY COUNTY                 |                                                                                                    |
| DELIVERY<br>COUNTRY/REGION CODE |                                                                                                    |
| DELIVERY CONTACT<br>PERSON      |                                                                                                    |
| SHIPMENT DATE                   | Date for shipment. How the default value shall be assigned is defined in the setup. The default value can be blank, workdate or the shipment date of the source document.                                    |
| LOCATION CODE                   | The location from where the transport shall take place. The default value is setup in User Setup. When selecting a source document or a customer/vendor etc. the location is updated based on the selection. |
| PAYER                           | <ul> <li>Describes who pays the freight costs. Available options are:</li> <li>Sender</li> <li>Recipient</li> <li>Other</li> </ul>                                                                           |

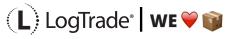

| PAYING CUSTOMER NO.            | The freight payer's customer number at the forwarder. The customer<br>number is based on the Sender Customer No. or Recipient Customer No.<br>depending on the value of Payer.<br>This field is only editable if Payer is Other.                                                                                                    |
|--------------------------------|----------------------------------------------------------------------------------------------------|
| NO. OF EUR PALLETS             | The number of full EUR pallets. If Package Type Shortcuts has been defined<br>and EUR Pallet Type has been setup on any of these, manual editing of this<br>field is not allowed since the value then is derived from the Package Type<br>Shortcuts on the Consignment Lines.                                                                                                    |
| SHIPPING AGENT CODE            | The Shipping Agent that shall move the physical goods. The chosen Shipping Agent must be linked to a Forwarder in LogTrade.                                                                                                    |
| SHIPPING AGENT SERVICE<br>CODE | The service provided by the Shipping Agent. The Service Code must be linked to a Forwarder Product in LogTrade.                                                                                                    |
| SHIPMENT TEMPLATE<br>CODE      | Shipment Templates are defined in LogTrade and contains information of<br>forwarder, product, services etc.<br>Default value for Shipment Template Code can be controlled by the<br>Shipment Template Setup.                                                                                                    |
| PRINT QUEUE                    | Determines the Print Queue to use for labels and documents.<br>Default Print Queue can be setup can be setup globally, by location,<br>physical computer or user.                                                                                                    |
| LOGTRADE STATUS                | <ul> <li>Describes the status of the Consignment in LogTrade after it has been transferred to LogTrade. Available values are: <ul> <li>Saved: The Consignment has been sent to LogTrade without validation of values or print of labels/documents</li> <li>Prepared: The Consignments information is validated by LogTrade which means that the Forwarder will accept the shipment. Normally printing of labels and documents takes place when the Consignment is prepared.</li> <li>Failed: The validation of the Consignment has failed.</li> </ul> </li> <li>When the Consignment is released the status changes to Released and the Consignment is archived.</li> </ul> |
| POSTING EVENT                  | <ul> <li>Determines if source document shall be posted when the Consignment changes status. Available options are:</li> <li>[Blank] (no posting)</li> <li>Prepare</li> <li>Release</li> </ul>                                                                                                    |
| POSTING                        | <ul> <li>The type of posting that shall be processed when a posting event is triggered. Available options are:</li> <li>[Blank] (the user chooses manually)</li> <li>Ship</li> <li>Ship &amp; Invoice</li> </ul>                                                                                                    |
|                                |                                                                                                    |

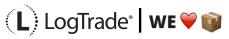

**PRINT ON POSTING** 

Decides if shipment/invoice shall be printed when posting.

#### 3.1.2 LINES

A consignment line contains information about the goods included in the Consignment. One or more lines can be registered and connected to each line a package specification is maintained automatically which after validation in LogTrade are updated with package numbers.

| FIELD NAME                  | DESCRIPTION                                                                                                    |
|-----------------------------|----------------------------------------------------------------------------------------------------|
| NO. OF PACKAGES             | The number of physical packages.                                                                                                    |
| PACKAGE TYPE SHORTCUT       | Package Type Shortcuts are forwarder generic definitions of package types.<br>A shortcut is linked to specific products with relations.<br>A shortcut can also carry information such as weight, volume cost etc.                                       |
| PACKAGE TYPE CODE           | The Package Type Code is the forwarder specific type of package. When<br>using Package Type Shortcuts, the Package Type Code is updated<br>automatically given that the shortcut has a relation to a product of the<br>chosen Shipping Agent/Forwarder. |
|                             | When choosing Package Type Code manually the list is filtered on Package<br>Types that has been marked as "default" in LogTrade. To choose other<br>Package Types; click Advanced and remove the filter on the field Default.                           |
| PACKAGE TYPE<br>DESCRIPTION | The description of the package type.                                                                                                    |
| GOODS TYPE CODE             | Describes the type of goods. The list of goods types is maintained manually<br>in LogTrade Connect. A default Goods Type Code can be setup in the<br>LogTrade Connect Setup.                                                                            |
| GOODS TYPE<br>DESCRIPTION   | The description of the goods type.                                                                                                    |
| WEIGHT                      | The weight of the goods. If Package Weight is specified the package material shall be excluded from the weight.                                                                                                    |
| PACKAGE WEIGHT              | The weight of the package material. If package type shortcuts are used a default package weight can be setup on the package type shortcut.                                                                                                    |
| TOTAL WEIGHT                | This field is calculated automatically based on the fields Weight and Package Weight.                                                                                                    |
| VOLUME                      | The volume of the goods. If Package Volume is specified the package material shall be excluded from the volume.                                                                                                    |
| PACKAGE VOLUME              | The volume of the package material. If package type shortcuts are used a default package package can be setup on the package type shortcut.                                                                                                    |
| TOTAL VOLUME                | This field is calculated automatically based on the fields Volume and Package Volume.                                                                                                    |

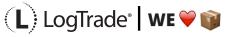

| LOADING METERS | The number of loadning meters the goods on the consignment line |
|----------------|-----------------------------------------------------------------|
|                | occupies.                                                       |

#### 3.1.3 COMMUNICATION

| FIELD NAME                  | DESCRIPTION                                                                                                    |  |  |  |
|-----------------------------|----------------------------------------------------------------------------------------------------|--|--|--|
| DELIVERY PHONE NO.          | Contact information for the shipment address is fetched from the contacts                                                                                                    |  |  |  |
| DELIVERY MOBILE PHONE NO.   | for the customer/vendor based on a search for the Shipping Contact that is specified on the source document. If there's no match in the contact register the information is fetched from the delivery address or as the 3 <sup>rd</sup>                                                                             |  |  |  |
| DELIVERY E-MAIL             | option from the source (customer, vendor etc).                                                                                                    |  |  |  |
|                             | Mobile phone number is often used in advice services. Since NAV does not<br>have mobile phone no on customer the Mobile Phone No. field will be<br>empty unless Custom Field Mappnings has been defined to fetch mobile<br>phone number from another field (or a custom field) on the source or<br>source document. |  |  |  |
| DELIVERY E-MAIL<br>LANGUAGE | This field determines the language on outgoing e-mails from LogTrade connect. If the customer, vendor etc. has a language code that is not blank, SVE or DAN ENU (English) will be used.                                                                                                    |  |  |  |

#### 3.1.4 TERMS OF DELIVERY

| FIELD NAME                    | DESCRIPTION                                                                                                    |
|-------------------------------|----------------------------------------------------------------------------------------------------|
| SHIPMENT METHOD CODE          | Shipment method code is inherited from the source or the source document.                                                                                                    |
| TERMS OF DELIVERY CODE        | If the Shipment Method Code is linked to a Terms of Delivery Code and the<br>Terms of Delivery Code is allowed for the current Forwarder Product the<br>Terms of Delivery Code is shown in this field. |
| TERMS OF DELIVERY<br>LOCATION | In the list of Terms of Delivery Codes a Standard Terms of Delivery Location can be specified. Based on that setting this field can be automatically populated with the Recipeint or Sender City.      |

#### 3.1.5 SPLIT SHIPMENT

Split Shipment means that several consignments are grouped into one single Split Shipment to be sent to a Split Point where the individual consignments are sent forward to each shipment address based on each individual consignment.

A typical scenario is export with customs invoice. Split Shipment enables one single shipment/customs invoice regardless of how many individual consignments the Split Shipment consists of.

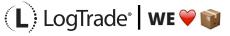

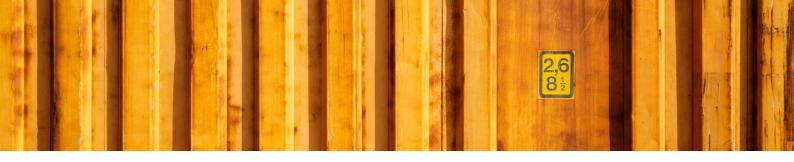

| FIELD NAME            | DESCRIPTION                                                                                                    |
|-----------------------|----------------------------------------------------------------------------------------------------|
| FROM SPLIT POINT CODE | Defines from which split point a consignment shall be sent to the recipient.                                                                                        |
| TO SPLIT POINT CODE   | Defines to which split point the split shipment consignment shall be sent.                                                                                          |
| SPLIT SHIPMENT NO.    | When a consignment (child) has been linked to a split shipment consignment (mother) this field is updated with the number of the split shipment consignment number. |
| RETURN NAME           | The name from the return address (if exists).                                                                                                    |

#### 3.1.6 DETAILS

This FastTab contains other fields that LogTrade can receive. Some fields may be specific for certain forwarders and/or forwarder products.

| FIELD NAME                    | DESCRIPTION                                                                                                    |
|-------------------------------|----------------------------------------------------------------------------------------------------|
| CUSTOM DATA 1                 | Custom data fields that can be used for integrations, label printing,                                                                                                    |
| CUSTOM DATA 2                 | business rules etc.                                                                                                    |
| CUSTOM DATA 3                 |                                                                                                    |
| CUSTOM DATA 4                 |                                                                                                    |
| CUSTOM DATA 5                 |                                                                                                    |
| TOUR                          | Not used                                                                                                    |
| ROUTE                         | Möjlighet att specificera ruttkod                                                                                                    |
| FREIGHT SUBVENTION            | Vissa delar av Norrland kan söka transportbidrag för att få stöd för högre<br>transportkostnader.                                                                                                    |
| SPECIAL QUANTITY              | Fraktberäkningsmängd                                                                                                    |
| SPECIAL QUANTITY CODE         | Fraktberäkningskod                                                                                                    |
| THIRD PARTY SUB<br>ADDRESS ID | ld för tredjepartsbetalare, register underhålls i LogTrade. Rekommenderas<br>ej vid normala flöden.                                                                                                    |
| NOTIFY SUB ADDRESS ID         | ld för avsieringsadress, register underhålls i LogTrade. Rekommenderas ej<br>vid normala flöden.                                                                                                    |
| AGENT OFFICE ID               | När utlämningsstället är ett ombud (t.ex. Schenker PrivPack Ombud) kan<br>lookup göras i detta fält för att visa en lista över ombud nära<br>leveransmottagaren. Förfrågan skickas on-lite till LogTrade som returnerar<br>en urvalslista. Listan innehåller öppettider och även koordinater så att man<br>i lista kan välja att visa ett ombud på karta. |
| SHIPMENT TYPE                 | Paket eller Dokument                                                                                                    |
| SENDER SITE ID                | Avsändarens platskod                                                                                                    |

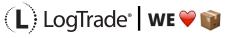

| USE RETURN LABEL                 | För vissa transportörsprodukter kan en returetikett skrivas ut med<br>automatik baserat på ordinarie sändning.                                                                                                    |
|----------------------------------|----------------------------------------------------------------------------------------------------|
| RECIPIENT SITE ID                | ld för mottagare, register underhålls i LogTrade. Rekommenderas ej vid<br>normala flöden.                                                                                                    |
| <mark>SCHENKER OPAL NO.</mark>   | Lokalt bokningsnr för Schenker. Normalt inställt i LogTrade.                                                                                                    |
| SCHENKER OFFICE NO.              | Beteckning för det Schenkerkontor avsändaren tillhör                                                                                                    |
| NON DELIVERY<br>HANDLING         | Anger vad som skall ske om leverans ej kan utföras. Möjliga val är "Hantera<br>som övergiven", och "Returnera till avsändare"                                                                                                    |
| GATE CODE                        | Eventuell portkod till trappuppgång                                                                                                    |
| NO. OF EUR HALF<br>PALLETS       | Antalet halvpallar. Om kollislaggenvägar har definierats och palltyp angetts<br>på någon av dessa tillåts inte manuell uppdatering av "Antal EUR-<br>halvpallar" eftersom fältet då skall beräknas automatiskt baserat på valda<br>kollislaggenvägar.     |
| NO. OF EUR QUARTER<br>PALLETS    | Antalet kvartspallar. Om kollislaggenvägar har definierats och palltyp<br>angetts på någon av dessa tillåts inte manuell uppdatering av "Antal EUR-<br>kvartspallar" eftersom fältet då skall beräknas automatiskt baserat på<br>valda kollislaggenvägar. |
| CONSOLIDATION ID                 | Endast sändningar med samma konsoliderings-id kan konsolideras.<br>Normalt är detta fält tomt.                                                                                                    |
| MOVEMENT REF. NO.                | Ett begrepp på Export Accomanying Document (EAD) för export till<br>Tyskland där tullvärde överstiger med än 1.000EUR.                                                                                                    |
| RESIDENTIAL RECIPIENT            | Anger om leverans sker till bostadshus                                                                                                    |
| DECLARED VALUE                   | Godsets värde, används vid vissa enklare flöden vid förtullning                                                                                                    |
| DECLARED CURRENCY<br>CODE        | Valutakod för godset värde ovan.                                                                                                    |
| DELIVERY VAT<br>REGISTRATION NO. | Leveransmottagarens momsregistreringsnummer. Hämtas från kund,<br>leverantör eller företagsinformation.                                                                                                    |
| DELIVERY REGISTRATION<br>NO.     | Eftersom organisationsnummer inte finns på kund eller leverantör har<br>detta fält endast automatisk tilldelning vid interna leveranser<br>(överföringsorder, personal, lagerställe etc.) och då hämtas värdet från<br>företagsinformationen.             |

### **3.2 RIBBON TABS**

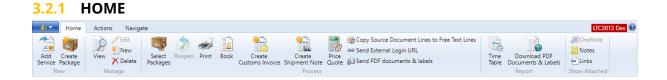

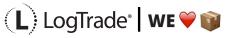

| COMMAND                   | DESCRIPTION                                                                                                    |
|---------------------------|----------------------------------------------------------------------------------------------------|
| ADD SERVICE               | Opens a list of available services for the consignment. The content in the list is dynamic and based on a web service call to LogTrade to determine what service are available for this specific consignment.                                                                                                    |
| CREATE PACKAGE            | Creates a package linked to the consignment and automatically creates/updates a consignment line based on the created package.                                                                                                    |
| SELECT PACKAGES           | Opens a list of packages available for the specific consignment. When a package is chosen a consignment line is automatically created/updated.                                                                                                    |
| SEND                      | Sends the consignment to LogTrade. A consignment can be sent as Saved,<br>Prepared or Released. This command is only available if Print Method in<br>the setup is not "LogTrade Controlled".                                                                                                    |
| PRINT                     | <ul> <li>Sends the consignment to LogTrade for preparation or release.</li> <li>If the consignment isn't prepared since before it is automatically prepared and printing is carried out based on the settings in LogTrade.</li> <li>If the consignment is already prepared (re-print) the user is prompted to select if labels and/or documents shall be printed.</li> <li>If Print Method in the setup isn't "LogTrade Controlled" the print button is disabled until the consignment has been prepared by using the Send button.</li> </ul> |
| REOPEN                    | When a consignment has been sent for preparation it can no longer be<br>changed. To do changes it needs to be opened again. On reopen a request<br>is sent to LogTrade to change the status to "Saved" to keep the status in<br>sync in the two systems.                                                                                                    |
| воок                      | This command sends an electronic booking to LogTrade. Please see the information about Booking Status above for more information.<br>For forwarders that doesn't support electronic booking the functionality for Delivery Notifications can be used.                                                                                                    |
| CREATE CUSTOMS<br>INVOICE | Creates a Customs Invoice linked to the consignment based on the order(s) linked to the consignment. To be able to create a customs invoice the Forwarder Product must be setup to allow that by setting the field "Allow Customs Invoice" to TRUE.                                                                                                    |
| CREATE SHIPMENT NOTE      | Creates a Shipment Note Header and lines based on the consignments source document lines. The Shipment Note is sent to LogTrade for printing together with other consignment documents.                                                                                                    |
| PRICE QUOTE               | Sends a price quote query to LogTrade. The result is stored in the field<br>"Price" in the fact box "Consignment Statistics<br>Skickar prisfråga till LogTrade. Resultatet lagras i fältet "Pris" i fakturaboxen<br>"Sändningsstatistik".                                                                                                    |

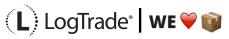

| COPY SOURCE<br>DOCUMENT LINES TO<br>FREE TEXT LINES | Copies item lines from source document lines for print on documents such as the way bill.                                                                                                    |
|-----------------------------------------------------|----------------------------------------------------------------------------------------------------|
| SEND EXTERNAL LOGIN<br>URL                          | Sends an e-mail with a direct web URL to any of the e-mail addresses<br>available on the consignment. When the recipient clicks on the URL the<br>consignment is opened in the LogTrade web GUI for further editing and<br>actions. |
| SEND PDF DOCUMENTS &<br>LABELS                      | Sends an e-mail to any of the e-mail addresses available on the consignment with a web URL for a pdf document containing the labels and documents that is normally printed for a consignment.                                       |
| TIME TABLE                                          | Sends a request to LogTrade on when the forwarder will collect and deliver the goods. The result is presented to the user in a message box.                                                                                         |
| DOWNLOAD PDF<br>DOCUMENTS & LABELS                  | Downloads the labels and documents that is normally printed for a consignment.                                                                                                    |

#### 3.2.2 ACTIONS

| - <u>Ai</u> - | Home     | Actions  | Navigate                            |                       |                                                |                                 |           |        |          | 0 |
|---------------|----------|----------|-------------------------------------|-----------------------|------------------------------------------------|---------------------------------|-----------|--------|----------|---|
| 📸 Add Se      | rvice    | 🔊 Reopen | 📸 Create Customs Invoice            | Link Source Documents | 📝 Update Freight on Source Document            | Download PDF Documents & Labels | £. 1      | 7      | ⇒ Go to  |   |
| 🎒 Create      | Package  | 🖶 Print  | 🔛 Create Shipment Note              | 😿 Price Quote         | BCopy Source Document Lines to Free Text Lines |                                 | - J       | × .    | Previous |   |
| Select F      | Packages | 🙀 Book   | 🔄 Get Warehouse Shipment Recipients | 🚠 Time Table          | Copy Consignment                               |                                 | Refresh ( | Filter | Next     |   |
|               |          |          |                                     | Functions             |                                                |                                 |           | Page   |          |   |

| COMMAND                              | DESCRIPTION                                                                                                    |
|--------------------------------------|----------------------------------------------------------------------------------------------------|
| NEW SERVICE                          | See ribbon tab "Home"                                                                                                    |
| SEND                                 | See ribbon tab "Home"                                                                                                    |
| воок                                 | See ribbon tab "Home"                                                                                                    |
| CREATE CUSTOMS<br>INVOICE            | See ribbon tab "Home"                                                                                                    |
| GET WAREHOUSE<br>SHIPMENT RECIPIENTS | This command executes the same command as when a Warehouse<br>Shipment No. is entered to show a list of unique recipients within the<br>warehouse shipment. The user can choose a recipient in the list and have<br>the consignment automatically linked to all orders within the shipment for<br>the chosen recipient. |
| LINK SOURCE<br>DOCUMENTS             | Opens a list where additional source documents of the same type and to<br>the same recipient can be linked to the consignment. This enables the use<br>of one single consignemt for several source documents.                                                                                                    |
| PRINT                                | See ribbon tab "Home"                                                                                                    |
| PRICE QUOTE                          | See ribbon tab "Home"                                                                                                    |
| TIME TABLE                           | See ribbon tab "Home"                                                                                                    |

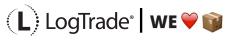

| UPDATE FREIGHT ON<br>SOURCE DOCUMENT                | Updates the source document with a line for freight cost based on the value in the field "Price". Line type, No. and any markup percentage is defined in the setup.<br>If line type is "Item" and the consignment is linked to a warehouse shipment or warehouse pick a line is inserted also on these documents to ensure that the freight is shipped and invoiced together with the items. |
|-----------------------------------------------------|----------------------------------------------------------------------------------------------------|
| COPY SOURCE<br>DOCUMENT LINES TO<br>FREE TEXT LINES | See ribbon tab "Home"                                                                                                    |
| DOWNLOAD PDF<br>DOCUMENTS & LABELS                  | See ribbon tab "Home"                                                                                                    |
| SEND EXTERNAL LOGIN<br>URL                          | See ribbon tab "Home"                                                                                                    |
| SEND PDF DOCUMENTS &<br>LABELS                      | See ribbon tab "Home"                                                                                                    |
| SEND DELIVERY<br>NOTIFICATION                       | Sends delivery notifications(s) that fulfills the conditions for the consignment and has Notification Trigger = "Manual".                                                                                                    |
| COPY CONSIGNMENT                                    | A function to copy data from another already existing consignment. The function includes the possibility to swap sender and pickup to create a return consignment.                                                                                                    |

#### 3.2.3 NAVIGATE

| - <u>Ai</u> - | Home       | Actions  | Navigate       |        |                       |                             |                      |                  |
|---------------|------------|----------|----------------|--------|-----------------------|-----------------------------|----------------------|------------------|
| 🦠 Addre       | ess Source | 🖳 Linked | Source Docu    | ments  | 🖂 Messages            | 🔁 Customs Invoice           | Web Shop Instruction | 🛃 Instructions 🕶 |
| 🚑 Addre       | esses      | 📃 Packag | ge Tracking Nu | umbers | 📥 Consolidations      | 🚉 Shipment Note             | 📸 Services           | 🛵 Costs          |
| 🛅 Sourc       | e Document | 🔞 Events |                |        | 👔 Show in Web Browser | 🙏 Linked Split Consignments | 🧮 Free Texts         | 🖻 Links          |
|               |            |          |                |        | Consignr              | nent                        |                      |                  |

| COMMAND                     | DESCRIPTION                                                                                                    |
|-----------------------------|----------------------------------------------------------------------------------------------------|
| ADDRESS SOURCE              | Opens the consignments address source which can be a source document och a source (customer, vendor etc).                               |
| SOURCE DOCUMENT             | Shows the document that the consignment is linked to.                                                                                   |
| LINKED SOURCE<br>DOCUMENTS  | Shows a list of the additional source documents that is linked to the consignment.                                                      |
| PACKAGE TRACKING<br>NUMBERS | Shows a list of all package tracking numbers for the consignment.                                                                       |
| EVENTS                      | Downloads a list of all events (creation, printing, booking etc) that has occurred for the consignment.                                 |
| MESSAGES                    | Shows a list of all messages in the message log that applies to the consignment. This requires that message logging is active and shows |

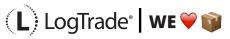

|                        | messages that has one (1) shipment number as criteria in the web service call to Logtrade.                                                                                                    |
|------------------------|----------------------------------------------------------------------------------------------------|
| CONSOLIDATIONS         | Shows a list of consignments tha has been consolidated to the consignment.                                                                                                    |
| SHOW IN WEB BROWSER    | Opens the consignment in the LogTrade web GUI.                                                                                                    |
| CUSTOMS INVOICE        | Opens the customs invoice for the consignment.                                                                                                    |
| LINKED SPLIT SHIPMENTS | Opens a list of linked spilt shipment consignments (children) that has been linked to the consignment (the parent)                                                                                                    |
| WEB SHOP INSTRUCTIONS  | Opens a window with instructions linked to a source document,                                                                                                    |
| SERVICES               | Opens a list of the services that has been added to the consignment.                                                                                                    |
| FREE TEXTS             | Opens a list of free texts for the consignment. Free texts is printed on various documents and can be created manually or based on the item lines of the source document (and linked source documents, consolidated consignments source documents and split shipment childs). |
|                        | Free texts can also be generated automatically based on the Standard Text Setup.                                                                                                    |
| INSTRUCTIONS           | Instructions can be of the types Booking, Pickup, Forwarder and delivery.<br>Instructions can be entered manually or be generated automatically based<br>on the Standard Text Setup.                                                                                          |
| COSTS                  | Opens a list with costs linked to the consignment. Costs can be entered manually or automatically by linking costs to package type shortcuts that are used on the consignment lines.                                                                                          |
| LINKS                  | Opens a list of links to web logins, pdf documents etc for the consignment.                                                                                                    |

## **3.3 ADDRESSES**

A consignment has a number of addresses. Sender, delivery and recipient are mandatory and there are also a number of other address types. Addresses are created automatically based on the consignment and the address setup.

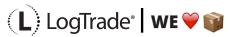

| 👍 Edit - Consig | nment Addresses - LTC70-0 | 02180 · Fotograferna /     | AB              |                   |          |                                  |                           |                                   |                            |           | - 0              | ×    |
|-----------------|---------------------------|----------------------------|-----------------|-------------------|----------|----------------------------------|---------------------------|-----------------------------------|----------------------------|-----------|------------------|------|
| Hom Hom         | e Actions                 |                            |                 |                   |          |                                  |                           |                                   |                            |           |                  | 0    |
| New Edit        | View List                 | Show Show as as List Chart |                 |                   |          |                                  |                           |                                   |                            |           |                  |      |
| New             | Manage                    | View                       |                 |                   |          |                                  |                           |                                   |                            |           |                  |      |
| Address Type    | Address Source            | Address Source<br>Type     | Address<br>Code | Name              | City     | Forwarder Customer<br>No. Source | Forwarder<br>Customer No. | EUR Pallet Customer<br>No. Source | EUR Pallet<br>Customer No. | Reference | Authorization Co | de ^ |
| Sender v        | Company Information       | General                    |                 | CRONUS Sverige AB | GÖTEBORG | Sender                           | 160218                    | Sender                            |                            | 1488      |                  |      |
|                 | Source Document           | Invoicing                  |                 | Fotograferna AB   | MALMÖ    | Recipient                        | 12345678                  | Recipient                         | 111111                     |           |                  |      |
| Recipient       | Location                  | General                    |                 | Blåa lagret       | Malmö    |                                  |                           |                                   |                            |           |                  |      |
| Pickup          |                           |                            |                 | E                 | MALLA    |                                  |                           |                                   |                            |           |                  |      |
|                 | Source Document           | Shipping                   |                 | Fotograferna AB   | MALMÖ    |                                  |                           |                                   |                            |           |                  |      |

By clicking Edit or View the Address Card is opened.

| 🔓 Edit - Consignment Address -                                                                                                   | LTC70-02180 · Recipient                                                                                                    |                                                                                                    | - 0                                               | ×      |
|----------------------------------------------------------------------------------------------------|----------------------------------------------------------------------------------------------------|----------------------------------------------------------------------------------------------------|---------------------------------------------------|--------|
| Home Actions<br>Celit<br>View<br>Celit<br>Delete<br>Manage                                                                       |                                                                                                    |                                                                                                    |                                                   |        |
| LTC70-02180 · Recipient                                                                                                    |                                                                                                    |                                                                                                    |                                                   |        |
| General<br>Address Source:<br>Address Source Type:<br>Address Code:<br>Name:<br>Address:<br>Address:<br>Address 2:<br>Post Code: | \$ource Document          Invoicing          Invoicing          Fotograferna AB         Marknadsgatan 192         1         212 15 | City:<br>Country/Region Code:<br>Contact Person:<br>VAT Registration No.:<br>Registration No.:<br>Gate Code:<br>Reference: | MALMÖ<br>SE<br>Herr Jonas Hasselt<br>789456278001 | ×      |
| Communication                                                                                                    |                                                                                                    |                                                                                                    |                                                   | ^      |
| Phone No.:<br>Fax No.:<br>E-Mail:                                                                                                | 08-112233 😵<br>070-653 98 78<br>fotograferna                                                                                       | E-mail Language:<br>Mobile Phone No.:                                                                                      | SVE - Swedish                                     | ×<br>® |
| Customer Numbers                                                                                                    |                                                                                                    |                                                                                                    |                                                   | ^      |
| Forwarder Customer No. So<br>Forwarder Customer No.:                                                                             | Recipient ~<br>12345678                                                                                                    | EUR Pallet Customer No. So<br>EUR Pallet Customer No.:                                                                     | Recipient<br>111111                               | ~      |
|                                                                                                    |                                                                                                    |                                                                                                    | ОК                                                |        |

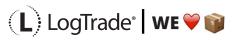

#### 3.3.1 FASTTABS

#### 3.3.1.1 GENERAL

| FÄLTNAMN                | BESKRIVNING                                                                                                    |
|-------------------------|----------------------------------------------------------------------------------------------------|
| ADDRESS SOURCE          | Describes based on what data the address is created. Available options<br>are:<br>[blank]<br>Source Document<br>Source No. (Customer, Vendor etc.)<br>Location<br>Company Information<br>Custom (fetched from a register of custom addresses)<br>Sender Address Code<br>LogTrade Online Query |
| ADDRESS SOURCE TYPE     | <ul> <li>Defines on which tab of the Source Document the address is based.</li> <li>Available options are: <ul> <li>General</li> <li>Shipping</li> <li>Invoicing</li> </ul> </li> </ul>                                                                                                    |
| ADDRESS CODE            | Is used if Address Source is Custom, Sender Address Code or LogTrade<br>Online Query. Lookup is done to Custom Addresses, LogTrade Address<br>Codes or an online query to LogTrade with a query of available agents for a<br>specific Consignment.                                            |
| NAME                    | Name and address data based on the settings described above.                                                                                                    |
| ADDRESS                 |                                                                                                    |
| ADDRESS 2               |                                                                                                    |
| POST CODE               |                                                                                                    |
| CITY                    |                                                                                                    |
| COUNTRY-/REGION CODE    |                                                                                                    |
| CONTACT PERSON          |                                                                                                    |
| VAT REGISTRATION NO.    |                                                                                                    |
| <b>REGISTRATION NO.</b> | Not updated automatically. Can be automated with Custom Field Mapping.                                                                                                    |
| GATE CODE               | Not updated automatically. Can be automated with Custom Field Mapping.                                                                                                    |
| REFERENCE               | For the Address Type Recipient this field is updated automatically based on field mappings defined in LogTrade Connect Setup.                                                                                                    |

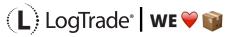

#### 3.3.1.2 COMMUNICATION

| FÄLTNAMN         | BESKRIVNING                                                                                                    |
|------------------|----------------------------------------------------------------------------------------------------|
| PHONE NO.        |                                                                                                    |
| FAX NO.          |                                                                                                    |
| E-MAIL           |                                                                                                    |
| E-MAIL LANGUAGE  | <ul> <li>The language to use when LogTrade Connect sends E-mail directly from NAV. The language code is based on the address source. Available options are:</li> <li>[blank]</li> <li>SVE - Swedish</li> <li>ENU - English</li> <li>If the address source has a language code and that differs from SVE then ENU will be used.</li> </ul> |
| MOBILE PHONE NO. |                                                                                                    |

#### 3.3.1.3 CUSTOMER NUMBERS

| FÄLTNAMN                          | BESKRIVNING                                                                                                    |  |  |  |  |  |
|-----------------------------------|----------------------------------------------------------------------------------------------------|--|--|--|--|--|
| FORWARDER CUSTOMER<br>NO. SOURCE  | <ul> <li>Decides how a Forwarder Customer No. shall be calculated. Available options are: <ul> <li>[blank]</li> <li>Sender (Customer No. is fetched from address with Address Type = Sender)</li> <li>Recipient (Customer No. is fetched from address with Address Type = Recipient)</li> <li>Inhouse (Customer No. is calculated based on Location/Company)</li> </ul> </li> <li>Customer No. is calculated based on the Source No. of the address and is stored in a hidden field. Which Customer No. that is fetched to the visible field Forwarder Customer No. and used for the consignment is determined by this setting.</li> </ul> |  |  |  |  |  |
| FORWARDER CUSTOMER<br>NO.         | Customer No. fetched from Consignment Address based on "Forwarder Customer No Source"                                                                                                    |  |  |  |  |  |
| EUR PALLET CUSTOMER<br>NO. SOURCE | The same logic as "Forwarder Customer No. Source" but for EUR Pallet Customer No.                                                                                                    |  |  |  |  |  |
| EUR PALLET CUSTOMER<br>NO.        | The same logic as for "Forwarder Customer No." but for EUR Pallet Customer No.                                                                                                    |  |  |  |  |  |

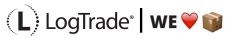

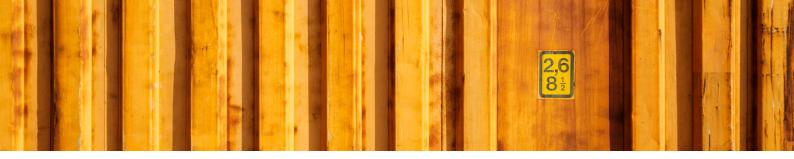

## **3.4 CONSIGNMENT STATISTICS**

On the consignment card and various lists with consignments the fact box below are shown.

| Consignment Statistics            | i 🔍 🔺 |
|-----------------------------------|-------|
| No. of Packages:                  | 1     |
| Total Weight:                     | 10,10 |
| Total Volume:                     | 0,30  |
| Load Meters:                      |       |
| Price Quote:                      |       |
| Price Quote Currency Code:        |       |
| No. of Pallet Places:             |       |
| No. of linked Split Consignments: |       |
| No. of linked Source Documents:   |       |
| No. of Consolidated Cons.:        |       |
| No. of Services:                  |       |
| Sent to LogTrade:                 |       |

| FIELD NAME                        | DESCRIPTION                                                                  |  |  |  |  |  |  |  |
|-----------------------------------|------------------------------------------------------------------------------|--|--|--|--|--|--|--|
| NO. OF PACKAGES                   | The total number of packages for the consignment.                            |  |  |  |  |  |  |  |
| TOTAL WEIGHT                      | The total weight of the consignment.                                         |  |  |  |  |  |  |  |
| TOTAL VOLUME                      | The total volume of the consignment.                                         |  |  |  |  |  |  |  |
| LOAD METERS                       | The total load meters for the consignment.                                   |  |  |  |  |  |  |  |
| PRICE QUOTE                       | The price for the transport that has been returned by the price quote query. |  |  |  |  |  |  |  |
| CURRENCY CODE                     | The currency code of the price quote amount.                                 |  |  |  |  |  |  |  |
| NO. OF PALLET PLACES              | The total number of pallet places for the consignment.                       |  |  |  |  |  |  |  |
| NO. OF LINKED SPLIT<br>SHIPMENTS  | The number spilt shipments (children) that is linked to the consignment.     |  |  |  |  |  |  |  |
| NO. OF LINKED SOURCE<br>DOCUMENTS | The number of source document that is linked to the consignment.             |  |  |  |  |  |  |  |
| NO. OF CONSOLIDATED CONSIGNMENTS  | The number of consignments that has been consolidated into the consignment.  |  |  |  |  |  |  |  |
| NO OF SERVICES                    | The number of services that has been added to the consignment.               |  |  |  |  |  |  |  |
| SEND TO LOGTRADE                  | Senaste datum/tid sändningen skickats till LogTrade                          |  |  |  |  |  |  |  |

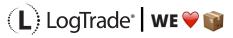

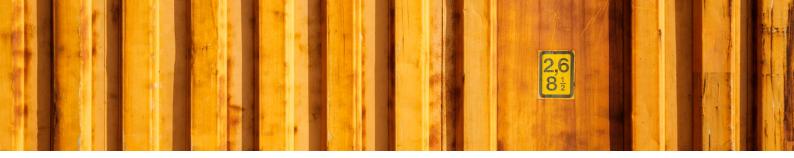

## **3.5 DANGEROUS GOODS**

On the Line button the list of dangerous goods can be opened.

| Lines | Lines                               |        |             |            |             |        |           |        |        |           |        |        |
|-------|-------------------------------------|--------|-------------|------------|-------------|--------|-----------|--------|--------|-----------|--------|--------|
| Lin   | Line - 🕫 Find Filter 🐺 Clear Filter |        |             |            |             |        |           |        |        |           |        |        |
|       | Dangerous Goods                     | kage   | Package     | Goods Type | Goods       | Weight | Packaging | Total  | Volume | Packaging | Total  | Load   |
| _ 6   | Packages                            | e Code | Description | Code       | Description |        | Weight    | Weight |        | Volume    | Volume | Meters |
|       | Print Shipping Labels               |        | Paket       | MATERIAL   | Material    | 1,00   | 0,10      | 1,10   |        | 0,30      | 0,30   |        |
| _     | Package 🕨                           |        |             |            |             |        |           |        |        |           |        |        |
| _     | Package •                           |        |             |            |             |        |           |        |        |           |        |        |

One or more lines of dangerous goods can be linked to a consignment line.

| Ed | it - Con   | signmen             | it Line Danger         | ous Goods - LTC7            | 0-01619 · Fotografe                   | rna AB          |        |    |                         |                                |               |        |                             | - 🗆              | ×                |
|----|------------|---------------------|------------------------|-----------------------------|---------------------------------------|-----------------|--------|----|-------------------------|--------------------------------|---------------|--------|-----------------------------|------------------|------------------|
| _/ | <u>4</u> - | Home                | Actions                | Navigate                    |                                       |                 |        |    |                         |                                |               |        |                             |                  | •                |
| 1  | Vew<br>Vew | View<br>List        | Edit<br>List<br>Manage | ete Add<br>Items<br>Process | Show Show as<br>as List Chart<br>View |                 |        |    |                         |                                |               |        |                             |                  |                  |
|    |            | lo. of F<br>kages 1 | Package<br>Type S      | Type of<br>Package Code     | Package<br>Description                | Gross<br>Weight | Volume |    | Dangerous<br>Goods Code | Dangerous Goods<br>Description | Description 2 | UN No. | Classification<br>Code (ADR | Packing<br>Group | Tunne<br>Restric |
|    |            | 10 F                | laska 🗸 🗸              | BV                          | Flaska                                | 32,2            | 0,6    | 28 | UN1900-S                | Aceton Sea                     |               | 1090   | 3                           | II               | D/E              |
|    |            |                     |                        |                             |                                       |                 |        |    |                         |                                |               |        |                             |                  |                  |
|    |            |                     |                        |                             |                                       |                 |        |    |                         |                                |               |        |                             |                  |                  |
| <  |            |                     |                        |                             |                                       |                 |        |    |                         |                                |               |        |                             |                  | >                |
|    |            |                     |                        |                             |                                       |                 |        |    |                         |                                |               |        |                             | C                | Ж                |

| FIELD NAME                       | DESCRIPTION                                                                                                    |  |  |  |  |  |  |  |
|----------------------------------|----------------------------------------------------------------------------------------------------|--|--|--|--|--|--|--|
| PACKAGE TYPE SHORTCUT<br>CODE    | Shortcut Code for Package Type                                                                                   |  |  |  |  |  |  |  |
| TYPE OF PACKAGE CODE             | The Package Type Code                                                                                            |  |  |  |  |  |  |  |
| PACKAGE DESCRIPTION              | The description of the package type                                                                              |  |  |  |  |  |  |  |
| GROSS WEIGHT                     | Gross Weight                                                                                                    |  |  |  |  |  |  |  |
| VOLUME                           | Volume                                                                                                    |  |  |  |  |  |  |  |
| NET WEIGHT                       | Nettovikt                                                                                                    |  |  |  |  |  |  |  |
| DANGEROUS GOODS<br>CODE          | The type of dangerous goods. Picked from the list of Dangerous Goods<br>Types                                    |  |  |  |  |  |  |  |
| LIMITED QUANTITY                 | Decides if the dangerous goods shall be limited quantity or not.                                                 |  |  |  |  |  |  |  |
| DANGEROUS GOODS<br>DESCRIPTION   | The description of the dangerous goods. Can get its default value from package type shortcut                     |  |  |  |  |  |  |  |
| DANGEROUS GOODS<br>DESCRIPTION 2 | The alternative/foreign description of the dangerous goods. Can get its default value from package type shortcut |  |  |  |  |  |  |  |
| UN NO.                           | A four digit number identifying the type of dangerous goods.                                                     |  |  |  |  |  |  |  |

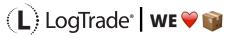

| CLASSIFICATION CODE<br>(ADR/IMDG) | Classification Code according to ADR (road) and IMDG (sea).                                         |
|-----------------------------------|----------------------------------------------------------------------------------------------------|
| PACKING GROUP                     | Allowable options are I, II and III. The code describes the type of package required for the goods. |
| TUNNEL RESTRICTIONS               | Defines the lowest requirement on tunnels for transporting the goods through.                       |
| IMDG FLAMING POINT                | The flaming point according to IMDG. Required for sea transport.                                    |
| IMDG MARINE<br>POLLUTANT          | Defines if the goods are water pollutant or not.                                                    |
| CUSTOM DATA 1                     | Custom data fields that can be used for integrations, label printing,                               |
| CUSTOM DATA 2                     | business rules etc.                                                                                 |
| CUSTOM DATA 3                     |                                                                                                    |
| CUSTOM DATA 4                     |                                                                                                    |
| CUSTOM DATA 5                     |                                                                                                    |

To send dangerous goods both the dangerous goods lines and the dangerous goods service is required. In the setup there's a Service Shortcut that defines the name of the two dangerous goods services (limited qty and not limited). The service for dangerous goods is maintained automatically.

In the list of dangerous goods the menu item "Add Items" can be used to select items from the source document(s) and have them linked to dangerous goods codes based on the dangerous goods item setup.

| lte | m Selection                     |             |                   |                  |          |                         |                             |                   |                    | - (        | x c     |
|-----|---------------------------------|-------------|-------------------|------------------|----------|-------------------------|-----------------------------|-------------------|--------------------|------------|---------|
| _/  | u - Hom                         | e Actions   |                   |                  |          |                         |                             |                   |                    |            | 0       |
| V   | iew Edit<br>List List<br>Manage | Delete      |                   |                  |          |                         |                             |                   |                    |            |         |
|     | _                               | Description | Unit of<br>Measur | Quantity to Ship | Quantity | Dangerous<br>Goods Code | Dangerous Goods Description | Package<br>Type S | No. of<br>Packages | Net Weight | Gross W |
|     | 70001                           | Bas         | STYCK             | 10               | 10       | UN1900-S                | Aceton Sea                  | FLASKA            | 10                 | 28         |         |
| _   |                                 |             |                   |                  |          |                         |                             |                   |                    |            |         |
|     |                                 |             |                   |                  |          |                         |                             |                   |                    |            |         |
| <   |                                 |             |                   |                  |          |                         |                             |                   |                    |            |         |
|     |                                 |             |                   |                  |          |                         |                             |                   |                    | ОК         | Cancel  |

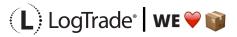

# **3.6 PACKAGES**

| Home                | Actions                        |                        |                             |                               |                    |             |        |       |                       |                           |                                |      |
|---------------------|--------------------------------|------------------------|-----------------------------|-------------------------------|--------------------|-------------|--------|-------|-----------------------|---------------------------|--------------------------------|------|
| ard New             | View Edit                      | Delete                 | Unlink                      | Copy Items fr                 | B<br>Dom Source    | Print       | Print  |       | how Show as           |                           |                                |      |
| New                 | List List<br>Manag             | 0                      | Consignment Line            | Document to                   | PAckage<br>Process | Package Lab |        |       | s List Chart<br>View  |                           |                                |      |
| nsignment l         | Packages 🝷                     |                        |                             |                               |                    |             |        | Туре  | o filter (F3)         | Package ID                | ▼ →                            | •    |
|                     |                                |                        |                             |                               |                    |             |        |       |                       |                           |                                |      |
| ting: Consig        | -<br>anment No.,Con            | ignment Line           | e No.,Line No. 🔻            | <mark>A</mark> ↓              |                    |             |        |       |                       | Filter                    | LTC70-01385 •                  | 1000 |
|                     | gnment No., Con<br>Package No. | ignment Line<br>Weight | -                           | ∱ <b>√</b><br>Total<br>Weight | Width              | Height      | Length | Volum | e Packaging<br>Volume | Filter<br>Total<br>Volume | : LTC70-01385 •<br>Circumferen |      |
|                     | Package No.                    | -                      | Packaging<br>Weight         | Total                         | Width              | Height      | Length | Volum |                       | Total<br>Volume           |                                | _    |
| Package ID          | Package No.                    | Weight                 | Packaging<br>Weight<br>0,10 | Total<br>Weight               | Width              | Height      | Length | Volum | Volume                | Total<br>Volume<br>0,30   |                                | _    |
| Package ID<br>52866 | Package No.                    | Weight                 | Packaging<br>Weight<br>0,10 | Total<br>Weight<br>0,60       | Width              | Height      | Length | Volum | Volume<br>0,30        | Total<br>Volume<br>0,30   |                                |      |

Linked to the consignment line the list of packages can be opened.

For each package entered on the consignment line there's also a line in the list of packages. This list is a specification of each individual package. Weights and volumes are evenly split between packages but can be altered manually for individual packages.

Package No. is updated based on the settings for the Forwarder Product/Shipping Agent Service Code used on consignment. Normally the ID is assigned by LogTrade after the consignment has been sent to LogTrade as prepared.

Packages are also described in a separate chapter since it is possible to work with packages separate from the consignment and fetch existing packages into the consignment.

| FIELD NAME       | DESCRIPTION                                                            |
|------------------|------------------------------------------------------------------------|
| PACKAGE ID       | Assigned automatically                                                 |
| PACKAGE NO.      | The Package No. Assigned after preparation                             |
| WEIGHT           | Weight numbers split evenly between packages based on the weight on    |
| PACKAGING WEIGHT | the consignment line                                                   |
| TOTAL WEIGHT     |                                                                        |
| WIDTH            | Bredd, höjd och längd kan anges för ett enskilt kolli och beräkning av |
| HEIGHT           | volym sker då automatiskt baserat på de uppgifterna.                   |
| LENGTH           |                                                                        |

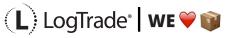

|  | 2,6<br>8 <sup>1</sup> / <sub>2</sub> |  |
|--|--------------------------------------|--|
|  |                                      |  |

| VOLUME           | Volume numbers split evenly between packages based on the volume on   |
|------------------|-----------------------------------------------------------------------|
| PACKAGING VOLUME | the consignment line                                                  |
| TOTAL VOLUME     |                                                                       |
| CIRCUMFERENCE    | Entered manually.                                                     |
| CUSTOM DATA 1    | Custom data fields that can be used for integrations, label printing, |
| CUSTOM DATA 2    | business rules etc.                                                   |
| CUSTOM DATA 3    |                                                                       |
| CUSTOM DATA 4    |                                                                       |
| CUSTOM DATA 5    |                                                                       |

# 3.7 COSTS

Costs can be registrered for a consignment. A cost can be for packaging material, handling, insurance etc. Costs can be entered manually or automatically based on the Package Type Shortcut.

| <u>/</u>                     | Home           | Actions                                 |        |          |                |                      |          |                                    |      |                   |            | (               |
|------------------------------|----------------|-----------------------------------------|--------|----------|----------------|----------------------|----------|------------------------------------|------|-------------------|------------|-----------------|
|                              | P              |                                         |        | <b>,</b> | Show a         |                      |          |                                    |      |                   |            |                 |
| New                          | View<br>List   | Edit Dele<br>List<br>Manage             | te     |          | Chart          |                      |          |                                    |      |                   |            |                 |
| ivew i                       |                | wanage                                  |        | V        | View           |                      |          |                                    |      |                   |            |                 |
|                              | nment (        | ~                                       |        | v        | view           |                      | Тур      | e to filter (F3)                   | Cost | Code              | •          | → 🕑             |
|                              |                | ~                                       | ie No. |          | , <del>L</del> |                      | Тур      | e to filter (F3)                   | Cost |                   |            |                 |
| Consign                      | Consig         | Costs •                                 | ie No. |          |                | Unit of Mea          | Typ      | e to filter (F3)<br>Unit Price (LC |      |                   | ilter: LT  | →  →  C70-01386 |
| Consign<br>orting:           | Consig<br>Code | Costs 👻<br>nment No.,Lir                | e No.  |          | ţ <del>.</del> | Unit of Mea<br>STYCK |          | Unit Price (LC                     |      | F                 | ilter: LT( |                 |
| Consign<br>orting:<br>Cost C | Consig<br>Code | Costs •<br>nment No.,Lir<br>Description | e No.  |          | ţ <del>.</del> |                      | Quantity | Unit Price (LC                     | CY)  | F<br>Amount (LCY) | ilter: LT( |                 |

Cost codes are defined in the list of costs and can be of the type G/L Account, Item, Charge (item) or Resource.

| FIELD NAME | DESCRIPTION            |
|------------|------------------------|
| COST CODE  | The code for the cost. |

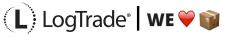

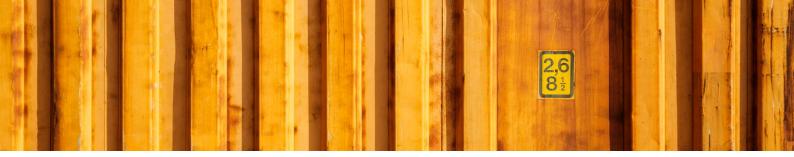

| DESCRIPTION      | The description of the cost fetched from the definition of the cost.                                                                                                    |
|------------------|----------------------------------------------------------------------------------------------------|
| UNIT OF MEASURE  | The unit of measure fetched from the definition of the cost.                                                                                                    |
| QUANTITY         | The number of costs.                                                                                                    |
| UNIT PRICE (LCY) | The cost price. If no Unit Price is defined the standard functions in NAV will<br>set the price when updating the source document and the result is brought<br>back to the cost in this list. |
|                  | If the source document is not in LCY the cost will be converted to the currency of the source document.                                                                                       |

# 3.8 LINKED SOURCE DOCUMENTS

A consignment can hold items from source documents of the same type. One document is always the source document of the consignment and the documents are linked source documents. This functionality is used automatically when creating consignments from a warehouse shipment if a customer has more than order within the same shipment.

| Edit - Link     | ed Source    | Docur        | nents - L1  | C70-0138        | 6 · Fotog       | raferna AB | —         |     | ×            | many  |
|-----------------|--------------|--------------|-------------|-----------------|-----------------|------------|-----------|-----|--------------|-------|
| - <u>A</u> ij - | Home         | Acti         | ons I       | Vavigate        |                 |            |           |     | (?)          |       |
| *<br>New        | View<br>List | Edit<br>List | X<br>Delete | Show<br>as List | Show a<br>Chart |            |           |     |              |       |
| New             |              | Manag        | 2           |                 | View            |            |           |     |              | other |
| Linked          | Source [     | Docun        | nents +     |                 |                 |            |           |     |              |       |
|                 |              |              | Туре        | to filter (F    | 3) 5            | ource Docu | ument No. | • > | $\checkmark$ |       |
| Source          | e Docume     | nt No.       |             |                 |                 |            |           |     |              |       |
| 1333            |              |              |             |                 |                 |            |           |     |              |       |
| 1334            |              | $\sim$       |             |                 |                 |            |           |     |              |       |
|                 |              |              |             |                 |                 |            |           |     |              |       |
|                 |              |              |             |                 |                 |            |           |     |              | one   |
|                 |              |              |             |                 |                 |            |           |     |              |       |
|                 |              |              |             |                 |                 |            |           | 0   | к            |       |

## 3.9 EVENTS

LogTrade keeps track on many events that occur for a consignment. This makes it possible to see when a consignment was prepared, printed etc. and who did what.

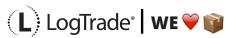

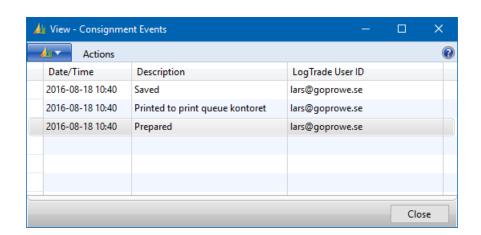

### 3.10 MESSAGES

From the consignment it is possible to open a list of messages referring to that specific consignment. For more information about messages please se the chapter about the Message Log.

# **3.11 FREE TEXTS**

Free texts can be entered linked to a consignment. Free text can be entered manually, by using standard text or with the function "Copy Source Document Lines" which will copy description, quantity and unit of measure.

| 세 Edit -       | Consign            | ment Text Lines - L | TC70-01350 · Fotogra          | aferna AB     |              |              | - [       | 2             | ×          |
|----------------|--------------------|---------------------|-------------------------------|---------------|--------------|--------------|-----------|---------------|------------|
| <u> </u>       | Home               | Actions             |                               |               |              |              |           |               | 9          |
| *              | $\mathcal{P}$      | X                   |                               | <del>,</del>  | <u>ا</u> ا   |              |           |               |            |
| New            | View<br>List       | Edit Delete<br>List | Copy Source<br>Document Lines |               | w as<br>hart |              |           |               |            |
| New            |                    | Manage              | Process                       | View          |              |              |           |               |            |
| Consig         | nment <sup>·</sup> | Text Lines 🝷        | Type to                       | o filter (F3) | Stan         | dard Text Co | ode 🔻     | $\rightarrow$ | $\bigcirc$ |
| Sorting:       | Consig             | jnment No.,Line N   | o. ▼ AZ↓▼                     |               |              |              | Filter: L | rc70-         | 01350      |
| Standa<br>Code | ard Text           | Free Text           |                               |               |              |              |           |               |            |
|                |                    | Sidopanel 10 STY    | СК                            |               |              |              |           |               |            |
|                |                    |                     |                               |               |              |              |           |               |            |
|                |                    |                     |                               |               |              |              |           |               |            |
|                |                    |                     |                               |               |              |              |           |               |            |
|                |                    |                     |                               |               |              |              |           |               |            |
|                | _                  |                     |                               |               |              |              |           | 0             | <          |

Below is an example of a way bill where free texts are printed.

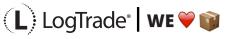

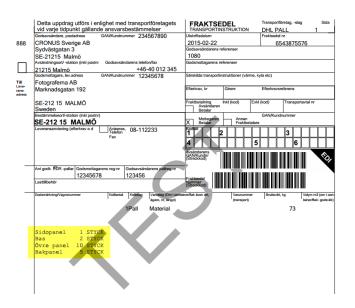

Free texts are also shown in the package tracking on the LogTrade web site.

# 3.12LINKS

When a consignment is sent to LogTrade the answer contains a number of URL's for download of labels, external login etc. Links are saved in a separate table which can be opened with the command "Links" on the ribbon tab "Navigate".

|                            | Actions       |                                                                                                    |
|----------------------------|---------------|----------------------------------------------------------------------------------------------------|
| iew Open                   |               |                                                                                                    |
| nage Process               |               |                                                                                                    |
| ef89b5-6e49                | 9-4a1c-9f12-4 | 450749a8a8f8                                                                                                    |
| Description                |               | URL                                                                                                    |
|                            |               |                                                                                                    |
| Etikett                    |               | http://distribution.logtrade.info/External/PdfForShipment/TFREODEwMTY0OHw5YTQxN2I0                                                                                       |
| Etikett<br>Följesedel      |               | http://distribution.logtrade.info/External/PdfForShipment/TFREODEwMTY0OHw5YTQxN2I0<br>http://distribution.logtrade.info/External/PdfForShipment/TFREODEwMTY0OHw5YTQxN2I0 |
|                            | h etiketter   |                                                                                                    |
| Följesedel                 |               | http://distribution.logtrade.info/External/PdfForShipment/TFREODEwMTY0OHw5YTQxN210                                                                                       |
| Följesedel<br>Dokument och |               | http://distribution.logtrade.info/External/PdfForShipment/TFREODEwMTY0OHwSYTQxN2I0<br>http://distribution.logtrade.info/External/PdfForShipment/TFREODEwMTY0OHwSYTQxN2I0 |

Use the command "Open" to open a link.

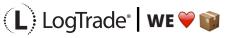

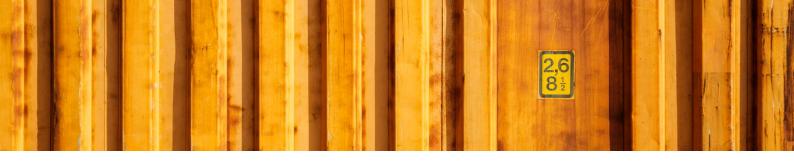

# 3.13INSTRUCTIONS

Witt the commands Booking, Pickup, Forwarder and Delivery Instructions on the ribbon tab Analyze a list of instructions can be opened. These instructions are sent to LogTrade together with the consignment.

| 👍 Edit - | Consign      | ment Instructio    | ns - Delivery - LTC70-012       | 279 · Blåa lagret —                                                                                                    | □ ×             |
|----------|--------------|--------------------|---------------------------------|----------------------------------------------------------------------------------------------------|-----------------|
| <u>_</u> | Home         | Actions            |                                 |                                                                                                    | 0               |
| *        | P            | × 👔                |                                 |                                                                                                    |                 |
| New      | View<br>List | Edit Delet<br>List | e Show Show as<br>as List Chart |                                                                                                    |                 |
| New      |              | Manage             | View                            |                                                                                                    |                 |
| Consign  | nment l      | nstructions ·      | Type to filter (F3)             | Standard Text Cod                                                                                                    | e 🕶 🔿 🕑         |
| Sorting: | Consig       | jnment No.,Inst    | ruction Type,Line No. 🔻         | A ↓ Filter: LTC                                                                                                    | C70-01279 • Del |
| Standa   | ard Te       | Instruction Tex    | t                               |                                                                                                    |                 |
|          |              | Leave at the fro   | nt desk in the reception        | I. Contraction of the second second se |                 |
|          |              | Tell them to let   | Louisa Clarkson know t          | hat the parcel has arriv                                                                                                    | ved             |
|          |              |                    |                                 |                                                                                                    |                 |
|          |              |                    |                                 |                                                                                                    |                 |
|          |              |                    |                                 |                                                                                                    |                 |
|          |              |                    |                                 |                                                                                                    | OK              |

When entering instructions manually standard text codes can be used.

It is also possible to automate the creation of instructions by using the Standard Text Setup.

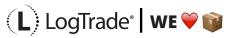

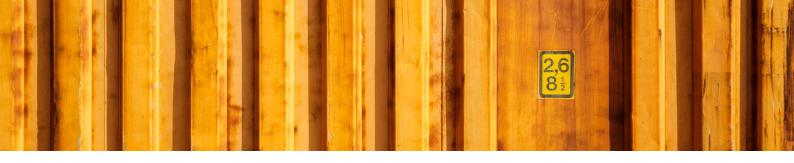

# 3.14 SERVICES

One or more services can be linked to a Consignment. The list of services are opened with the command "Services" on the ribbon tab "Analyze". The list shows the name of the service, number of parameters and how many parameters that are missing values.

| Edit - Con     | signment   | Services - LT | C70-013 | 312 · DhlSwe          | denDel | i — [                     | ⊐ × |
|----------------|------------|---------------|---------|-----------------------|--------|---------------------------|-----|
| - <u>/</u>     | Home       | Actions       | Navi    | gate                  |        |                           | (?) |
| Add<br>Service | View       | Edit Dele     | ete I   | Properties<br>Service |        |                           |     |
|                |            | Manage        |         |                       |        |                           |     |
| LIC/0-0        | 01312 • 1  | DhlSweder     | Deliv   | eryAdvice             | Servio | ce                        |     |
| Serv           | ice Captio | n             |         | Propertie             | s M    | issing Property<br>Values |     |
| Deliv          | ery advice | 2             |         |                       | 1      | 0                         |     |
| LogT           | rade SMS   | -avisering    |         |                       | 1      | 0                         |     |
|                |            |               |         |                       |        |                           |     |
|                |            |               |         |                       |        |                           |     |
|                |            |               |         |                       |        |                           |     |
|                |            |               |         |                       |        |                           |     |
|                |            |               |         |                       |        |                           |     |
|                |            |               |         |                       |        |                           | OK  |

The command "Add Service" on the ribbon tab "Home" on the Consignment is used to add new services . The command sends a request to LogTrade on which services that can be added to the Consignment and shows a list where a service can be selected.

Assignment of parameter values can be automated through setup. If any parameters are missing values the list of parameters are opened by selecting the command "Properties". The example below shows the properties for a Cash on Delivery service.

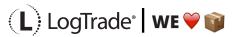

| Edit - Con     | isignment  | Services - LTC70-01    | 312 · DhlSwede  | nCas    | [                      | >         | <        |
|----------------|------------|------------------------|-----------------|---------|------------------------|-----------|----------|
| <u></u>        | Home       | Actions Navi           | igate           |         |                        |           | 0        |
|                | 0          |                        |                 |         |                        |           |          |
| Add            | View       | Edit Delete            | Properties      |         |                        |           |          |
| Service<br>New |            |                        | Service         |         |                        |           |          |
|                |            | Manage                 |                 |         |                        |           |          |
| LTC70-         | 01312 · [  | OhlSwedenCash          | OnDeliveryS     | ervice  | e                      |           |          |
| Serv           | ice Captio | n                      | Properties      | Miss    | ing Property<br>Values |           |          |
| Cash           | on delive  | ry                     | 7               |         | 1                      |           |          |
| Deliv          | ery advice | 🍐 Edit - Consign       | nment Service F | Propert | v —                    |           | X        |
| LogT           | rade SMS-  |                        |                 |         | ,                      |           | 6        |
|                |            | Home                   | Actions         | _       |                        |           |          |
|                |            | 2 📈                    | <b>)</b>        | 5       |                        |           |          |
|                |            | View Edit<br>List List | Show Show       |         |                        |           |          |
|                |            | Manage                 | View            |         |                        |           |          |
|                |            | Property Capt          | ion             |         | Property Valu          | e Captior | n        |
|                |            | Account numb           | ber             |         | 991-2346               |           |          |
|                |            | Account type           |                 |         | Bank giro              |           |          |
|                |            | Charge or allow        | wance amount    |         | 158                    |           |          |
|                |            | BIC                    |                 |         | 123456                 |           |          |
|                |            | Currency code          |                 | 1       | SEK                    |           |          |
|                |            | Reference              |                 |         | 1298                   |           |          |
|                |            | Reference type         |                 |         | Text                   |           |          |
|                |            |                        |                 |         |                        |           |          |
|                |            |                        |                 |         |                        | Ok        | <b>L</b> |

# **3.15WEB SHOP INSTRUCTIONS**

A Web Shop Instruction is a way for a web shop (or any other application that creates e.g. sales orders) to leave information to the consignment that later will be created for the source document.

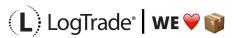

| 🅼 Web Shop Instruction - Or | der·1002 — □ ×   |
|-----------------------------|------------------|
|                             | 0                |
| Shipment Template Code:     | PAKET ~          |
| Agent ID:                   | 1234             |
| Checkout Date/Time:         | 2017-09-08 13:12 |
| Sender Reference:           | avs              |
| Recipient Reference:        | mottagare        |
| Gate Code:                  | 1122             |
| Delivery Mobile Phone No.:  | 070-4331703      |
| Delivery E-mail:            | iars@imu.se      |
|                             |                  |
|                             | OK Cancel        |

When a consignment is linked to a source document a check is performed if the document has web shop instructions. If so these will overrule existing values on the consignment.

# 3.16 CUSTOMS INVOICE

If either the Sender Address and Delivery Address is outside EU or both are outside EU and the Forwarder Product allows creation of Customs Invoice a Customs Invoice can be created for a Consignment. The Invoice can be created automatically or manually.

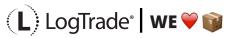

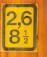

| Home /             |                  |                                      |          |            |                      |                    |                 |            |          |    |
|--------------------|------------------|--------------------------------------|----------|------------|----------------------|--------------------|-----------------|------------|----------|----|
|                    | Actions          |                                      |          |            |                      |                    |                 |            |          |    |
| w 🗙 Delete         | Print<br>Process | OneNote Notes Links<br>Show Attached |          |            |                      |                    |                 |            |          |    |
| /0132              |                  |                                      |          |            |                      |                    |                 |            |          |    |
|                    |                  |                                      |          |            |                      |                    |                 |            |          |    |
| o.:                | INV0132          | 2                                    |          |            | Consignment Weight:  |                    |                 |            | 90,14    |    |
| onsignment No.:    | LTC70-0          | )1401                                | ~        |            | Amount:              |                    |                 | 5          | 870,95   |    |
| pe:                | Proform          | па                                   | ~        |            | Signee:              | Lars Westman       |                 |            |          |    |
| irrency Code:      | NOK              | ~                                    |          |            | Signee Position:     | CEO                |                 |            |          |    |
| voice Declaration: | deklarat         | tion                                 |          |            | Reason for export:   | anledning          |                 |            |          |    |
| ocument Date:      | 2016-08          | -29 ~                                |          |            | Terms of Payment:    | 14 dagar netto     |                 |            |          | _  |
| port Type:         | Perman           | ent                                  | ~        |            | Shipment Method:     | Fritt från säljare | ns fabrik/lager |            |          |    |
| t Weight:          |                  |                                      | 81,60    |            | Line Grouping Level: | Tariff No.         |                 |            | ~        |    |
| ross Weight:       |                  |                                      | 90,14    |            |                      |                    |                 |            |          |    |
| es                 |                  |                                      |          |            |                      |                    |                 |            |          |    |
| Find Filter        | 🐺 Clear F        | Filter                               |          |            |                      |                    |                 |            |          |    |
| Line Type Ite      | em No.           | Description                          | Quantity | Unit Price | Amount               | Net Weight         | Gross Weight    | Tariff No. | Country/ | Re |
| tem                |                  | Möbler, trädelar                     | 22,00    | 261,09045  | 5 743,99             | 56,60              | 65,14           | 9403 90 30 |          |    |
| ltem               |                  | EUR Helpall                          | 1,00     | 126,96     | 126,96               | 25,00              | 25,00           |            |          |    |
| Text               |                  |                                      |          |            |                      |                    |                 |            |          |    |
| Fout               |                  | Eärsta radon                         |          |            |                      |                    |                 |            |          |    |
| tails              |                  |                                      |          |            |                      |                    |                 |            |          |    |
|                    |                  |                                      |          |            |                      |                    |                 |            |          |    |

#### 3.16.1 FASTTABS

#### 3.16.1.1 GENERAL

| FIELD NAME      | DESCRIPTION                                                                                                    |  |  |
|-----------------|----------------------------------------------------------------------------------------------------|--|--|
| NO.             | The number of the invoice                                                                                                    |  |  |
| CONSIGNMENT NO. | The consignment the invoice is linked to.                                                                                                    |  |  |
| ТҮРЕ            | <ul> <li>Available options are:</li> <li>Blank</li> <li>Commercial</li> <li>Proforma</li> </ul> A default value can be specified in the LogTrade Connect Setup.                                                                                                    |  |  |
| CURRENCY CODE   | The currency code is fetched from the consignments source document. If<br>more than one source document is used to create the invoice lines (linked<br>source documents, consolidation or split shipment) all lines are<br>recalculated to the currency code on the source document for the<br>consignment. |  |  |

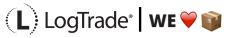

|                          | The currency code can be changed and the invoice lines will then be recalculated to the new currency.                                                                                                    |
|--------------------------|----------------------------------------------------------------------------------------------------|
| INVOICE DECLARATION      | A default value can be specified in the setup.                                                                                                    |
| DOCUMENT DATE            | Are defaulted to the workdate when the invoice is created.                                                                                                    |
| TYPE OF EXPORT           | Available options are:<br>- Permanent<br>- Temporary<br>- Re-export<br>A default value can be specified in the setup.                                                                                                    |
| NET WEIGHT               | The sum of the Net Weight on the invoice lines.                                                                                                    |
| GROSS WEIGHT             | The sum of the Gross Weight on the invoice lines.                                                                                                    |
| CONSIGNMENT WEIGHT       | The sum of the Total Weight on the consignment lines.                                                                                                    |
| AMOUNT                   | The sum of the amounts delivered (or to be delivered) on the source document lines (and linked source documents etc.).                                                                                                    |
| SIGNEE                   | A default value can be specified in the setup.                                                                                                    |
| SIGNEE POSITION          | A default value can be specified in the setup.                                                                                                    |
| <b>REASON FOR EXPORT</b> | A default value can be specified in the setup.                                                                                                    |
| PAYMENT TERMS            | The payment terms is based on the source document of the consignment.                                                                                                    |
| DELIVERY TERMS           | The delivery terms is based on the source document of the consignment.                                                                                                    |
| LINE GROUPING LEVEL      | <ul> <li>This setting controls how source document lines are summarized.</li> <li>Available options are: <ul> <li>Tariff No.</li> <li>Tariff No. Item No.</li> <li>Tariff No. Item No. Description</li> </ul> </li> </ul> |

#### 3.16.1.2 LINES

| FIELD NAME  | DESCRIPTION                                                                                                    |
|-------------|----------------------------------------------------------------------------------------------------|
| LINE TYPE   | Available options are:<br>- Item<br>- Text                                                                                      |
| ITEM NO.    | Populated with item number from source document lines if chosen Line Grouping Level contains Item No.                           |
| DESCRIPTION | For items the description is fetched from the tariff, item or source document line depending on the chosen line grouping level. |

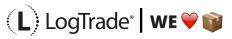

| QUANTITY                         | The quantioty is based on the delivered quantity (or the quantity to be<br>delvered) on the source document lines. Since Unit of Measure can vary<br>between different document lines the quantity on the customs invoice is<br>based on the base quantity. |
|----------------------------------|----------------------------------------------------------------------------------------------------|
| UNIT PRICE                       | The total amount divided with the total quantity on the source document line.                                                                                                    |
| AMOUNT                           | The total amount from the source document line divided with the calculated quantity on the customs invoice line.                                                                                                    |
| NET WEIGHT                       | Net weight based on the source document line and the calculated quantity on the customs invoice line.                                                                                                    |
| GROSS WEIGHT                     | Gross weight based on the source document line and the calculated quantity on the customs invoice line.                                                                                                    |
| TARIFF NO.                       | The tariff no. of the item.                                                                                                    |
| COUNTRY/REGION OF<br>ORIGIN CODE | The country code for the origin of the item.                                                                                                    |

#### 3.16.1.3 DETAILS

| FIELD NAME    | DESCRIPTION                                                           |
|---------------|-----------------------------------------------------------------------|
| CUSTOM DATA 1 | Custom data fields that can be used for integrations, label printing, |
| CUSTOM DATA 2 | business rules etc.                                                   |
| CUSTOM DATA 3 |                                                                       |
| CUSTOM DATA 4 |                                                                       |
| CUSTOM DATA 5 |                                                                       |

#### 3.16.2 CALCULATION OF CUSTOM INVOICE LINES

The lines on the customs invoice are an aggregation of lines from the consignments source document (including linked source documents and source documents from consolidated consignments and split consignment childs).

The table below shows which fields that are used when calculating the quantities.

| SOURCE DOCUMENT TYPE | BASE                                              |
|----------------------|---------------------------------------------------|
| SALES ORDER          | If a posted shipment exist with the same Tracking |
|                      | No. As on the sales order (updated from the       |

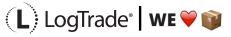

|                                  | consignment) the quantities are based on the actual delivered quantities.         |
|----------------------------------|-----------------------------------------------------------------------------------|
|                                  | If no posted shipment is found the quantities are based on "Qty. to ship (base)". |
| SALES RETURN ORDER               | Quantity to Receive (base).                                                       |
| TRANSFER ORDER                   | Quantity to ship (base).                                                          |
| PURCHASE ORDER                   | Quantity to Receive (base).                                                       |
| PURCHASE RETURN ORDER            | Quantity to ship (base).                                                          |
| SERVICE ORDER                    | Quantity to ship (base).                                                          |
| POSTED SHIPMENTS OF VARIOUS KIND | Quantity (base).                                                                  |
|                                  |                                                                                   |

If the consignment has a "Whse Shipment No." the quantity is calculated based on "Qty. to Ship (base)" on the warehouse shipment line. If "Qty. to Ship (base)" is zero (pick not registered) the quantity is based (if enabled in the setup) on the quantity on the pick line connected to the warehouse shipment line (if a pick line exists).

If "Inventory Pick No." is specified on the consignment the quantity is based on "Qty. to handle (base)" on the pick line.

#### 3.16.3 FREE TEXTS

Free text lines can be created manually or automatically based on country based setup.

#### 3.16.4 PRINT

A customs invoices can be printed direcly from NAV using automatic print or manually (depending on setup). The customs invoice can also be printed by LogTrade. The local print directly in NAV is normally the better choise. When using this alternative the customs invoice print in LogTrade should be inactivated.

On the next side there's an example of a locally printed customs invoice.

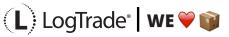

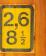

|                             |                        |                     | Dro         | forma Inv                         | oico            |                        | Page 1                           |
|-----------------------------|------------------------|---------------------|-------------|-----------------------------------|-----------------|------------------------|----------------------------------|
| cronus)                     |                        |                     |             | arge. For Customs                 |                 | s only                 |                                  |
|                             |                        |                     |             |                                   |                 |                        |                                  |
| Sender                      |                        |                     | Recip       |                                   |                 |                        |                                  |
| CRONUS Sverige AB           |                        |                     | Klubb       |                                   |                 |                        |                                  |
| Joachim Seidler             |                        |                     |             | as Andersen                       |                 |                        |                                  |
| Sydvästgatan 3              |                        |                     |             | eien 3                            |                 |                        |                                  |
| 21215 Malmö<br>Sverige      |                        |                     |             | 344 Haslum                        |                 |                        |                                  |
| sverige                     |                        |                     | Norge       |                                   |                 |                        |                                  |
|                             |                        |                     |             |                                   |                 |                        |                                  |
|                             |                        |                     |             |                                   |                 |                        |                                  |
| No                          | INV0031                |                     | Decisi      | ent Dhone No                      |                 |                        |                                  |
| No.<br>Document Date        | 2015-02-22             |                     |             | ent Phone No.                     |                 |                        |                                  |
| Invoice Declaration         | 2013-02-22             |                     |             | ent VAT No.<br>Ient Reference No. |                 |                        |                                  |
| Export Type                 | Permanent              |                     |             | ng No.                            |                 |                        |                                  |
| Reason for export           | remanent               |                     |             | of Payment                        | 14 d            | agar netto             |                                  |
| Reason for export           |                        |                     |             | ent Method                        |                 | från säljarens fabrik/ | lacor                            |
|                             |                        |                     | Shiph       | ient Method                       |                 | fran saljarens fabrik/ |                                  |
| Description                 | Quantity               | Unit Price          | Amount      | Net Weight                        | Gross<br>Weight | Tariff No.             | Country/Region<br>of Origin Code |
|                             |                        |                     |             |                                   |                 |                        | or origin code                   |
| Möbler, trädelar            | 18                     | 220,58722           | 3 970,57    | 63,40                             | 72,99           | 9403 90 30             |                                  |
| En este es des              |                        |                     |             |                                   |                 |                        |                                  |
| Första raden<br>Andra raden |                        |                     |             |                                   |                 |                        |                                  |
| Andra raden                 |                        |                     |             |                                   |                 |                        |                                  |
| Tredje rade efter blankrad  |                        |                     |             |                                   |                 |                        |                                  |
| Treuje rade enter bialikrad | •                      |                     |             |                                   |                 |                        |                                  |
|                             |                        |                     |             |                                   | Total D         | eclared Value NOK      | 3 970,57                         |
|                             |                        |                     |             |                                   |                 | Net Weight             | 63,40                            |
|                             |                        |                     |             |                                   |                 | Gross Weight           | 72,99                            |
|                             |                        |                     |             |                                   | 6               | nsignment Weight       |                                  |
|                             |                        |                     |             |                                   |                 | al number of units     | 18                               |
|                             |                        |                     |             |                                   |                 |                        | 10                               |
| We hereby certify that the  | information on this in | voice is correct ar | nd that the | contents of this ship             | pment are       | as stated above.       |                                  |
|                             | $\bigcirc$             |                     |             |                                   |                 |                        |                                  |
|                             | Brett Jamies           |                     |             |                                   |                 |                        |                                  |
|                             | CALL Xames             |                     |             |                                   |                 |                        |                                  |
| Signature:                  | -                      |                     |             |                                   |                 |                        |                                  |
| 6                           |                        |                     |             |                                   |                 |                        |                                  |
| Signee                      | -                      |                     |             |                                   |                 |                        |                                  |
| Signee Position             |                        |                     |             |                                   |                 |                        |                                  |
| Signee Position             |                        |                     |             |                                   |                 |                        |                                  |
|                             |                        |                     |             |                                   |                 |                        |                                  |
|                             |                        |                     |             |                                   |                 |                        |                                  |
|                             |                        |                     |             |                                   |                 |                        |                                  |
|                             |                        |                     |             |                                   |                 |                        |                                  |
|                             |                        |                     |             |                                   |                 |                        |                                  |
|                             |                        |                     |             |                                   |                 |                        |                                  |
|                             |                        |                     |             |                                   |                 |                        |                                  |
|                             |                        |                     |             |                                   |                 |                        |                                  |
|                             |                        |                     |             |                                   |                 |                        |                                  |
|                             |                        |                     |             |                                   |                 |                        |                                  |
|                             |                        |                     |             |                                   |                 |                        |                                  |
|                             |                        |                     |             |                                   |                 |                        |                                  |
|                             |                        |                     |             |                                   |                 |                        |                                  |
|                             |                        |                     |             |                                   |                 |                        |                                  |
| CRONUS Sverige AB           | Phone                  | No                  | 031-000     | 00                                | VAT Reg.        | No SESSED              | 33480401                         |
| Ringvägen 5                 | Fax No                 |                     | 0666-66     |                                   | Bank Gird       |                        |                                  |
| Box 105                     | Home                   |                     | 0000-00     |                                   |                 | has Tax Assesseme      |                                  |
| 415 06 GÖTEBORG             |                        | of dir. location    | Götebor     | a                                 | 20mpunj         |                        |                                  |

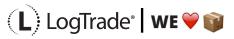

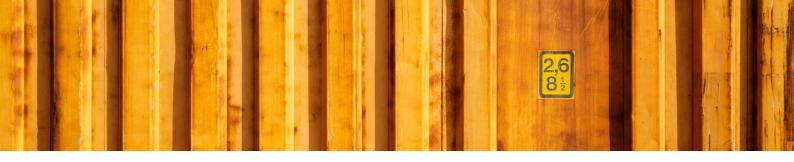

## **3.17SHIPMENT NOTE**

Based on a consignment (with linked source documents etc.) it is possible to create a Shipment Note. The shipment note contains item lines from the source document(s) based on the same logic as for the customs invoice. The shipment note data is sent to LogTrade to produce a shipping note printout describing which items the consignment consists of.

The shipment note can be created manually of automatically (depending on the LogTrade Connect Setup). In the setup it is possible to define if amounts shall be calculated, sent to LogTrade and printed. The setup also defines the caption for the shipping note.

LogTrade prints the shipping note together with other labels and documents. It is also possible to refer to the shipment note in a notification e-mail.

| 👍 Edit - Shipment | Note - 00000057                      |                  |                |             |                                             |                   |                 |            | - 🗆           | × |
|-------------------|--------------------------------------|------------------|----------------|-------------|---------------------------------------------|-------------------|-----------------|------------|---------------|---|
| Home              | Actions                              |                  |                |             |                                             |                   |                 |            |               | 0 |
| View View Manage  | OneNote Notes Lin<br>Show Attached   |                  |                |             |                                             |                   |                 |            |               |   |
| 0000057           |                                      |                  |                |             |                                             |                   |                 |            |               |   |
| General           |                                      |                  |                |             |                                             |                   |                 |            |               | ^ |
| No.:              | 0000057                              |                  |                |             | Terms of Paymer                             | nt: 30 dagar nett | to, 8 dagar -2% |            |               |   |
| Document Capti    | on: Följesedel                       |                  |                |             | Shipment Metho                              | d: Fraktfritt     |                 |            |               |   |
| Document Date:    | 2016-08-29                           | 2016-08-29 ~     |                |             | Sender Reference: 1339 Recipient Reference: |                   |                 |            |               |   |
| Currency Code:    |                                      |                  |                |             |                                             |                   |                 |            |               |   |
| Amount:           |                                      |                  | 0,00           |             | Sender Order No                             | .: 1339           |                 |            |               | _ |
| VAT Amount:       | AT Amount: 0,00 Recipient Order No.: |                  |                |             |                                             |                   |                 |            |               |   |
| Amount incl. VA   | Amount incl. VAT: 0,00               |                  |                |             |                                             |                   |                 |            |               |   |
| Lines             |                                      |                  |                |             |                                             |                   |                 |            |               | ^ |
| Sind Filt         | er 🛛 🐺 Clear Filter                  |                  |                |             |                                             |                   |                 |            |               |   |
| Item No.          | Description                          | Ordered Quantity | Delivered Quan | Unit of Mea | Unit Price                                  | Line Discount %   | Amount          | Source Doc | Custom Data 1 | ^ |
| FG-ACETON         | Aceton                               | 6,00             | 6,00           | Styck       | 45,00                                       | 0,00              | 270,00          | 1339       |               |   |
|                   |                                      |                  |                |             |                                             |                   |                 |            |               | ~ |
| <                 |                                      |                  |                |             |                                             |                   |                 |            |               | > |
| Details           |                                      |                  |                |             |                                             |                   |                 |            |               | • |
|                   |                                      |                  |                |             |                                             |                   |                 |            |               |   |
|                   |                                      |                  |                |             |                                             |                   |                 |            | OK            |   |

#### 3.17.1 FASTTABS

#### 3.17.1.1 GENERAL

| FIELD NAME DESC | RIPTION                     |
|-----------------|-----------------------------|
| NO. The n       | umber of the Shipment Note. |

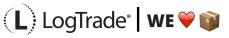

| DOCUMENT CAPTION           | The caption of the document. The default value is setup in the LogTrade Connect Setup.                                                                          |
|----------------------------|----------------------------------------------------------------------------------------------------|
| CURRENCY CODE              | Currency code based on the source document of the consignment. The currency code can be changed manually. If changed the amounts on the lines are recalculated. |
| AMOUNT                     | The sum of the Amount on the shoiment note lines.                                                                                                    |
| VAT AMOUNT                 | The sum of the VAT amount on the shoiment note lines.                                                                                                    |
| AMOUNT INCL. VAT           | The sum of the Amount incl. VAT on the shoiment note lines.                                                                                                    |
| PAYMENT TERMS              | Based on the payment terms of the source document for the consignment.                                                                                          |
| SHIPMENT METHOD            | Based on the shipment method of the source document for the consignment.                                                                                        |
| SENDER REFERENCE           | Based on "Sender reference" on the consignment.                                                                                                    |
| <b>RECIPIENT REFERENCE</b> | Based on "Recipient reference" of the consignment.                                                                                                    |
| SENDER ORDER NO.           | Based on "External Document No."/"Vendor Order No." depending on the type of the source document.                                                               |
| RECIPIENT ORDER NO.        | Based on "Order No."/"External Document No." depending on the type of the source document.                                                                      |

#### 3.17.1.2 LINES

| FIELD NAME          | DESCRIPTION                                                                                         |
|---------------------|----------------------------------------------------------------------------------------------------|
| ITEM NO.            | Based on the item number on the source document line.                                               |
| DESCRIPTION         | Based on the description on the source document line.                                               |
| QUANTITY            | Quantity to ship based on the same calculation as for customs invoice (described above).            |
| UNIT PRICE          | The total amount on the source document line divided with the quantity on the source document line. |
| AMOUNT              | The unit price multiplied with the calculated quantity.                                             |
| NET WEIGHT          | Net Weight based on the calculated quantity.                                                        |
| GROSS WEIGHT        | Gross Weight based on the calculated quantity.                                                      |
| SOURCE DOCUMENT NO. | The source document from which the line has been fetched.                                           |
| CUSTOM DATA 1       | Custom data fields that can be used for integrations, label printing,                               |
| CUSTOM DATA 2       | business rules etc.                                                                                 |
| CUSTOM DATA 3       |                                                                                                    |
| CUSTOM DATA 4       |                                                                                                    |

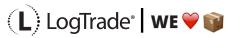

#### **CUSTOM DATA 5**

#### 3.17.1.3 DETAILS

| FIELD NAME    | DESCRIPTION                                                           |
|---------------|-----------------------------------------------------------------------|
| CUSTOM DATA 1 | Custom data fields that can be used for integrations, label printing, |
| CUSTOM DATA 2 | business rules etc.                                                   |
| CUSTOM DATA 3 |                                                                       |
| CUSTOM DATA 4 |                                                                       |
| CUSTOM DATA 5 |                                                                       |

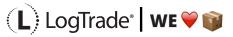

# 4 PACKAGE

| 👍 Edit - Package - 52881                                                                                                    |                    |                    |                              | - 🗆 X                                                                                                    |
|----------------------------------------------------------------------------------------------------|--------------------|--------------------|------------------------------|----------------------------------------------------------------------------------------------------|
| Home Actions                                                                                                    |                    |                    |                              |                                                                                                    |
| Edit 🚵                                                                                                    | 1234               |                    | 😫 🔣 📃 🖣                      | es la companya de la companya de la companya |
| View Delete Consignment Line Consignment                                                                                                    | Calculate Print    |                    | Add OneNote Notes Li<br>tems | inks                                                                                                    |
| X Delete Consignment Line Consignment<br>Manage                                                                                                    | Process            | Shipping Label Ite | Show Attached                |                                                                                                    |
| 52881                                                                                                    |                    |                    |                              |                                                                                                    |
| General                                                                                                    |                    |                    | Ó                            | Notes •                                                                                                    |
| ID:                                                                                                    | 52881 Total We     | ight               |                              | 0,14 Click here to create a new note.                                                                                                    |
| Package No.:                                                                                                    | Volume:            |                    |                              | 0,14                                                                                                    |
| Package Type Shortcut Code: PALL                                                                                                    |                    | ng Volume:         |                              | 0,20                                                                                                    |
| Weight:                                                                                                    | 65,14 Total Vo     | -                  | (                            | 0,20                                                                                                    |
| Packaging Weight:                                                                                                    | 25,00 No. of P     | allet Places:      |                              |                                                                                                    |
|                                                                                                    |                    |                    | 🐼 Show more fie              | elds                                                                                                    |
|                                                                                                    |                    |                    | Jilow more ne                |                                                                                                    |
| Recipient<br>Item Lines                                                                                                    |                    |                    |                              | •                                                                                                    |
| Section 2017 Section 2017 Secti |                    |                    |                              |                                                                                                    |
| Item No. Description                                                                                                    | Quantity Unit of M | ea Tracking No.    | Lot No. Serial No.           | ^                                                                                                    |
| 70000 Sidopanel                                                                                                    | 10 STYCK           | 3                  |                              |                                                                                                    |
| 70001 Bas                                                                                                    | 12 STYCK           |                    |                              | <b>~</b>                                                                                                    |
|                                                                                                    |                    |                    |                              |                                                                                                    |
| Sub Packages                                                                                                    |                    |                    |                              |                                                                                                    |
| Card 😻 Find Filter 🕅 Clear Filter                                                                                                    |                    |                    |                              |                                                                                                    |
|                                                                                                    |                    |                    |                              |                                                                                                    |
|                                                                                                    |                    |                    |                              |                                                                                                    |
|                                                                                                    |                    |                    |                              |                                                                                                    |
| Custom Data                                                                                                    |                    |                    |                              | *                                                                                                    |
| Custom Data 1:                                                                                                    | Custom             | Data 4:            |                              |                                                                                                    |
| Custom Data 2:                                                                                                    | Custom             | Data 5:            |                              |                                                                                                    |
| Custom Data 3:                                                                                                    |                    |                    |                              |                                                                                                    |
| Details                                                                                                    |                    |                    |                              | •                                                                                                    |
| Created By: LW-T460P\LARS                                                                                                    | Controll           | ed Date/Time:      |                              | $\overline{}$                                                                                                    |
| Created Date/Time: 2016-08-29 10:55                                                                                                    | System             |                    |                              |                                                                                                    |
| Controlled By:                                                                                                    |                    | ackage ID:         |                              |                                                                                                    |
|                                                                                                    |                    |                    |                              |                                                                                                    |
|                                                                                                    |                    |                    |                              | ОК                                                                                                    |

A package can be created in the following three ways:

1. Automatically be entering "No. Of Packages" on a consignment line. A package is created automatically linked to the Consignment Line.

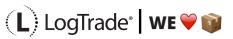

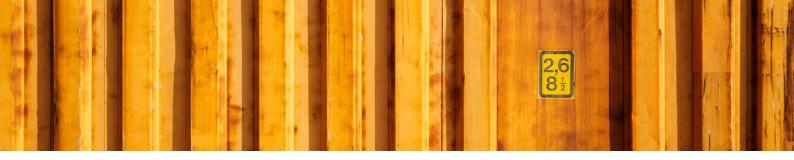

- With the function "Create Package" on a consignment.
   A Package is created and a Consignment Line is created/updated based on the Package Shortcut Code on the Package.
- 3. Unattached from a consignment by choosing the command New in the list of packages. The package is linked to a Consignment by choosing the command "Choose Packages" on the Consignment. When a Package is chosen a consignment is created/update the same way as in alternative 2 above. This way packages can be created before the Consignment.

Using Packages as in alternative 1 and 2 above requires the use of Package Shortcut Codes.

## 4.1 FASTTABS

#### 4.1.1 GENERAL

Contains general information about the package.

| FIELD NAME                    | DESCRIPTION                                                                                                    |
|-------------------------------|----------------------------------------------------------------------------------------------------|
| ID                            | A unique ID for the Package hat is used in communication with LogTrade and for printing on the internal Package Label.                                                                                                    |
| PACKAGE NO.                   | Package number assigned by LogTrade or by using the functionality for SSCC-numbering.                                                                                                    |
| PACKAGE TYPE SHORTCUT<br>CODE | The shortcut code that together with the Forward Product Name decides<br>the actual Package Type to use. Mandatory if packages are created<br>manually since the actual package type can vary depending on which<br>Shipping Agent/-Service that is chosen on the consignment. |
| WEIGHT                        | The weight of the goods in the package.                                                                                                    |
| PACKAGE WEIGHT                | The weight of the package material.                                                                                                    |
| TOTAL WEIGHT                  | The total weight of the package.                                                                                                    |
| WIDTH                         | The width of the package.                                                                                                    |
| HEIGHT                        | The height of the package.                                                                                                    |
| LENGTH                        | The length of the package.                                                                                                    |
| VOLUME                        | The volume of the goods in the package.                                                                                                    |
| PACKAGE VOLUME                | The volume of the package.                                                                                                    |
| TOTAL VOLUME                  | The total package volume.                                                                                                    |
| CIRCUMFERENCE                 | The circumference of the package                                                                                                    |

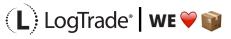

| NO. OF PALLET PLACES | The number of pallet places required for the package. |
|----------------------|-------------------------------------------------------|
| GOODS TYPE CODE      | The goods type for the package.                       |

#### 4.1.2 RECIPIENT

Contains information about the recipient of the package. If a package is created before it is linked to a consignment this information will make it easier to find the correct package(s) to link to a consignment.

| FIELD NAME                | DESCRIPTION                                                                                                    |  |  |
|---------------------------|----------------------------------------------------------------------------------------------------|--|--|
| LOCATION CODE             | The location where the package has been created.                                                                                           |  |  |
| CONSIGNMENT NO.           | The consignment that the package has or shall be linked to.                                                                                |  |  |
| CONSIGNMENT LINE NO.      | The consignment line the package is linked to. Without Consignment Line No. The package is still not used on a consignment.                |  |  |
| WAREHOUSE SHIPMENT<br>NO. | Fields that either is entered in advanced to predestinate the package for a recipient/consignment or is updated automatically based on the |  |  |
| INVENTORY PICK NO.        | consignment when the package is linked to a consignment.                                                                                   |  |  |
| SOURCE DOCUMENT TYPE      |                                                                                                    |  |  |
| SOURCE DOCUMENT NO.       |                                                                                                    |  |  |
| SOURCE TYPE               |                                                                                                    |  |  |
| SOURCE NO.                |                                                                                                    |  |  |
| SHIP-TO ADDRESS CODE      |                                                                                                    |  |  |
| SHIP-TO NAME              |                                                                                                    |  |  |
| SHIP-TO CITY              |                                                                                                    |  |  |

#### 4.1.3 ITEM LINES

Items can be registered for a package or fetched from a source document.

| FIELD NAME               | DESCRIPTION                                                                 |
|--------------------------|-----------------------------------------------------------------------------|
| SOURCE DOCUMENT TYPE     | These three fields links the item line to the source document line wen item |
| SOURCE DOCUMENT NO.      | nes are fetched from a source document.                                     |
| SOURCE DOCUMENT LINE NO. |                                                                             |
| ITEM NO.                 |                                                                             |
| DESCRIPTION              |                                                                             |

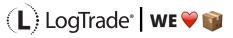

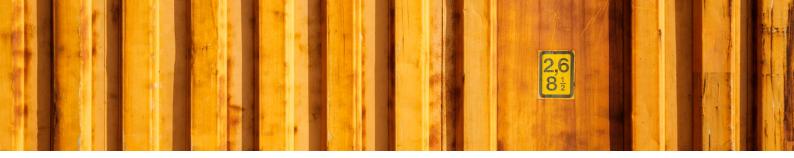

| QUANTITY             |                                                                            |
|----------------------|----------------------------------------------------------------------------|
| UNIT OF MEASURE CODE |                                                                            |
| TRACKING NO.         | A field that can be used for tracking. No logic is attached to this field. |
| LOT NO.              | Lot number for tracking. No logic is attached to this field.               |
| SERIAL NO.           | Serial number for tracking. No logic is attached to this field.            |

### 4.1.4 SUB PACKAGES

Packages can be linked to each other in unlimited number of levels. E.g you can pick three boxes linked to a consignment. When the consignment is created the user decides to create a pallet (using the function "Create Package" on the consignment) and link the three boxes to the pallet. When printing the package label the items lines from all sub packages are included in the printout.

| FIELD NAME | DESCRIPTION                |
|------------|----------------------------|
| ID         | The ID of the sub package. |

#### 4.1.5 CUSTOM DATA

There are 5 custom fields on a package that can be used for printing on customized package labels.

#### 4.1.6 DETAILS

On the details fast tab there are information on who created the package and when. There's also fields for QA (user and time) and if the package is a sub package of another package.

## 4.2 **RIBBON TABS**

#### 4.2.1 START

| COMMAND                    | DESCRIPTION                                                                                                    |
|----------------------------|----------------------------------------------------------------------------------------------------|
| LINK CONSIGNMENT LINE      | If the package has a Consignment No. The package can be linked to a<br>Consignment Line using this command. If a Consignment Line exists with<br>the same Package Shortcut Code as on the Package that Consignment Line<br>is updated, otherwise a Consignment Line is created. |
| UNLINK CONSIGNMENT<br>LINE | Disconnects the package from the Consignment Line and reduces the No.<br>Of Packages on the Consignment Line. If it's the last package on the line<br>the line is deleted.                                                                                                    |

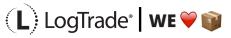

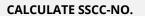

Calculates SSCC number and uses it as tracking number when communicating with LogTrade.

PRINT PACKAGE LABEL PRINT SHIPPING LABEL ADD ITEMS Prints the package label with items and sub packages..

Sends a request to LogTrade to print the label.

Opens a list of items from the source document (and any linked source documents) for selection of items to be included in the package.

# 4.3 PACKAGE LABEL

An internal package label can be printed. The label shows the Package ID and included sub packages and items.

| 51269            |               |          |  |  |
|------------------|---------------|----------|--|--|
| Package No.      |               |          |  |  |
| Consignment No.  |               |          |  |  |
| Ship-to Name     | Klubben       |          |  |  |
| Ship-to City     | Haslum        |          |  |  |
| Total Weight     | 25,00         |          |  |  |
| Item No.         | Description   | Quantity |  |  |
| 1000             | Cykel         | 1        |  |  |
| 1001             | Touringcykel  | 1        |  |  |
| Package ID: 5126 | i             |          |  |  |
| 1120             | Ekrar         | 10       |  |  |
| 1110             | Fälg          | 10       |  |  |
| Package ID: 5126 | 1             |          |  |  |
| 1120             | Ekrar         | 12       |  |  |
| 1150             | Framnav       | 15       |  |  |
| Package ID: 5126 | 3             |          |  |  |
| 1160             | Däck          | 9        |  |  |
| 1151             | Axel framhjul | 5        |  |  |

CRONUS Sverige AB Ringvägen 5, Box 105, 415 06 GÖTEBORG

LogTrade Connect for Microsoft Dynamics NAV Copyright Goprowe AB

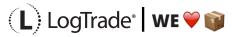

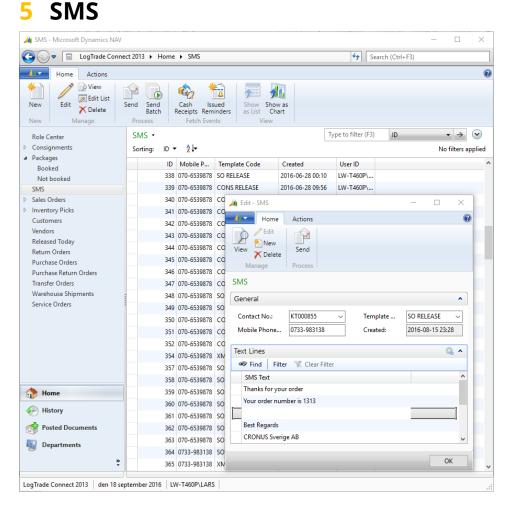

The SMS module supports automated SMS communication for large portions of the workflow from release of sales order to a posted invoice and received payment. SMs can also be created manually and it's easy to build customized functions to create SMS based on SMS templates and data from orders, customers etc.

# 5.1 COLUMNS

| KOLUMNNAMN       | DESCRIPTION                                                |
|------------------|------------------------------------------------------------|
| ID               | A unique ID number for the SMS                             |
| MOBILE PHONE NO. | The number to which the SMS is sent.                       |
| TEMPLATE CODE    | The template the SMS is based on (if based on a template). |

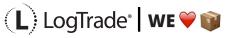

| CREATED | When the SMS was created.     |
|---------|-------------------------------|
| USER-ID | The user who created the SMS. |

## **5.2 COMMANDS**

| KOLUMNNAMN       | DESCRIPTION                                                        |
|------------------|--------------------------------------------------------------------|
| SEND             | Sends a SMS                                                        |
| SEND BATCH       | Batch processing for sending created but not yet sent SMS.         |
| CASH RECEIPTS    | Batch processing for creating SMS based on received payments.      |
| ISSUED REMINDERS | Batch processing for creating SMS based on sent payment reminders. |

From the list of SMS an SMS can be created manually. Mobile Phone No. can be entered manually or by selecting a contact. It is also possible to select a template that is not linked to a system event or table. An SMs can be saved for later sending or sent by using the command "Send".

# **5.3 SYSTEM EVENTS**

The table below describes the supported system events. For each event there's a note if the event requires customization in standard objects for NAV 2013/2015. These customizations is <u>not</u> a part of the LogTrade Connect Product. In NAV 2016 no customizations are needed for the SMS-functionality.

| EVENT                          | DESCRIPTION                                                                                                    | CUSTOMIZATION IN 2013/2015 |
|--------------------------------|----------------------------------------------------------------------------------------------------|----------------------------|
| RELEASED SALES<br>ORDER        | On release of Sales Order                                                                                                    | Yes (codeunit 414)         |
| RELEASED SALES<br>RETURN ORDER | On release of Sales Return Order                                                                                                    | Yes (codeunit 414)         |
| PREPAYMENT                     | After a full application (i.e. a payment) of a customer<br>ledger entry for a prepayment invoice.<br>SMS is generated by a batch process. | No                         |
| POSTED SHIPMENT                | When posting a shipment                                                                                                    | Yes (codeunit 80)          |
| POSTED RETURN<br>SHIPMENT      | When posting a sales return shipment                                                                                                    | Yes (codeunit 80)          |

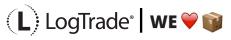

| POSTED SALES<br>INVOICE  | When posting a sales invoice                                                                                                    | Yes (codeunit 80) |
|--------------------------|----------------------------------------------------------------------------------------------------|-------------------|
| CASH RECEIPT             | After a full application (i.e. a payment) of a customer<br>ledger entry for a non-prepayment invoice.<br>SMS is generated by a batch process. | No                |
| POSTED SALES CR.<br>MEMO | When posting a sales credit memo.                                                                                                    | Yes (codeunit 80) |
| ISSUED REMINDER          | After a payment reminder has been send.<br>SMS is generated by a batch process.                                                               | No                |
| SERVICE IN<br>PROGRESS   | When changing service order status to "In Progress"                                                                                           | Yes (table 5900)  |
| SERVICE FINISHED         | When changing service order status to "IFinished"                                                                                             | Yes (table 5900)  |
| PREPARED<br>CONSIGNMENT  | When preparing a consignment                                                                                                    | No                |
| RELEASED<br>CONSIGNMENT  | When releasing a consignment.                                                                                                    | No                |

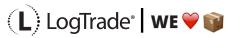

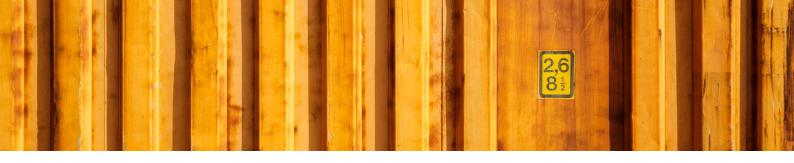

# **6** CONSIGNMENT WORKSHEET

The worksheet main use is to change status, print or book several consignments in a batch. The most common use is to release consignments when it's time for the physical movement of the goods. Released consignments are moved to an archive table.

| Home                                                             | Åtgärder Na            | vigate        |          |          |                                        |                 |            |                   |    |                                                                                                    |             |
|------------------------------------------------------------------|------------------------|---------------|----------|----------|----------------------------------------|-----------------|------------|-------------------|----|----------------------------------------------------------------------------------------------------|-------------|
| lete Get statu<br>LogTi<br>nage                                  |                        | Print Book Ca |          |          |                                        |                 |            |                   |    |                                                                                                    |             |
| onsignment                                                       | Worksheet 🝷            |               |          |          | Type to                                | filter (F3) No. |            | ▼ → ♥             | )  | Consignment Statistic                                                                              | s 4         |
| orting: No. 🔻<br>gTrade Status:<br>ipment Date:<br>ipping Agent: | Ż↓♥<br>Prepared<br>DHL | ~             |          |          | oing Agent Service Code:<br>tion Code: |                 | Filter: "• | · · Prepared • Dr | 1L | No. of Packages:<br>Total Weight:<br>Total Volume:<br>Load Meters:<br>Price Quote:<br>Price Quote: | 91,0<br>0,0 |
| No.                                                              | Tracking No.           | LogTrade St   | Shipping | Shipping | Delivery Name                          | Delivery City   | Shipment D | Location C        | ^  | No. of Pallet Places:                                                                              |             |
| LTC70-01451                                                      | 6627094268             | Prepared      | DHL      | PAKET    | Fotograferna AB                        | MALMÖ           | 2016-09-20 | BLÅ               |    | No. of linked Split C                                                                              |             |
| LTC70-01453                                                      | 6627102392             | Prepared      | DHL      | PALL     | Fotograferna AB                        | MALMÖ           | 2016-09-20 | VIT               |    | No. of linked Source<br>No. of Consolidated                                                        |             |
| LTC70-01457                                                      | 6627200204             | Prepared      | DHL      | STYCKE   | Fotograferna AB                        | MALMÖ           | 2016-09-20 | BLÂ               |    | No. of Services:                                                                                   |             |
| LTC70-01477                                                      | 6627920967             | Prepared      | DHL      | STYCKE   | Fotograferna AB                        | MALMÖ           | 2016-09-23 | BLÂ               |    | Sent to LogTrade:                                                                                  | 16-09-20.   |
| LTC70-01518                                                      | 6630419395             | Prepared      | DHL      | PAKET    | Fotograferna AB                        | MALMÖ           | 2016-10-04 | BLÅ               |    | -                                                                                                  |             |
| LTC70-01520                                                      | 6629700193             | Prepared      | DHL      | PAKET    | Fotograferna AB                        | MALMÖ           | 2016-10-05 | BLÅ               |    |                                                                                                    |             |
| LTC70-01522                                                      | 6630/19/11             | Prepared      | DHI      | DAKET    | Fotograferna AB                        | MALMÖ           | 2016-10-08 | BL Å              | ~  |                                                                                                    |             |

Which consignments to process are determined by the filters. All rows within the filter will be processed by the chosen action.

# 6.1 **RIBBON TABS**

#### 6.1.1 START

| COMMAND                     | DESCRIPTION                                                                                                    |
|-----------------------------|----------------------------------------------------------------------------------------------------|
| DELETE                      | Deletes a consignment.<br>If the consignment has been sent to LogTrade an archiving command is<br>sent to LogTrade and the Consignment is also archived in NAV.                                                                              |
| GET STATUS FROM<br>LOGTRADE | Downloads the current status for a consignment from LogTrade. This command is useful when a consignment is sent to LogTrade and further work on the consignment (e.g. by a 3 <sup>rd</sup> party warehouse) is done in the LogTrade web GUI. |
|                             | In the setup it is possible to configure the status fetch to be done<br>automatically when the worksheet is opened and when any of the filters in<br>the page header is changed.                                                             |

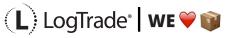

| CHANGE STATUS | <ul> <li>Sends status change requests to LogTrade. Available options are:</li> <li>Save</li> <li>Prepare (default option)</li> <li>Release</li> <li>Archive</li> </ul>                  |
|---------------|----------------------------------------------------------------------------------------------------|
| PRINT         | <ul> <li>Prints the chosen label/document type. Available options are:</li> <li>Labels and Documents</li> <li>Labels</li> <li>Documents</li> <li>Queued Labels and Documents</li> </ul> |
| воок          | Sends a booking request to LogTrade.                                                                                                    |

#### 6.1.2 ACTIONS

The Action tab contains the same commands as the Home tab.

#### 6.1.3 NAVIGATE

On the Navigate tab it is possible to open the consignment and a few of the commands otherwise available on the Navigate tab on the Consignment is also available.

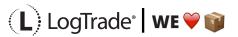

# **7** SHIPPING AGENT INVOICE IMPORT

The functionality for importing Shipping Agent invoices gives the opportunity to import invoices for matching against released consignments. The purpose is to reconcile incoming invoices but also to distribute actual freight costs to individual consignments, which in turn makes it possible to report on e.g. customer level.

The list of Shipping Agent Invoices can be opened from the LogTrade Connect Rolce Center or from the departments menu.

Invoices can (for a number of forwarders) be fetched directly from LogTrade. Invoices from forwarders outside the LogTrade data stream can be imported using excel file definitions or xml and text files (by using custom build XML Ports).

| 🅼 Edit - Shippin | g Agent Invoice I                | ist               |                                 |                                       |              | - 🗆                     | ×       |
|------------------|----------------------------------|-------------------|---------------------------------|---------------------------------------|--------------|-------------------------|---------|
| Home Home        | Actions                          | Navigate          |                                 |                                       |              |                         | (?      |
| New Edit         | View Xiew<br>View Xiew<br>Manage | lete Agent        | d Shipping<br>Invoices<br>ocess | Show Show as<br>as List Chart<br>View |              | Notes Links<br>Attached |         |
| Shipping Age     | nt Invoice List                  | •                 | Ту                              | pe to filter (F3)                     | No.          | ▼ →                     | $\odot$ |
| Sorting: No      | Az↓                              |                   |                                 |                                       |              | No filters              | applied |
| No.              | Shipping A                       | Shipping Agent N  | ame                             | Invoice No.                           | Invoice Date |                         | ^       |
| TF0028           | SCHENKER                         | Schenker, Sverige |                                 | 608720652                             | 2015-05-15   |                         |         |
| TF0029           | SCHENKER $\sim$                  | Schenker, Sverige |                                 | 603797259                             | 2015-04-30   |                         |         |
| TF0030           | SCHENKER                         | Schenker, Sverige |                                 | 604296954                             | 2015-04-30   |                         |         |
| TF0031           | SCHENKER                         | Schenker, Sverige |                                 | 604659458                             | 2015-04-30   |                         |         |
| TF0032           | SCHENKER                         | Schenker, Sverige |                                 | 604852459                             | 2015-04-30   |                         |         |
| TF0033           | SCHENKER                         | Schenker, Sverige |                                 | 605131853                             | 2015-04-30   |                         |         |
| TF0034           | SCHENKER                         | Schenker, Sverige |                                 | 605301555                             | 2015-04-30   |                         |         |
| TF0035           | SCHENKER                         | Schenker, Sverige |                                 | 605484054                             | 2015-04-30   |                         |         |
| TF0036           | SCHENKER                         | Schenker, Sverige |                                 | 605572155                             | 2015-04-30   |                         |         |
| TF0037           | SCHENKER                         | Schenker, Sverige |                                 | 609036058                             | 2015-05-15   |                         | ~       |
|                  |                                  |                   |                                 |                                       |              |                         | ОК      |

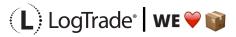

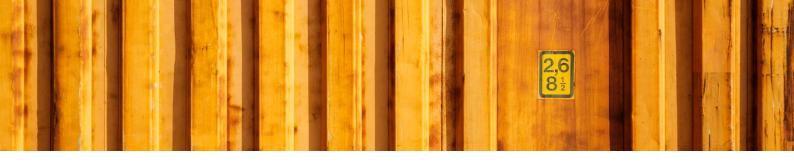

# 7.1 FETCH INVOICES FROM LOGTRADE

LogTrade Connect includes functionality to fetch invoices from LogTrade on-line by using the command "Download Shipping Agent Invoices". This command will download a list of invoices available for import and create lines in the Forwarder Invoice Fetch Status table below.

| Home Action                       | 5            |                         |          |          |             |             |                    |           |          | (          |
|-----------------------------------|--------------|-------------------------|----------|----------|-------------|-------------|--------------------|-----------|----------|------------|
| View<br>voice XML<br>Process View |              |                         |          |          |             |             |                    |           |          |            |
| orwarder Invoice Fetcl            | n Status 👻   |                         |          |          |             | Ту          | /pe to filter (F3) | Forwarder | Name 🔻 - | →          |
| orting: Forwarder Name,           | nvoice No. 🔻 | <u>A</u> ↓ <del>-</del> |          |          |             |             |                    |           | No filte | rs applied |
| Forwarder Name                    | Invoice No.  | Invoice D               | Due Date | Currency | Amount excl | Amount incl | Company Name       |           | Status   |            |
| PostNordSweden                    | 8025659297   | 2015-08-21              |          | SEK      |             | 38 228,00   |                    |           | Queued   |            |
| PostNordSweden                    | 8025659298   | 2015-08-21              |          | SEK      |             | 96,71       |                    |           | Queued   |            |
| PostNordSweden                    | 8025814213   | 2015-09-28              |          | SEK      |             | 8 511,00    | LogTrade Connect   | 2013      | Imported |            |
| PostNordSweden                    | 8025814214   | 2015-09-28              |          | SEK      |             | 772 995,00  | LogTrade Connect   | 2013      | Imported |            |
| PostNordSweden                    | 8025814215   | 2015-09-28              |          | SEK      |             | 2 341,40    |                    |           | Queued   |            |
| PostNordSweden                    | 8025814216   | 2015-09-28              |          | SEK      |             | 5 950,40    |                    |           | Queued   |            |
| PostNordSweden                    | 8025820437   | 2015-09-18              |          | SEK      |             | 16 599,86   |                    |           | Queued   |            |
| PostNordSweden                    | 8025820438   | 2015-09-18              |          | SEK      |             | 42 615,50   |                    |           | Queued   |            |
|                                   | 8025820439   | 2015-09-18              |          | SEK      |             | 505,04      |                    |           | Queued   |            |
| PostNordSweden                    |              |                         |          |          |             | 23 266,70   |                    |           |          |            |

This list is common to all companies within the NAV database. For each invoice with status Queued an attempt is made to import the invoice in the current company. If the invoice contains at least one line the can be matched to a released consignment the invoices is considered to belong to that company and is imported. Matching is done first on the Consignment Tracking No. and secondly on package numbers on the invoice lines.

# 7.2 IMPORT FROM EXCEL (OR ANY OTHER FILE)

To import a file, the invoice must first be created manually by using the command "New". The next thing to do is to choose Import Method Code, Shipping Agent Code and finally use the Import Command on the Home tab to choose the file for import.

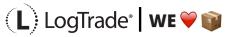

# 7.3 SHIPPING AGENT INVOICE

| Image       Actions         Very Line       Import Assign Update<br>Process       Import Assign Update<br>Devices Units       Import Assign Update<br>Devices Units         TF037       Import Assign Update<br>Process       Import Assign Update<br>Devices Units       Due Date<br>Devices Units       2015-06-14         No::       TF037       Import Assign Update<br>Process       Due Date<br>Import Assign Update<br>Schenker       2015-06-14       Import Assign Update<br>Process       Import Assign Update<br>Schenker       Import Assign Update<br>Schenker       Import                                                                                                    | 🏄 Edit - Shipping Agent li | nvoice - TF00         | 37               |               |             |                 |            |      |   |            |               | - 🗆          | ×     |
|----------------------------------------------------------------------------------------------------|----------------------------|-----------------------|------------------|---------------|-------------|-----------------|------------|------|---|------------|---------------|--------------|-------|
| View Manage         Import Assign Upgate<br>Costs         Operate<br>Show Attached           TF0037           Decess           Show Attached           Show Attached      <                                                                                                    | Home Acti                  | ons                   |                  |               |             |                 |            |      |   |            |               |              | 0     |
| General         ▲           No::         IF0037         Import Method Code         LOGTRADE         Imvice No::         609036038           Import Method Code         SCHENKER         Imvice No::         609036038         Additional Costs:         3 308,00           Currency Code         Imvice No::         10 to 2to 5: 15         Additional Costs:         0,00           Amount excl.VAT:         18 919,00         Assigned Costs:         0,00           Amount incl. VAT:         23 649,00         Total Line Amount:         15 611,00           Invoice Date:         2015-05-15         Imvice No::         0,00           Provice Lines         Consign.         Shipment         Product Name         Paying           Catign No.         Consign.         Shipment         Product Name         Paying         Reference         Meff         Net Amount         Assigned Cost         Total Amount         Gr of a file           Tracking No.         Consign.         Shipment         Product Name         Paying         Reference         Meff         Net Amount         Assigned Cost         Total Amount         Gr of a file           Gostastasco         2015-05-12         26190777000         246437         Import         Import file         Import file         Imo                                                                                                    | View New Imp               | ort Assign<br>Costs ( | Consignments     | OneNote Notes | Links       |                 |            |      |   |            |               |              |       |
| No::       TF0037       Im       Due Date:       2015-06-14         Import Method Code:       LOGTRADE       Invoice No::       609036038         Shipping Agent Code:       SCHENKER       Additional Costs:       3 308,00         Currency Code:       V       Net Line Amount:       15 511,00         Amount ext/WAT:       18 919,00       Assigned Costs:       0,00         Amount incl. VAT:       23 649,00       Total Line Amount:       15 611,00         Invoice Date:       2015-05-15       V       Total Line Amount:       15 611,00         Invoice Lines       Consignment       V Find       Filter       Clear Filter       V         Tracking No.       Consignment       Poduct Name       Paying<br>Reference       Reference       Diff       Net Amount       Assigned Cost       Total Amount       Gr         6554146529       2015-05-12       26190777000       246347       0       452,00       452,00       452,00       6554534690       2015-05-12       26190777000       246325       0       221,00       221,00       221,00       221,00       221,00       221,00       221,00       221,00       355,00       355,00       355,00       355,00       355,00       355,00       355,00                                                                                                    | TF0037                     |                       |                  |               |             |                 |            |      |   |            |               |              |       |
| Import Method Code       LOGTRADE       Invoice No::       60036058         Shipping Agent Code       SCHENKER       Additional Costs:       3308,00         Currency Code:        Net Line Amount:       15 611,00         Amount excl.VAT:       18 919,00       Assigned Costs:       0,000         Amount incl. VAT:       23 649,00       Total Line Amount:       15 611,00         Invoice Lines       0,000       10 filter       0,000         Invoice Lines       Consignment       Product Name       Paying         Consignment       Filter       Clear Filter       0         Invoice Lines       2015-05-12       2015-05-12       20190777000       246437       0       452,00       452,00         6554146529       2015-05-12       26190777000       246756       0       0       2421,00       221,00       221,00       221,00       221,00       221,00       221,00       221,00       221,00       221,00       221,00       221,00       221,00       221,00       221,00       221,00       221,00       221,00       221,00       221,00       221,00       221,00       221,00       221,00       221,00       221,00       221,00       221,00       221,00       221,00       221,00                                                                                                    | General                    |                       |                  |               |             |                 |            |      |   |            |               |              | ^     |
| Shipping Agent Code:       SCHENKER       Additional Costs:       3 300,00         Currency Code:        Net Line Amount:       15 611,00         Amount excl/VAT:       18 919,00       Assigned Costs:       0,00         Amount incl. VAT:       23 649,00       Total Line Amount:       15 611,00         Invoice Date:       2015-05-15            Consignment       Image: Clear Filter            Tracking No.       Consign.       Shippent       Product Name       Paying       Sender       Reference       Net Amount       Assigned Cost       Total Amount       Gr ^         655436200       2015-05-12       26190777000       246437         452,00       452,00       452,00       452,00       452,00       452,00       452,00       452,00       452,00       452,00       452,00       452,00       455,00       456,00       366,00       366,00       366,00       366,00       366,00       366,00       366,00       366,00       366,00       366,00       366,00       366,00       366,00       366,00       366,00       366,00       366,00       366,00       366,00       366,00       365,00       355,00       355,00       3                                                                                                    | No.:                       | TF0037                |                  |               | Due         | Date:           | 2015-06-14 |      | ~ |            |               |              |       |
| Currency Code:         Net Line Amount:       15 611,00         Amount excl.VAT:       18 919,00       Assigned Costs:       0,00         Amount incl. VAT:       23 649,00       Total Line Amount:       15 611,00         Invoice Date:       2015-05-15                                                                                                    | Import Method Code:        | LOGTRADE              |                  | ,             | ~ Invo      | pice No.:       | 609036058  |      |   |            |               |              |       |
| Amount excl.VAT:       18 919,00       Assigned Costs:       0,00         Amount incl. VAT:       23 649,00       Total Line Amount:       15 611,00         Invoice Date:       2015-05-15       -       -         Invoice Lines       -       -       -         Tracking No.       Consign       Shipment<br>Date       Product Name<br>Custorm       Reference<br>Reference       Diff       Net Amount       Assigned Cost<br>Assigned Cost       Total Amount       Gr ^         6554146529       2015-05-12       2015-05-12       26190777000       246477       -       452,00       452,00       -         655454650       2015-05-12       26190777000       24677       -       -       452,00       2619,077,000       2467,00       -       221,00       221,00       201,00       -       2619,077,000       2467,14       -       -       308,00       308,00       -       -       -       -       -       -       -       -       -       -       -       -       -       -       -       -       -       -       -       -       -       -       -       -       -       -       -       -       -       -       -       -       -                                                                                                    | Shipping Agent Code:       | SCHENKER              | ~                |               | Ado         | litional Costs: |            |      |   | 3 308,00   |               |              |       |
| Amount incl. VAT:       23 649,00       Total Line Amount:       15 611,00         Invoice Date:       2015-05-15                                                                                                    | Currency Code:             |                       | ~                |               | Net         | Line Amount:    |            |      |   | 15 611,00  |               |              |       |
| Invoice Date:       2015-05-15         Invoice Lines         Invoice Lines       Cansignment       Product Name       Paying       Sender Recepient Reference       Diff       Net Amount       Assigned Cost       Total Amount       Gr (* Custom         6554146529       2015-05-08       2015-05-08       26190777000       246437       0       452,00       452,00       452,00       452,00       452,00       452,00       452,00       452,00       452,00       452,00       452,00       452,00       452,00       452,00       452,00       452,00       452,00       452,00       452,00       452,00       452,00       452,00       452,00       452,00       452,00       452,00       452,00       452,00       452,00       452,00       452,00       452,00       452,00       452,00       452,00       452,00       452,00       452,00       452,00       452,00       452,00       452,00       452,00       452,00       452,00       452,00       452,00       452,00       452,00       452,00       452,00       452,00       452,00       452,00       452,00       452,00       452,00       452,00       452,00       45                                                                                                    | Amount excl.VAT:           |                       | ,                | 18 91         | 9,00 Ass    | igned Costs:    | ts: 0,00   |      |   |            |               |              |       |
| Invoice Lines       Second of the second of the second of t | Amount incl. VAT:          |                       |                  | 23 64         | 9,00 Tota   | al Line Amount: | 15 611,00  |      |   |            |               |              |       |
| Ornsignment         Image: No.         Fild         Fild <td>Invoice Date:</td> <td>2015-05-15</td> <td>~</td> <td></td> <td></td> <td></td> <td></td> <td></td> <td></td> <td></td> <td></td> <td></td> <td></td>                                                                                                    | Invoice Date:              | 2015-05-15            | ~                |               |             |                 |            |      |   |            |               |              |       |
| Ornsignment         Image: No.         Fild         Fild <td>Invoice Lines</td> <td></td> <td></td> <td></td> <td></td> <td></td> <td></td> <td></td> <td></td> <td></td> <td></td> <td></td> <td>(). A</td>                                                                                                    | Invoice Lines              |                       |                  |               |             |                 |            |      |   |            |               |              | (). A |
| Tracking No.         Consign<br>No.         Shipment<br>Date         Product Name         Paying<br>Custom         Recepient<br>Reference         Diff<br>Reference         Diff<br>Acc         Net Amount         Assigned Cost         Total Amount         Gr<br>Gr<br>Gr<br>Gr<br>Gr<br>Gr<br>Gr<br>Gr<br>Gr<br>Gr<br>Gr<br>Gr<br>Gr<br>G                                                                                                    |                            | Find Filt             | er 🛛 🛒 Clear Fil | ter           |             |                 |            |      |   |            |               |              |       |
| 6052456495       2015-05-12       26190777000       6052456495 <ul> <li>221,00</li> <li>221,00</li> <li>220,</li></ul>                                                                                                    |                            |                       |                  | Product Name  |             |                 |            | Diff |   | Net Amount | Assigned Cost | Total Amount | Gr ^  |
| 6554\$3200       2015-05-12       26190777000       246756 <ul> <li>1</li> <li>346,00</li> <li>346,00</li> <li>355,00</li> <li>355,00</li> <li>355,00</li> <li>308,00</li> <li>308,00</li> <li>2015-05-12</li> <li>26190777000</li> <li>246693</li> <li>308,00</li> <li>250,00</li> <li>250,00</li></ul>                                                                                                    | 6554146529                 |                       | 2015-05-08       |               | 26190777000 | 246437          |            |      |   | 452,00     |               | 452,00       |       |
| 6554534690       2015-05-12       26190777000       246714 <ul> <li>355,00</li> <li>308,00</li> <li>308,00</li> <li>2015-05-12</li> <li>26190777000</li> <li>246693</li> <li>250,00</li> <li>250,00</li> <li>250,00</li> <li>250,00</li> <li>250,00</li> <li>4</li> <li>2015-05-12</li> <li>2015-05-12</li> <li>2015-05-12</li> <li>26190777000</li> <li>246693</li> <li>250,00</li> <li>250,00</li></ul>                                                                                                    | 6052456495                 |                       | 2015-05-12       |               | 26190777000 | 6052456495      |            |      |   | 221,00     |               | 221,00       |       |
| 6554736550     2015-05-13     26190777000     246848 <ul> <li>             308,00</li>             250,00 </ul> <ul> <li>             250,00</li>             250,00 </ul> <ul> <li>             4/ditional Cost Lines         </li> </ul>                                                                                                    |                            |                       |                  |               | 26190777000 |                 |            |      |   |            |               |              |       |
| 6554588860         2015-05-12         26190777000         246693         Image: Control of Control of Cont                   |                            |                       |                  |               |             |                 |            |      |   |            |               |              |       |
| < Additional Cost Lines                                                                                                    |                            |                       |                  |               |             |                 |            |      |   |            |               |              |       |
| Additional Cost Lines                                                                                                    |                            |                       | 2015-05-12       |               | 26190777000 | 246693          |            |      |   | 250,00     |               | 250,00       |       |
|                                                                                                    | <                          |                       |                  |               |             |                 |            |      |   |            |               |              | >     |
| ОК                                                                                                    | Additional Cost Lines      |                       |                  |               |             |                 |            |      |   |            |               |              | *     |
|                                                                                                    |                            |                       |                  |               |             |                 |            |      |   |            |               |              | ОК    |

The invoice contains two types of lines; Invoice lines that is matched against released consignments and Additional Cost Lines. The cost lines contain costs that has the forwarder has not assigned a specific consignment. These costs should be assigned/distributed to invoice lines before updating the released consignments.

#### 7.3.1 FASTTABS

#### 7.3.1.1 GENERAL

| FIELD NAME          | DESCRIPTION                                                                                                    |
|---------------------|----------------------------------------------------------------------------------------------------|
| NO.                 | The internal invoice number.                                                                                                    |
| IMPORT METHOD CODE  | The method used for import.                                                                                                    |
| SHIPPING AGENT CODE | The Shipping Agent that has sent the invoice.                                                                                                    |
| CURRENCY CODE       | The currency of the invoice.<br>Consignments will be updated by converting the currency amount to base<br>currency on the invoice date of the invoice. |

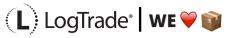

| AMOUNT EXCL. VAT  | The total invoice amount excluding VAT.                                                                                                    |
|-------------------|----------------------------------------------------------------------------------------------------|
| AMOUNT INCL. VAT  | The total invoice amount including VAT.                                                                                                    |
| INVOICE DATE      | The issue date of the invoice.                                                                                                    |
| DUE DATE          | The date the invoice shall be paid.                                                                                                    |
| INVOICE NO.       | The invoice number set by the Shipping Agent.                                                                                                    |
| ADDITIONAL COSTS  | Total amount for additional costs.                                                                                                    |
| NET LINE AMOUNT   | Total line amount excl. VAT and additional costs.                                                                                                    |
| ASSIGNED COSTS    | Total assigned/distributed amount for additional costs.<br>This amount should match the field Additional Costs before approving the<br>invoice and updating the released consignments.              |
| TOTAL LINE AMOUNT | Total line amount excluding VAT including assigned additional costs.<br>This amount should match the field Amount excl. VAT before approving<br>the invoice and updating the released consignments. |

#### 7.3.1.2 INVOICE LINES

| FIELD NAME                 | DESCRIPTION                                                                                                    |
|----------------------------|----------------------------------------------------------------------------------------------------|
| TRACKING NO.               | Tracking number on the invoice used for matching against Tracking No./Package Nos. on released consignment.                                                                                                |
| CONSINGMENT NO.            | The number of the matched consignment                                                                                                    |
| SHIPMENT DATE              | The shipment date on the invoice.                                                                                                    |
| PRODUCT NAME               | The product Name on the invoice.                                                                                                    |
| PAYING CUSTOMER NO.        | The Paying Customer No. on the Invoice                                                                                                    |
| SENDER REFERENCE           | The senders reference on the invoice.                                                                                                    |
| <b>RECIPIENT REFERENCE</b> | The recipients reference on the invoice.                                                                                                    |
| DIFFERENCE                 | This field indicates if any of the other difference fields is marked meaning<br>that there is some kind of difference that falls outside of the tolerances<br>that has been setup on the import method.    |
| DIFFERENCE ACCEPTED        | This column is used to manually mark difference as accepted. If any line has a difference that has not been marked as accepted a warning will be given the user before updating the released consignments. |
| NET AMOUNT                 | The net amount.                                                                                                    |
| ASSIGNED COST              | The additional cost amount that has been assigned to the invoice line.                                                                                                    |

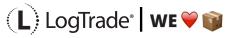

| TOTAL AMOUNT                   | The total line amount including any assigned additional costs.                                                                           |
|--------------------------------|----------------------------------------------------------------------------------------------------|
| GROSS WEIGHT                   | The imported gross weight.                                                                                                    |
| VOLUME                         | The imported volume.                                                                                                    |
| LOADING METERS                 | The imported number of loading meters.                                                                                                   |
| NO. OF PACKAGES                | The imported number of packages.                                                                                                    |
| COMMENTS                       | A column that can be used for manual comments.                                                                                           |
| NO. OF PACKAGES<br>DIFFERENCE  | The difference fields are automatically marked during import and matching if there's a difference between the imported data and the data |
| LOADING METERS<br>DIFFERENCE   | on the released consignment and the difference falls outside of the tolerances that has been specified on the import method.             |
| COST DIFFERENCE                |                                                                                                    |
| WEIGHT DIFFERENCE              |                                                                                                    |
| VOLUME DIFFERENCE              |                                                                                                    |
| PRICE QUOTE                    | The Price Quote amount (if price quote has been used on the consignment),                                                                |
| CONSIGNMENT NO. OF<br>PACKAGES | The number of packages on the consignment.                                                                                               |
| CONSIGNMENT LOADING<br>METERS  | The number of loading meters on the consignment.                                                                                         |
| CONSIGNMENT WEIGHT             | The consignment weight.                                                                                                    |
| CONSIGNMENT VOLUME             | The consignment volume.                                                                                                    |

#### 7.3.2 RIBBON TABS

#### 7.3.2.1 START

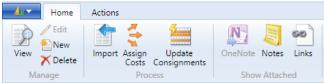

COMMAND

DESCRIPTION

| IMPORT       | Used when importing data manually from Excel or by using an XML-port.                 |
|--------------|---------------------------------------------------------------------------------------|
| ASSIGN COSTS | Assignes/distributes costs between the invoice lines. The assignment can be based on: |

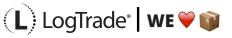

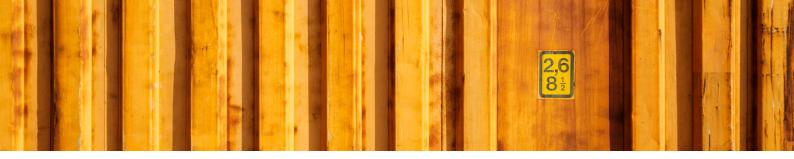

|                    | <ul> <li>Even split</li> <li>Amount</li> <li>Weight</li> <li>Volume</li> <li>Loading meters</li> <li>No. of packages</li> </ul> |
|--------------------|----------------------------------------------------------------------------------------------------|
| UPDATE CONSIGMENTS | Updates matched consignments with invoiced costs and archives the invoice.                                                      |

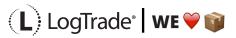

# 8 **REPORTS**

## 8.1 TRANSPORT COSTS - DETAILED

Shows released consignments with weight, net amount, assigned costs and total amount.

| Forwarder C<br>LogTrade Conr | ost - Detailed<br>lect 2013 |                 |                  |              |                     |                        | 2016-10-11 12:33<br>Sida 1 |
|------------------------------|-----------------------------|-----------------|------------------|--------------|---------------------|------------------------|----------------------------|
| Source No.: 10               | 000                         |                 |                  |              |                     |                        | 100,000,000                |
| Invoice No.                  | Consignment No.             | Source Name     | Shipment<br>Date | Gross Weight | Net Amount<br>(LCY) | Assigned<br>Cost (LCY) | Total Amount<br>(LCY)      |
| Source Type                  | Customer                    |                 |                  |              |                     |                        |                            |
| 10000 Fotogra                | aferna AB                   |                 |                  |              |                     |                        |                            |
| TF0009                       | LTC70-00204                 | Fotograferna AB | 2014-02-10       | 1 300,00     | 1 095,00            | 90,00                  | 1 185,00                   |
| TF0009                       | LTC70-00211                 | Fotograferna AB | 2014-02-11       | 1 600,00     | 1 054,00            | 90,00                  | 1 144,00                   |
| Total för 1000               | 00 Fotograferna AB          |                 |                  | 2 900,00     | 2 149,00            | 180,00                 | 2 329,00                   |
| Total för Cust               | omer                        |                 |                  | 2 900,00     | 2 149,00            | 180,00                 | 2 329,00                   |
|                              |                             |                 | Total            | 2 900,00     | 2 149,00            | 180,00                 | 2 329,00                   |

## 8.2 TRANSPORT COSTS - SUMMARY

Sows the same information as the detailed report but summarized per Source No. (customer, vendor etc.)

| Forwarder Cost - Summary<br>LogTrade Connect 2013 |                   |                            |              |                     | 2                      | 016-10-11 12:34<br>Sida 1 |
|---------------------------------------------------|-------------------|----------------------------|--------------|---------------------|------------------------|---------------------------|
| Source Type: Customer                             |                   |                            |              |                     |                        | a 160PLAR                 |
| Source No.                                        | Delivery Name     | No. of<br>Consignment<br>s | Gross Weight | Net Amount<br>(LCY) | Assigned<br>Cost (LCY) |                           |
| Source Type Customer                              |                   |                            |              |                     |                        |                           |
| 10000                                             | Fotograferna AB   | 2                          | 2 900,00     | 2 149,00            | 180,00                 | 2 329,00                  |
| K06970                                            | COMHAT PROVEXA AB | 1                          | 1,00         | 98,20               | 0,00                   | 98,20                     |
| Total för Customer                                |                   | 3                          | 2 901,00     | 2 247,20            | 180,00                 | 2 427,20                  |
| Total                                             |                   | 3                          | 2 901,00     | 2 247,20            | 180,00                 | 2 427,20                  |

# 8.3 DELIVERY STATISTICS

The report shows actual pickup- and delivery dates and calculates the number of delivery days. If the Source Document Type is "Sales Order" there's also a follow-up if the promised delivery date has been met. In order for the report to show any data the batch job for updating actual delivery dates must have been executed.

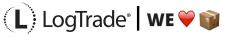

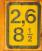

Delivery Statistics LogTrade Connect 2013

2016-10-11 12:41 Page 1 .....

Source Type: Customer, Source No.: K00120

| No.        | Source Type | Source No. | Delivery Name | Shipping<br>Agent Code | Shipping Agent<br>Service Code | Calendar<br>Code | Delivery<br>Post Code | Delivery City | Pickup     | Delivery   | Days Promised<br>Delivery Date | Varianc<br>e |
|------------|-------------|------------|---------------|------------------------|--------------------------------|------------------|-----------------------|---------------|------------|------------|--------------------------------|--------------|
| LTC0039282 | Customer    | K00120     | 100.00        | SCHENKER               | PARCEL                         | SE               | 285 32                | Markaryd      | 2015-08-11 | 2015-08-12 | 1 2015-08-11                   | 1            |
| LTC0039295 | Customer    | K00120     | 100.00        | SCHENKER               | PARCEL                         | SE               | 285 32                | Markaryd      | 2015-08-11 | 2015-08-12 | 1                              |              |
| LTC0039578 | Customer    | K00120     | 100.00        | SCHENKER               | PARCEL                         | SE               | 285 32                | Markaryd      | 2015-08-17 | 2015-08-18 | 1                              |              |
| LTC0039840 | Customer    | K00120     | 100.00        | SCHENKER               | PARCEL                         | SE               | 285 32                | Markaryd      | 2015-08-21 | 2015-08-24 | 1                              |              |
| LTC0040088 | Customer    | K00120     | 100.00        | SCHENKER               | PARCEL                         | SE               | 285 32                | Markaryd      | 2015-08-26 | 2015-08-27 | 1                              |              |
| LTC0040176 | Customer    | K00120     | 100.00        | SCHENKER               | PARCEL                         | SE               | 285 32                | Markaryd      | 2015-08-28 | 2015-08-31 |                                |              |
| LTC0040357 | Customer    | K00120     | 1000-00       | SCHENKER               | PARCEL                         | SE               | 285 32                | Markaryd      | 2015-09-01 | 2015-09-02 | 1                              |              |
| LTC0040493 | Customer    | K00120     | 1000-00       | SCHENKER               | PARCEL                         | SE               | 285 32                | Markaryd      | 2015-09-03 | 2015-09-04 | 1                              |              |
| LTC0040667 | Customer    | K00120     | 1000-00       | SCHENKER               | PARCEL                         | SE               | 285 32                | Markaryd      | 2015-09-07 | 2015-09-08 | 1                              |              |
|            |             |            |               |                        |                                |                  |                       |               |            | Average    | 0,89                           | 0,11         |

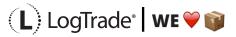

# **9 HISTORY**

## **1.1 RELEASED CONSIGNMENTS**

A consignment is moved from the list of consignments to the list of released consignments when it's released.

| I Hom      | e Actions   | a Navigate                        | 2        |                   |                          |                      |                   |            |                   |                    |                                  |              |        |
|------------|-------------|-----------------------------------|----------|-------------------|--------------------------|----------------------|-------------------|------------|-------------------|--------------------|----------------------------------|--------------|--------|
| iew Delete |             | eleased<br>ent Workshee<br>Proces | t Status | hive Show as List | Show as<br>Chart<br>View | OneNote No<br>Show A | otes Links        |            |                   |                    |                                  |              |        |
| leased Co  | nsigment L  | ist -                             |          |                   |                          | 1                    | Гуре to filter (F | 3) No.     |                   | ▼ → ♥              | Consignme                        | ent Statisti |        |
| ting: LogT | rade Status | <b>2</b> ↓ <del>-</del>           |          |                   |                          |                      |                   |            |                   | No filters applied | _                                |              |        |
| No.        | Shipping    | Shipping                          | Warehou  | Inventory         | Source D                 | Source D             | Source Ty         | Source No. | Delivery Name     | Delivery City      | <ul> <li>Total Weight</li> </ul> | 2            | 0      |
| TC0061549  | POSTNORD    | FTG16                             |          |                   |                          |                      |                   |            | KOMPLETT AS       | SANDEFJORD         | Total Volum                      |              |        |
| TC70-00811 | DHL         | PALL                              |          |                   | Sales Order              | 1194                 | Customer          | 10000      | Fotograferna AB   | MALMÖ              | Load Meters                      |              |        |
| TC70-00813 | DHL         | PAKET                             |          |                   |                          |                      | Vendor            | 30000      | Teknologibyrån AB | STOCKHOLM          | No. of Pallet<br>Price Ouotes    |              |        |
| TC70-00815 | DHL         | PAKET                             |          |                   |                          |                      | Customer          | 10000      | Fotograferna AB   | MALMÖ              | Price Quote                      |              |        |
| TC70-00997 | DHL         | PALL                              | UL000075 |                   | Sales Order              | 1212                 | Customer          | 10000      | Fotograferna AB   | MALMÖ              | Invoice Net                      | Amo          | 196,40 |
| TC70-00998 | DHL         | PALL                              | UL000077 |                   | Sales Order              | 1213                 | Customer          | 10000      | Fotograferna AB   | MALMÖ              | No. of linked                    |              |        |
|            | DHL         | PAKET                             |          |                   |                          |                      | Customer          | 10000      | Fotograferna AB   | MALMÖ              | No. of linked                    |              |        |
| TC70-01043 | DUI         | PAKET                             |          |                   |                          |                      | Customer          | 10000      | Fotograferna AB   | MALMÖ              | No. of Servic                    |              |        |
|            | UHL         |                                   | UL000075 |                   | Sales Order              | 1212                 | Customer          | 10000      | Fotograferna AB   | MALMÖ              | Sent to Log1                     |              |        |
| TC70-01043 |             | PALL                              | 01000075 |                   |                          |                      |                   |            |                   |                    |                                  |              |        |

### 9.1.1 COMMANDS

| COMMAND                           | DESCRIPTION                                                                                                    |
|-----------------------------------|----------------------------------------------------------------------------------------------------|
| RELEASED CONSIGNMENT<br>WORKSHEET | Opens a worksheet similar to the worksheet for non-released consignments. This worksheet only has functions for print and archiving.                                                                                   |
| GET STATUS                        | Downloads tracking information from LogTrade Control Tower and shows the tracking information in a list with date and time for each event.                                                                             |
| ARKIVERA                          | Archives the marked consignment.<br>Archiving means that an archiving command is sent to LogTrade and that<br>the consignment is moved from the list of released consignments to the<br>list of archived consignments. |

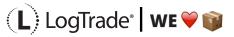

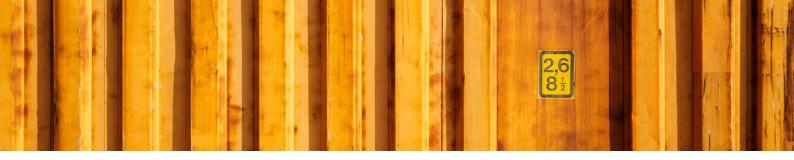

## 9.2 ARCHIVED CONSIGNMENTS

Shows a list of archived consignments. Archiving is done by changing status in the Consignment Worksheet, deleting a consignment that has been sent to LogTrade or by using the Archive command on a released consignment.

## 9.3 ARCHIVED SHIPPING AGENT INVOICES

Shows a list of archived invoices.

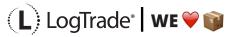

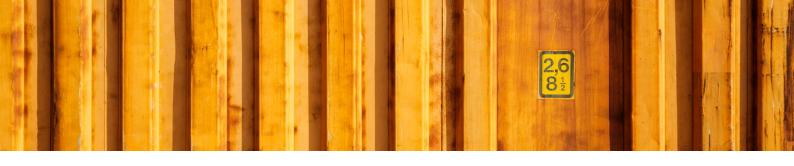

## 9.4 MESSAGE LOG

The message log (if activated in the advanced settings in LogTrade Connect Setup) shows the requests and responses when LogTrade Connect communicates with LogTrade. The message Log can be very useful when tracking errors since the actual XML messages for request and response can be viewed.

| Hom              | e Actions   | Navigate                                                |                                  |                    |           |             |         | (                       |
|------------------|-------------|---------------------------------------------------------|----------------------------------|--------------------|-----------|-------------|---------|-------------------------|
| ete Expo<br>Requ |             | View View Error<br>Request Response Messages<br>Process | Show Show<br>as List Cha<br>View |                    |           |             |         |                         |
| essage Ent       | ries 🝷      |                                                         | Ту                               | /pe to filter (F3) | Entry No  | . 🔻         | → (     | $\overline{\mathbf{v}}$ |
| ting: Entry      | /No ≵↓      | -                                                       |                                  |                    |           | No filt     | ers app | lied                    |
| Entry No.        | Consign     | Action                                                  | Date                             | Time               | User ID   | Response ti | Error   |                         |
| 1                | LTC70-01521 | CreateShipmentEx                                        | 2016-10-07                       | 18:18:05           | LW-T460P\ | 932,00      | Yes     |                         |
| 2                | LTC70-01518 | CreateShipmentEx                                        | 2016-10-07                       | 18:24:04           | LW-T460P\ | 828,00      | Yes     |                         |
| 3                | LTC70-01518 | CreateShipmentEx                                        | 2016-10-07                       | 18:24:31           | LW-T460P\ | 2 184,00    | Yes     |                         |
| 4                | LTC70-01518 | CreateShipmentEx                                        | 2016-10-07                       | 18:26:05           | LW-T460P\ | 1 742,00    | Yes     |                         |
| 5                | LTC70-01518 | CreateShipmentEx                                        | 2016-10-07                       | 21:40:26           | LW-T460P\ | 991,00      | Yes     |                         |
| 6                | LTC70-01518 | CreateShipmentEx                                        | 2016-10-07                       | 21:49:02           | LW-T460P\ | 922,00      | Yes     |                         |
| 7                | LTC70-01518 | CreateShipmentEx                                        | 2016-10-07                       | 21:49:08           | LW-T460P\ | 922,00      | Yes     |                         |
| 8                | LTC70-01518 | CreateShipmentEx                                        | 2016-10-07                       | 21:49:17           | LW-T460P\ | 938,00      | Yes     |                         |
| 9                | LTC70-01518 | CreateShipmentEx                                        | 2016-10-07                       | 21:49:25           | LW-T460P\ | 840,00      | No      |                         |
| 10               | LTC70-01518 | CreateShipmentEx                                        | 2016-10-07                       | 21:51:18           | LW-T460P\ | 1 206,00    | No      |                         |
| 11               | LTC70-01518 | GetPriceQuote                                           | 2016-10-07                       | 21:51:19           | LW-T460P\ | 3 882,00    | No      |                         |
| 12               | LTC70-01518 | CreateShipmentEx                                        | 2016-10-07                       | 21:51:46           | LW-T460P\ | 1 003,00    | Yes     |                         |
|                  |             | CreateShipmentEx                                        | 2016-10-07                       | 21:55:39           | LW-T460P\ | 1 067,00    | Ver     |                         |

| FIELD NAME                | DESCRIPTION                                                                                                    |
|---------------------------|----------------------------------------------------------------------------------------------------|
| ENTRY NO.                 | A unique entry number for the message.                                                                         |
| CONSIGNMENT NO.           | For messagest hat contain one and only one consignment the consignment<br>number is stored in the message log. |
| ACTION                    | The web service method used when calling LogTrade.                                                             |
| DATE                      | The date for the method call.                                                                                  |
| TIME                      | The time the method call was done.                                                                             |
| USER ID                   | The user executing the method call.                                                                            |
| <b>RESPONSE TIME (MS)</b> | The time in milliseconds it took to do the call and receive the response.                                      |
| ERROR                     | Indicates if ther was any error in the response.e                                                              |

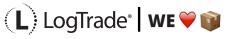

### 9.4.1 RIBBON TABS

### 9.4.1.1 HOME

| <u>/i</u> - | Home              | Actions            | Navig           | jate             |                   |                              |
|-------------|-------------------|--------------------|-----------------|------------------|-------------------|------------------------------|
| X           |                   |                    |                 |                  | $\mathcal{P}$     | <b>7</b>                     |
| Delete      | Export<br>Request | Export<br>Response | View<br>Request | View<br>Response | Error<br>Messages | Show Show a<br>as List Chart |
| Manage      |                   |                    | Process         |                  |                   | View                         |

| FIELD NAME      | DESCRIPTION                                                                                                    |
|-----------------|----------------------------------------------------------------------------------------------------|
| EXPORT REQUEST  | Exports the request sent to LogTrade to an XML file.                                                                          |
| EXPORT RESPONSE | Exporets the response from LogTrade to an XML file.                                                                           |
| SHOW REQUEST    | Opens the request sent to LogTrade in Internet Explorer (if no other XML viewer has been setup in the LogTrade Connect Setup. |
| SHOW RESPONSE   | Opens the response from LogTrade in Internet Explorer (if no other XML viewer has been setup in the LogTrade Connect Setup.   |

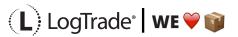

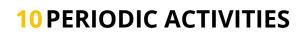

## **10.1 GET ACTUAL DELIVERY DATES**

This batch job updates released consignments with actual date/time for pickup and delivery. This makes it possible to run reports for analyzing delivery times and differences between promised and actual delivery dates (if Source Document Type = Sales Order).

The default value is to process consignments released one month back in time up to yesterday. By selecting the checkbox Recalculate it's possible to reprocess consignments in situations where e.g. the setup of Shipping Agent Events has been changed.

For each consignment, a status query is sent to LogTrade and the consignment is updated with

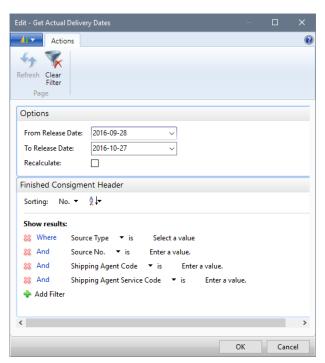

Actual Pick Date/time and Actual Delivery Date/time. Requests are sent in batches of 100 with a paus of 3 seconds between each batch. The batch job can be run manually or scheduled by the NAS.

## **10.2**REMOVE UNUSED SETUP FOR SERVICES.

This batch job removes setup for services linked to source documents that does not linger exist. In NAV 2016 and later version this batch job is redundant since these settings are deleted automatically when the source document is deleted.

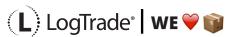

## **10.3 POST CODE VERIFICATION**

The functions for post code verifications can verify that all post on customers, vendors etc. against LogTrade to make sure they are usable consignments. The verification logic builds on that a temporary consignment is created with a Sender Address Code, country code and the code. If LogTrade doesn't accept the consignment the post code is considered invalid.

The list below is loaded with lines by function Calculate Combinations. Which tables/fields that contain a country code or post code is setup in table Post Code Fields (described

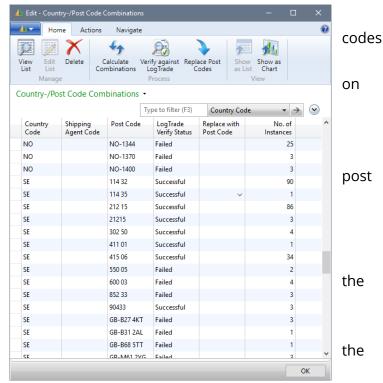

below). For each line generated a temporary consignment is sent to LogTrade for validation of the post code.

Since different Shipping Agents can have different rules for post codes it is possible to validate per shipping agent. In the list of post code fields it is possible to enter shipping agent code for those tables which have fields for shipping agent code/-service. This way the actual shipping agent/-service on e.g. a customer will be used. For each country code there must exist a corresponding country code in the Shipment Templates table that decides which shipment table to use in which country. Shipping agent specific validation is only performed if there's a shipment template setup for the combination of country code and shipping agent code. If not a blank shipping agent code is used.

| FIELD NAME   | DESCRIPTION                         |
|--------------|-------------------------------------|
| COUNTRY CODE | Country Code to use when validating |

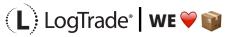

| 2,6<br>812 |
|------------|
|            |

| SHIPPING AGENT CODE           | The Shipping Agent Code to use for validation                                                                               |
|-------------------------------|----------------------------------------------------------------------------------------------------|
| POST CODE                     | The post code to validate                                                                                                   |
| LOGTRADE VALIDATION<br>STATUS | Validation result                                                                                                    |
| REPLACE WITH POST<br>CODE     | If the validation is unsuccessful this post code can be used to replace all occurrences of the post code.                   |
| NO. OF OCCURRENCES            | The number of occurrences of the post code. A drill down in the field will show the number of occurrences per source table. |

### 10.3.1 SETUP

### 10.3.1.1 POST CODE FIELDS

The list in the example below contains all tables with post code, country code and (where applicable) the shipping agent field.

| 👍 Edit - Post Co                   | de Fields                                                                |                                                  |                                                                                            |                                                       |                                                        |                                                               |                 |                                    |                                              | $\times$    |
|------------------------------------|--------------------------------------------------------------------------|--------------------------------------------------|--------------------------------------------------------------------------------------------|-------------------------------------------------------|--------------------------------------------------------|---------------------------------------------------------------|-----------------|------------------------------------|----------------------------------------------|-------------|
| Home Home                          | Actions                                                                  |                                                  |                                                                                            |                                                       |                                                        |                                                               |                 |                                    |                                              | (?          |
| New View<br>List                   | Edit<br>List<br>Manage                                                   | Show Show as List Chart<br>View                  |                                                                                            |                                                       |                                                        |                                                               |                 |                                    |                                              |             |
| Post Code Fiel                     | ds 🝷                                                                     |                                                  |                                                                                            | Type to filter (F                                     | 3)                                                     | Table No.                                                     |                 |                                    | ▼ →                                          | $\bigcirc$  |
| Sorting: Table I                   | No.,Post Code Field                                                      | No. ▼ Az↓▼                                       |                                                                                            |                                                       |                                                        |                                                               |                 | No                                 | filters a                                    | pplied      |
| Table No.                          | Table Name                                                               | Post Code                                        | Post Code Field                                                                            | Country Code                                          | Field I                                                | Name                                                          | Shipping        | Shipp                              | ing Ager                                     | nt ^        |
|                                    |                                                                          | Field No.                                        | Name                                                                                       | Field No.                                             |                                                        |                                                               | Agent Cod       |                                    | Field Na                                     | me          |
| 14                                 | Location                                                                 |                                                  | Name<br>Post Code                                                                          | Field No.                                             |                                                        | ry/Region                                                     | Agent Cod       |                                    |                                              | me          |
|                                    | Location<br>Customer                                                     | 5714                                             |                                                                                            | Field No.<br>5720                                     | Count                                                  | ry/Region<br>ry/Region                                        | 2               | Code                               |                                              |             |
| 18                                 |                                                                          | 5714<br>91 ~                                     | Post Code                                                                                  | Field No.<br>5720<br>35                               | Count<br>Count                                         |                                                               | 31              | Code                               | Field Na                                     | t           |
| 18<br>23                           | Customer                                                                 | 5714<br>91 🗸<br>91                               | Post Code<br>Post Code                                                                     | Field No.<br>5720<br>35<br>35                         | Count<br>Count<br>Count                                | ry/Region                                                     | 31              | Code<br>Shippi<br>Shippi           | Field Na                                     | t<br>t      |
| 18<br>23<br>36                     | Customer<br>Vendor                                                       | 5714<br>91 🗸<br>91<br>91                         | Post Code<br>Post Code<br>Post Code                                                        | Field No.<br>5720<br>35<br>35<br>93                   | Count<br>Count<br>Count<br>Ship-te                     | ry/Region<br>ry/Region                                        | 31              | Code<br>Shippi<br>Shippi           | Field Na<br>ing Agen<br>ing Agen             | t<br>t      |
| 18<br>23<br>36<br>38               | Customer<br>Vendor<br>Sales Header                                       | 5714<br>91 🗸<br>91<br>91<br>91<br>91             | Post Code<br>Post Code<br>Post Code<br>Ship-to Post Code                                   | Field No.<br>5720<br>35<br>35<br>93<br>93             | Count<br>Count<br>Count<br>Ship-te<br>Ship-te          | ry/Region<br>ry/Region<br>o Country                           | 31<br>31<br>105 | Code<br>Shippi<br>Shippi<br>Shippi | Field Na<br>ing Agen<br>ing Agen             | t<br>t<br>t |
| 18<br>23<br>36<br>38<br>222        | Customer<br>Vendor<br>Sales Header<br>Purchase Header                    | 5714<br>91 ~<br>91<br>91<br>91<br>91<br>91       | Post Code<br>Post Code<br>Post Code<br>Ship-to Post Code<br>Ship-to Post Code              | Field No.<br>5720<br>35<br>35<br>93<br>93<br>35       | Count<br>Count<br>Count<br>Ship-to<br>Ship-to<br>Count | ry/Region<br>ry/Region<br>o Country<br>o Country              | 31<br>31<br>105 | Code<br>Shippi<br>Shippi<br>Shippi | Field Na<br>ing Agen<br>ing Agen<br>ing Agen | t<br>t<br>t |
| 18<br>23<br>36<br>38<br>222<br>224 | Customer<br>Vendor<br>Sales Header<br>Purchase Header<br>Ship-to Address | 5714<br>91 ~<br>91<br>91<br>91<br>91<br>91<br>91 | Post Code<br>Post Code<br>Post Code<br>Ship-to Post Code<br>Ship-to Post Code<br>Post Code | Field No.<br>5720<br>35<br>93<br>93<br>93<br>35<br>35 | Count<br>Count<br>Ship-to<br>Ship-to<br>Count<br>Count | ry/Region<br>ry/Region<br>o Country<br>o Country<br>ry/Region | 31<br>31<br>105 | Code<br>Shippi<br>Shippi<br>Shippi | Field Na<br>ing Agen<br>ing Agen<br>ing Agen | t<br>t<br>t |

### **10.3.1.2 SHIPMENT TEMPLATES**

The list below determines which shipment template to use for validation.

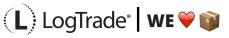

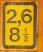

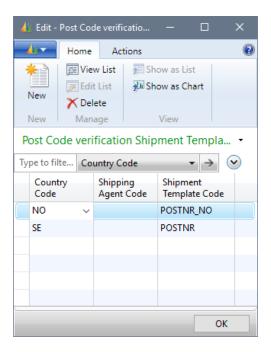

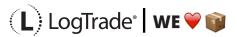

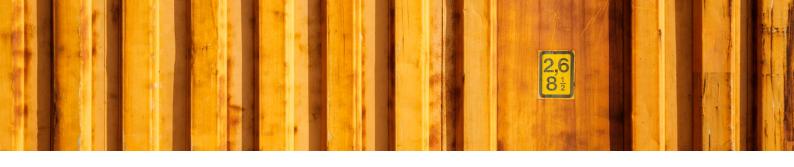

## **11 SETUP**

The first time you open the LogTrade Connect Setup a welcome message is shown informing that there's no setup done and that the setup wizard can be used for an assisted setup.

| 🏄 Edit - LogTrade Connect Setup                                                                                                    |    |          | ×     |
|----------------------------------------------------------------------------------------------------|----|----------|-------|
| Home Actions                                                                                                    |    |          | ?     |
| View Edit Setup Advanced<br>Wizard Manage Process                                                                                                    |    |          |       |
| LogTrade Connect Setup                                                                                                    |    |          |       |
| Welcome to LogTrade Connect                                                                                                    |    |          | ^     |
| There's no setup for LogTrade Connect in this company. You can Show Welcome Message:<br>use the Setup Wizard for an assisted setup                                                                                                    | V  | 3        |       |
| General                                                                                                    |    |          | ^     |
| LogTrade License No.:       LogTrade Locale:         LogTrade User ID:       Domestic Country Code:         LogTrade Password:       Run Mode:         Default Goods Type:       Version No.:         Default Print Queue:       Advanced Management: | SI | est<br>5 | > > > |
| Numbering                                                                                                    |    |          | •     |
| Field Mapping                                                                                                    |    |          | •     |
| Application                                                                                                    |    |          | •     |
| Consignment Cost                                                                                                    |    |          | •     |
| Dangerous Goods                                                                                                    |    |          | *     |
| Customs Invoice                                                                                                    |    |          | *     |
| Shipment Note                                                                                                    |    |          | *     |
|                                                                                                    |    | 0        | K     |

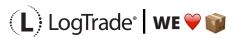

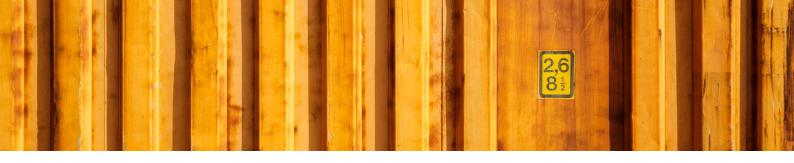

## **11.1LOGTRADE CONNECT SETUP**

The LogTrade Connect Setup contains the basic settings. After finishing the Setup Wizard many of the settings are already done. The more advanced system settings are opened by choosing "Advanced" in the ribbon. The different fast tabs are described in the following chapters.

| 👍 Edit - LogTrade Connect Setup            | — D                                                                                                    | × |
|--------------------------------------------|----------------------------------------------------------------------------------------------------|---|
| Home Actions                               |                                                                                                    | ? |
| View Edit Setup Advanced<br>Wizard Process |                                                                                                    |   |
| LogTrade Connect Setup                     |                                                                                                    |   |
| General                                    |                                                                                                    | ^ |
| Log Trade License No.:                     | LogTrade Locale:     SV     ~       Domestic Country Code:     SE     ~       Run Mode:     Test       Version No.:     25       Advanced Management:     ✓ | ~ |
| Numbering                                  |                                                                                                    | • |
| Field Mapping                              |                                                                                                    | ~ |
| Application                                |                                                                                                    | ~ |
| Consignment Cost                           |                                                                                                    | ~ |
| Dangerous Goods                            |                                                                                                    | ~ |
| Customs Invoice                            |                                                                                                    | * |
| Shipment Note                              |                                                                                                    | * |
|                                            |                                                                                                    |   |
|                                            | OK                                                                                                    |   |

### **11.1.1 FASTTABS**

### 11.1.1.1 GENERAL

| General               |                                                                                                    |                        | ^            |
|-----------------------|----------------------------------------------------------------------------------------------------|------------------------|--------------|
| LogTrade License No.: | a transfer of the second second second second second second second second second second second second second se | LogTrade Locale:       | SV ~         |
| LogTrade User ID:     | to digramme at                                                                                                  | Domestic Country Code: | SE ~         |
| LogTrade Password:    | •••••                                                                                                    | Run Mode:              | Test ~       |
| Default Goods Type:   | MATERIAL ~                                                                                                    | Version No.:           | 25           |
| Default Print Queue:  | Standard $\checkmark$                                                                                           | Advanced Management:   | $\checkmark$ |
|                       |                                                                                                    |                        |              |

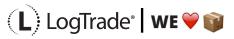

| FIELD NAME               | DESCRIPTION                                                                                                    |
|--------------------------|----------------------------------------------------------------------------------------------------|
| LOGTRADE LICENSE NO.     | License No. used when communicating with LogTrade.                                                                                                    |
| LOGTRADE USER ID         | User ID used when communicating with LogTrade if no setup is done for the current user.                                                                                                    |
| LOGTRADE PASSWORD        | Password used when communicating with LogTrade if no setup is done for the current user.                                                                                                    |
| DEFAULT GOODS TYPE       | The default type of goods to use on consignment lines.                                                                                                    |
| DEFAULT PRINT QUEUE      | The print queue to use if no other print queue has been defined on the location, user or physical computer.                                                                                                    |
| LOGTRADE LOCALE          | The langauge to use when communicating with LogTrade. This setting decides the language of messages given by LogTrade.                                                                                                    |
| DOMESTIC COUNTRY<br>CODE | Consignments wich otherwise would have a blank country code will use the Domestic Country Code since LogTrade doesn't allow blank country code                                                                                                |
| RUN MODE                 | Decides if consignments shall be marked as test consignments or not. It is<br>possible to send test consignments to LogTrade even if the forwarder in<br>LogTrade itself is not in test mode. The run mode can also be specified per<br>user. |
| VERSION NO.              | The version of LogTrade Connect.                                                                                                    |
| ADVANCED<br>MANAGEMENT   | Indicates if the NAV license has access to the advanced management module in LogTrade Connect.                                                                                                    |

### 11.1.1.2 NUMBERING

| Numbering              |           |                         |             | • |
|------------------------|-----------|-------------------------|-------------|---|
| Consignment Nos.:      | LTC ~     | SSCC Nos.:              | SSCC ~      |   |
| Test Consignment Nos.: | T-LTC ~   | Customs Invoice Nos.:   | LTCINV ~    |   |
| SSCC Leading Digit:    | 3         | Forwarder Invoice Nos.: | LTC-TF ~    |   |
| SSCC Company No.:      | 735005385 | Shipment Note Nos.:     | SHIP-NOTE ~ |   |

| FIELD NAME            | DESCRIPTION                                                                                                    |
|-----------------------|----------------------------------------------------------------------------------------------------|
| CONSIGNMENTS NOS.     | Number series for consignments.                                                                                                    |
| TEST CONSIGNMENT NOS. | Number series for consignments in test mode.                                                                                                    |
| SSCC LEADING DIGIT    | Leading digit when an SSCC number shall be generated for a package.                                                                                                    |
| SSCC COMPANY NO.      | Company number to use in SSCC numbers.                                                                                                    |
| SSCC NO. SERIE        | The number series to use for SSCC numbers. Is used together with SSCC Leading Digit, SSCC Company No. and at the end a calculated number to create a valid SSCC number. |

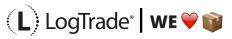

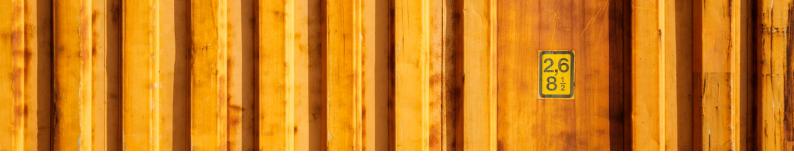

| CUSTOM INVOICE NO.        | Number series for customs invoices.                 |
|---------------------------|-----------------------------------------------------|
| FORWARDER INVOICE<br>NOS. | Number series for imported shipping agent invoices. |
| SHIPMENT NOTES NOS.       | Number series for shipment notes.                   |

### 11.1.1.3 FIELD MAPPING

Field mappings that decide from which field in the source document table the recipient field name shall be fetched from. For each source document type a field can be chosen and the chosen field name is shown.

| Field Mapping                                 |                |                                                |                          |   |
|-----------------------------------------------|----------------|------------------------------------------------|--------------------------|---|
| Sales Order/Shipment Recipient Ref. Field:    | 100 ~          | Purch. Return Order Recipient Ref. Field Name: | Vendor Authorization No. |   |
| Sales Order/Shipment Recipient Field Name:    | External Docum | Trans. Order/Shipment Recipient Ref. Field:    | 1 ~                      |   |
| Sales Return Order Recipient Ref. Field:      | 3 ~            | Transfer Order Recipient Ref. Field Name:      | No.                      |   |
| Sales Return Order Recipient Ref. Field Name: | No.            | Service Order/Shipment Recipient Ref. Field:   | 18 ~                     |   |
| Purch. Order Recipient Ref. Field:            | 3 ~            | Service Order Recipient Ref. Field Name:       | Ship-to Contact          |   |
| Purch. Order Recipient Ref. Field Name:       | No.            | Note of Goods (outgoing):                      | Delivery Contact         | ~ |
| Purch. Return Order/Shipment Recipient Ref    | 5800 ~         | Note of Goods (incoming):                      | Recipient Contact        | ~ |

| FIELD NAME                                          | DESCRIPTION                                                                                                    |
|-----------------------------------------------------|----------------------------------------------------------------------------------------------------|
| SALES ORDER/SHIPMENT<br>RECIPIENT REF. FIELD        | Field number for recipient reference when source document type is Sales<br>Order or Sales Shipment.             |
| SALES ORDER/SHIPMENT<br>RECIPIENT FIELD NAME        | The name of the field above.                                                                                    |
| SALES RETURN ORDER<br>RECIPIENT REF. FIELD          | Field number for recipient reference when source document type is Sales Return Order                            |
| SALES RETURN ORDER<br>RECIPIENT REF. FIELD<br>NAME  | The name of the field above.                                                                                    |
| PURCH. ORDER RECIPIENT<br>REF. FIELD                | Field number for recipient reference when source document type is Purchase Order or Purchase Receipt.           |
| PURCH. ORDER RECIPIENT<br>REF. FIELD NAME           | The name of the field above.                                                                                    |
| PURCH. RETURN<br>ORDER/SHIPMENT RCPT.<br>REF. FIELD | Field number for recipient reference when source document type is<br>Purchase Return Order or Purchase Receipt. |
| PURCH. RETURN ORDER<br>RECIPIENT REF. FIELD<br>NAME | The name of the field above.                                                                                    |

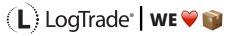

| TRANS. ORDER/SHIPMENT<br>RECIPIENT REF. FIELD     | Field number for recipient reference when source document type is Transfer Order or Transfer Shipment.                                                                                                    |  |
|---------------------------------------------------|----------------------------------------------------------------------------------------------------|--|
| TRANSFER ORDER<br>RECIPIENT REF. FIELD<br>NAME    | The name of the field above.                                                                                                    |  |
| SERVICE<br>ORDER/SHIPMENT<br>RECIPIENT REF. FIELD | Field number for recipient reference when source document type is<br>Service Order or Service Shipment.                                                                                                    |  |
| SERVICE ORDER<br>RECIPIENT REF. FIELD<br>NAME     | The name of the field above.                                                                                                    |  |
| NOTE OF GOODS<br>(OUTGOING)                       | Can be used to automatically set "Note of Goods" on Consignment lines for<br>outbound consignments.<br>Available options:<br>[blank]<br>Recipient Reference<br>Sender Reference<br>Delivery Contact<br>Recipient Contact |  |
| NOTE OF GOODS<br>(INCOMING)                       | Can be used to automatically set "Note of Goods" on Consignment lines for<br>inbound consignments.<br>Available options:<br>[blank]<br>Recipient Reference<br>Sender Reference<br>Delivery Contact<br>Recipient Contact  |  |

### 11.1.1.4 APPLICATION

| pplication                                       |               |                                                               |                   |                                       |
|--------------------------------------------------|---------------|---------------------------------------------------------------|-------------------|---------------------------------------|
| Sender ID mandatory:                             |               | Default Shipment Date:                                        | Workdate          | · · · · · · · · · · · · · · · · · · · |
| Default Send Action:                             | Prepare v     | Update Lines/Packages from Control Tower:                     |                   |                                       |
| Consignment Duplicate Action:                    | None ~        | Default Invoice Import Method:                                | LOGTRADE          | ```                                   |
| Open Source Doc. After Sending:                  | Never ~       | Notify on Post Code Change:                                   |                   |                                       |
| Close Consignment after send/print:              |               | Source Document Lines as Free Text:                           | Auto on Send      | `                                     |
| Print Method:                                    | LogTrade Co 🗸 | Remove Country Code from Post Code:                           | $\checkmark$      |                                       |
| Print Command:                                   | ~             | Single Package Lines:                                         |                   |                                       |
| Booking Method:                                  | LogTrade Co 🗸 | Extra Text replaces Standard Text:                            | $\checkmark$      |                                       |
| 2                                                | 2             | Use Pick Line Quantity when calculating Warehouse Shipment Qu | $\checkmark$      |                                       |
| Calculate Weight:                                |               | Internal Unit Measure:                                        | Meter/Cubic Meter | `                                     |
| Calculate Volume:<br>Jpdate Status in Worksheet: |               | Update Shipping Agent/Service on Source Document:             | Always            |                                       |

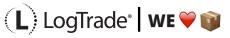

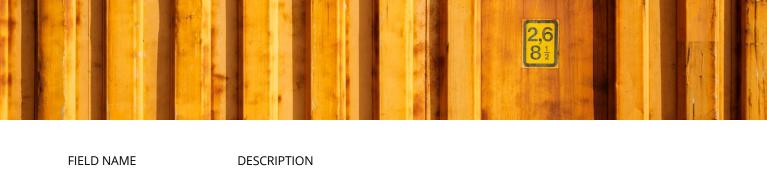

| FIELD NAME                            | DESCRIPTION                                                                                                    |
|---------------------------------------|----------------------------------------------------------------------------------------------------|
| UPDATE POST CODE ON<br>ADDRESS SOURCE | Available options:<br>• Never<br>• Ask user<br>• Always<br>Defines if/how manual change of post code shall update the underlaying<br>source document (and in turn its underlaying customer/vendor etc. if it<br>carries the same post code as the document).                    |
| SENDER ID MANDATORY                   | Defines if sender ID shall be mandatory or not when sending a consignment til LogTrade.                                                                                                    |
| DEFAULT SEND ACTION                   | <ul> <li>Available options:</li> <li>Save</li> <li>Prepare</li> <li>Release</li> <li>Defines which action that shall be default for consignments. This setting can be overruled whith ruled based settings by forwarder, product etc. in the Send Action Setup page.</li> </ul> |
| CONSIGNMENT<br>DUPLICATE ACTION       | <ul> <li>Available options:</li> <li>None</li> <li>Ask User</li> <li>Block</li> <li>Defines what will happen if more than one consignment is cvreated for the same source document.</li> </ul>                                                                                  |
| OPEN SOURCE DOC.<br>AFTER SENDING     | <ul> <li>Available options:</li> <li>Never</li> <li>Ask User</li> <li>Always</li> <li>Defines if/how the source document shall be opened after sending the consignment to LogTrade.</li> </ul>                                                                                  |
| CLOSE CONSIGNMENT<br>AFTER SEND/PRINT | Defines if the consignment page shall be closed automatically after the consignment has been sent to LogTrade or printed.                                                                                                    |
| PRINT METHOD                          | <ul> <li>Available options:</li> <li>LogTrade Controlled</li> <li>On Prepare</li> <li>On Release</li> <li>Manual</li> <li>Defines which action that shall trigger a print of labels and/or documents.</li> </ul>                                                                |
| PRINT COMMAND                         | <ul><li>Available options:</li><li>Labels and Documents</li><li>Labels</li></ul>                                                                                                    |

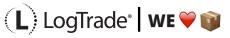

|                                             | • Document<br>Defines what shall be printed when Print Method is not "LogTrade<br>Controlled".                                                                                                    |
|---------------------------------------------|----------------------------------------------------------------------------------------------------|
| BOOKING METHOD                              | <ul> <li>Available options:</li> <li>LogTrade Controlled</li> <li>On Prepare</li> <li>On Release</li> <li>Manual</li> <li>Defines which action that shall trigger a booking.</li> </ul>                                                                                                    |
| CALCULATE WEIGHT                            | Defines if weight shall be calculated based on source documents and be given as suggested values on consignment lines.                                                                                                    |
| CALCULATE VOLUME                            | Defines if volume shall be calculated based on source documents and be given as suggested values on consignment lines.                                                                                                    |
| UPDATE STATUS IN<br>WORKSHEET               | Defines if a status query shall be sent to LogTrade automatically when the consignment Worksheet is opened (or when any of the fixed filters in the worksheet are changed).                                                                                                    |
| DEFAULT SHIPMENT DATE                       | <ul> <li>Available options:</li> <li>Workdate</li> <li>Source document Shipment Date</li> <li>No Date</li> </ul> Defines which shipment date that shall be assigned a new consignment. The shipment date can also be affected by the "Latest Pickup Time" on the product that is chosen on the consignment. |
| UPDATE LINES/PACKAGES<br>FROM CONTROL TOWER | Defines if the function that fetch status from LogTrade also shall fetch consignment lines from LogTrade Control Tower. This is useful when consignments are amended in the web GUI after it has been sent to LogTrade.                                                                                     |
| DEFAULT INVOICE<br>IMPORT METHOD            | The invoice import method that shall be used when fetching shipping agent invoices from LogTrade.                                                                                                    |
| NOTIFY ON POST CODE<br>CHANGE               | Defines if the user shall be notified if a post code change has been done<br>when a replacement post code has been automatically applied based on<br>the list of replacement post codes.                                                                                                    |
| SOURCE DOCUMENT<br>LINES AS FREE TEXT       | <ul> <li>Available options:</li> <li>Manual</li> <li>Manual with warning</li> <li>Auto on Send</li> <li>Auto on Create</li> <li>Defines if/how free text lines shall be created based on the source documents item lines. "Manual with warning" means that the user will get</li> </ul>                     |

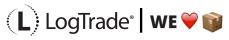

|                                                                  | a question when the consignment is sent to LogTrade wether or not the item lines shall be used as free text lines.                                                                                                    |
|------------------------------------------------------------------|----------------------------------------------------------------------------------------------------|
| REMOVE COUNTRY CODE<br>FROM POST CODE                            | Defines if Country Code (and any trailing "-") shall be removed from the post code when the consignment is sent to LogTrade. This means that post codes like "SE-105 06" and "SE105 06" will be sent as "105 06".                                                                                                    |
| SINGLE PACKAGE LINES                                             | If this setting is enabled a one-to-one relationship between package and<br>consignment line will be maintained when linking packages to<br>consignment lines. When enabling this feature, it is possible to print the<br>transport label directly from the package after the package has been linked<br>to the consignment line. |
| EXTRA TEXT REPLACES<br>STANDARD TEXT                             | With this setting enabled, the description of the standard text will be replaced by the description of the first extra text line whenever a standard text is used.                                                                                                    |
| USE PICK LINE QUANTITY<br>WHEN CALCULATING<br>WAREHOUSE SHIPMENT | With this setting enabled the quantity on a pick line will be used for calculating qty. to deliver if "Qty. to Deliver" on the dist. Warehouse shipment line is zero.                                                                                                    |
| INTERNAL MEASURE UNIT                                            | <ul> <li>Available options:</li> <li>Meter/Cubic Meter</li> <li>Decimieter/Cubic Decimeter</li> <li>Used to calculate measures and volumes correctly depending on the unit measure of the values in NAV.</li> </ul>                                                                                                    |
| UPDATE SHIPPING<br>AGENT/SERVICE ON<br>SOURCE DOCUMENT           | <ul> <li>This setting decides if and how a Source Document shall be updated with Shipping Code and Shipping Agent Service when these are changed on a Consignment.</li> <li>Available options: <ul> <li>Always</li> <li>Ask User</li> <li>Never</li> </ul> </li> </ul>                                                            |

### 11.1.1.5 CONSIGNMENT COST

| Consignment Cost                    |           |                              | ^            |
|-------------------------------------|-----------|------------------------------|--------------|
| Automatic Price Quote:              |           | Freight No.:                 | FRAKT ~      |
| Price Quote Source Document Update: | ~         | Freight Line Description:    | Fraktkostnad |
| Freight Line Type:                  | ltem ~    | Freight Supplement Charge %: | 10,00        |
| Item Charge Distribution:           | Equally ~ |                              |              |
|                                     |           |                              |              |

| FIELD NAME            | DESCRIPTION                                                                |
|-----------------------|----------------------------------------------------------------------------|
| AUTOMATIC PRICE QUOTE | Available options:<br>• [blank]<br>• Automatic<br>• Automatic with message |

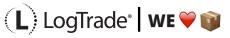

|                                | • Ask User<br>Defines if and how the source document shall be updated with freight cost.                                                                                                    |
|--------------------------------|----------------------------------------------------------------------------------------------------|
| FREIGHT LINE TYPE              | The line type that shall be used when a freight line is created on the source document.                                                                                                    |
| ITEM CHARGE<br>DISTRIBUTION    | If Line Type is "Charge (item)" this setting will define how the charge shall be distributed amount the source document lines.                                                                      |
| FREIGHT NO.                    | The number to use on the freight line on the source document.                                                                                                    |
| FREIGHT LINE<br>DESCRIPTION    | The text to show on the source document line for freight cost. If this field is left blank the description populated as if the user keyed in the G/L Account No,/Item No./Item Charge No. manually. |
| FREIGHT SUPPLEMENT<br>CHARGE % | With this setting it is possible to increase the cost inserted on the source document.                                                                                                    |

### 11.1.1.6 DANGEROUS GOODS

| Dangerous Goods                                                  |                        |                             | •        |
|------------------------------------------------------------------|------------------------|-----------------------------|----------|
| Dangerous Goods Service Shortc<br>Limited Qty. Dangerous Goods S | FARLIGT V<br>BEGR. M V | Dangerous Goods Automation: | Automa 🗸 |

| FIELD NAME                                               | DESCRIPTION                                                                                                    |
|----------------------------------------------------------|----------------------------------------------------------------------------------------------------|
| DANGEROUS GOODS<br>SERVICE SHORTCUT CODE                 | The service shortcut for dangerous goods to use when the dangerous goods service shall be added automatically based on the registered dangerous goods lines.                                       |
| LIMITED QTY.<br>DANGEROUS GOODS<br>SERVICE SHORTCUT CODE | The service shortcut for limited quantity dangerous goods to use when the service for limited quantity dangerous goods shall be added automatically based on the registered dangerous goods lines. |
| DANGEROUS GOODS<br>AUTOMATION                            | Defines if and how dangerous goods lines shall be created based on dangerous goods item setup in combination with items on source document lines.                                                  |

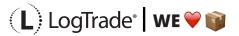

### 11.1.1.7 CUSTOMS INVOICE

| Customs Invoice |               |                                  | ^                                  |
|-----------------|---------------|----------------------------------|------------------------------------|
| Customs Invoice | Manual $\sim$ | Customs Invoice signature image: |                                    |
| Default Customs | Proforma 🗸    |                                  |                                    |
| Default Customs | Perman 🗸      |                                  | $\frown$                           |
| Default Customs |               |                                  | Rate .                             |
| Default Customs | CEO           |                                  | KALL Jameson                       |
| Send Customs In | $\checkmark$  |                                  |                                    |
| Local Customs I | Manual $\sim$ |                                  |                                    |
| Customs Invoice | deklaration   |                                  |                                    |
| Customs Invoice | anledning     |                                  | Right-click the image for options. |

| FIELD NAME                             | DESCRIPTION                                                                                                    |
|----------------------------------------|----------------------------------------------------------------------------------------------------|
| CUSTOMS INVOICE<br>CREATION            | <ul> <li>Available options: <ul> <li>Manuellt</li> <li>Automatiskt</li> </ul> </li> <li>If selected setting is "Automatic" the customs invoice is created when the source document number is entered on the consignment. In order to create customs invoice the Forwarder Product must have "Allow Customs Invoice" = TRUE. The sender and recipient must also be on either side of the EU border or both outside of the EU border (based on the field "EU Country Code" in the country/region table)</li> </ul> |
| DEFAULT CUSTOMS<br>INVOICE TYPE        | <ul> <li>Available options:</li> <li>Blank</li> <li>Proforma</li> <li>Commercial</li> <li>Sets the default value of the field "Type" on the customs invoice.</li> </ul>                                                                                                    |
| DEFAULT CUSTOMS<br>INVOICE EXPORT TYPE | <ul> <li>Available options:</li> <li>Permanent</li> <li>Temporary</li> <li>Re-export</li> <li>Sets the default value of the field "Export type" on the customs invoice.</li> </ul>                                                                                                    |
| DEFAULT CUSTOMS<br>INVOICE SIGNEE      | Sets the default value of the field "Signee" on the customs invoice.                                                                                                    |
| DEFAULT CUSTOMS<br>INVOICE POSITION    | Sets the default value of the field "Signee Position" on the customs invoice.                                                                                                    |
| SEND CUSTOMS INVOICE<br>TO LOGTRADE    | Defines if the customs invoice data shall be sent to LogTrade or not.                                                                                                    |

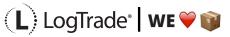

| LOCAL PRINT OF<br>CUSTOMS INVOICE    | <ul> <li>Available options:</li> <li>Manual</li> <li>Ask User</li> <li>Automatic</li> <li>Defins if/how printing of customs invoice shall be performed directly by<br/>NAV or not. If the invoice is printed by NAV the printing by LogTrade should<br/>be disabled.</li> </ul> |
|--------------------------------------|----------------------------------------------------------------------------------------------------|
| CUSTOMS INVOICE<br>DECLARATION       | Sets the default value of the field "Declaration" on the customs invoice.                                                                                                    |
| CUSTOMS INVOICE<br>REASON FOR EXPORT | Sets the default value of the field "Reason for Export" on the customs invoice.                                                                                                    |
| CUSTOMS INVOICE<br>SIGNATURE IMAGE   | Gives the possibility to import a scanned image of a signature.                                                                                                    |

### 11.1.1.8 SHIPMENT NOTE

| Shipment Note           |             |                                                        | ^          |
|-------------------------|-------------|--------------------------------------------------------|------------|
| Shipment Note Creation: | Manual ~    | Shipment Note Caption:<br>Price on Shipment Note Line: | Följesedel |
| FIELD NAME              | DESCRIPTION |                                                        |            |

|                                | DESCRIPTION                                                                                                    |  |
|--------------------------------|----------------------------------------------------------------------------------------------------|--|
| SHIPMENT NOTE<br>CREATION      | <ul> <li>Available options:</li> <li>Manual</li> <li>Manual with warning</li> <li>Auto on Create</li> <li>Auto on Create</li> <li>Decides if/how Shipment Note shall be created.</li> </ul> |  |
| SHIPMENT NOTE CAPTION          | The caption to use on the Shipment Note                                                                                                    |  |
| PRICE ON SHIPMENT<br>NOTE LINE | Decides if price shall be shown or not on Shipment Note lines.                                                                                                    |  |

## **11.2ADVANCED SETTINGS**

The advanced settings contain more system oriented settings and can normally be left with its default settings.

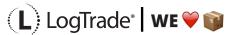

### 11.2.1 FASTTABS

### 11.2.1.1 URL'S

|                                  | ^                                |
|----------------------------------|----------------------------------|
| Control Tower SOAP Base URL:     | http://services.logtrad          |
| Control Tower ERP Interface URL: | http://webservices.log           |
| Map URL:                         | https://maps.google.c            |
|                                  | Control Tower ERP Interface URL: |

| FIELD NAME                         | DESCRIPTION                                                                |
|------------------------------------|----------------------------------------------------------------------------|
| SOAP BASE URL                      | SOAP-address to the LogTrade web service.                                  |
| LOGTRADE ERP<br>INTERFACE URL      | The http address to the LogTrade service endpoint.                         |
| DISTRIBUTION GUI URL               | The http address to the LogTrade web GUI.                                  |
| CONTROL TOWER SOAP<br>BASE URL     | The SOAP address to the LogTrade Control Tower web service.                |
| CONTROL TOWER ERP<br>INTERFACE URL | The http address to the LogTrade Control Tower service endpoint.           |
| MAP URL                            | The http address to the map service used to show where an agent is located |

### **11.2.1.2 CODEUNITS**

| Codeunits               |            |                                |            |
|-------------------------|------------|--------------------------------|------------|
| Get Forw. & Products:   | 12057521 🗸 | Print Released Shipment:       | 12057536 ~ |
| Open Address Source:    | 12057522 🗸 | Batch Print Released Shipment: | 12057535 ~ |
| Open Source Document:   | 12057523 🗸 | Update Shipment Status:        | 12057538 🗸 |
| Status Change:          | 12057525 🗸 | Send Shipment:                 | 12057524 ~ |
| Batch Status Change:    | 12057526 🗸 | Book Shipment:                 | 12057541 ~ |
| Get Price Quote:        | 12057527 🗸 | Batch Book Shipment:           | 12057542 ~ |
| Freight Update:         | 12057528 🗸 | Get Time Table:                | 12057549 ~ |
| Finish Consignment:     | 12057529 🗸 | Print Shipment Line:           | 12057550 ~ |
| Control Tower Tracking: | 12057531 🗸 | Print Released Shipment:       | 12057551 ~ |
| Print Shipment:         | 12057532 🗸 | Print Package:                 | 12057554 ~ |
| Batch Print Shipment:   | 12057534 ~ | Get Consignm. Events:          | 12057552 ~ |

# LogTrade<sup>®</sup> | WE 💜 📦

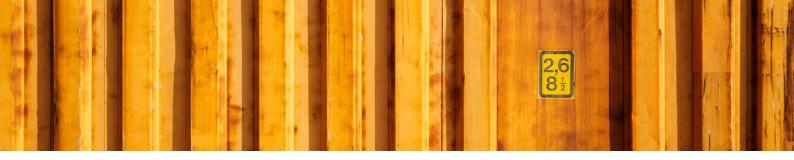

Many functions in LogTrade Connect are performed by passing a record (such as a consignment) to a codeunit for execution. Which codeunit to use are often controlled by the codeunit setup in the advanced settings. This gives the opportunity to create custom codeunits instead of modifying standard code in LogTrade Connect.

| FIELD NAME                       | DESCRIPTION                                                                    |
|----------------------------------|--------------------------------------------------------------------------------|
| GET FORWARDERS AND<br>PRODUCTS   | Downloads forwarders, products, package types, services and terms of delivery. |
| OPEN ADDRESS SOURCE              | Opens the address source for a consignment.                                    |
| OPEN SOURCE<br>DOCUMENT          | Opens the source document for a consignment.                                   |
| STATUS CHANGE                    | Changes status for one single consignment.                                     |
| BATCH STATUS CHANGE              | Changes status for a set of consignments.                                      |
| GET PRICE QUOTE                  | Calculates price for a consignment.                                            |
| FREIGHT UPDATE                   | Downloads tracking information from Control Tower for a released consignment.  |
| PRINT SHIPMENT                   | Prints labels and documents for a consignment.                                 |
| BATCH PRINT SHIPMENT             | Prints labels and documents for a set of consignments.                         |
| PRINTRELEASED<br>SHIPMENT        | Prints labels and documents for a released consignment.                        |
| BATCH PRINT RELEASED<br>SHIPMENT | Prints labels and documents for a set of released consignments.                |
| SEND SHIPMENT                    | Sends Consignment to LogTrade.                                                 |
| BOOK SHIPMENT                    | Books a Consignment.                                                           |
| BATCH BOOK SHIPMENT              | Books a set of Consignments                                                    |
| GET TIME TABLE                   | Downloads time table for a consignment                                         |
| PRINT SHIPMENT LINE              | Prints labels for a consignment line.                                          |
| PRINT RELEASED<br>SHIPMENT LINE  | Prints labels for a released consignment line.                                 |

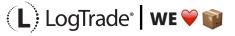

### 11.2.1.3 DEBUGGING

| Debugging                           |                          |                                | ^            |
|-------------------------------------|--------------------------|--------------------------------|--------------|
| Send Requests LogTrade:             |                          | Last Date Checked Message Log: | 2016-12-01 ~ |
| Log Messages:                       | Always 🗸                 | Keep Error Messages:           |              |
| Save Password in XML File:          | $\checkmark$             | Disable Consolidation:         |              |
| XML Viewer:                         | C:\Program Files (x86)\M | Application ID:                | 5568233844 ~ |
| Message Entry Log age limit (days): | 1                        |                                |              |

| FIELD NAME                            | DESCRIPTION                                                                                                    |
|---------------------------------------|----------------------------------------------------------------------------------------------------|
| SEND REQUESTS TO<br>LOGTRADE          | Enables communication with LogTrade                                                                                                    |
| LOG MESSAGES                          | <ul> <li>Available options:</li> <li>Never</li> <li>On Error</li> <li>Always</li> <li>Defines if and when messages (web service calls) shall be tracked in the Message Log table.</li> </ul>                  |
| SEND PASSWORD IN XML<br>FILE          | Defines if the password shall be stored in saved xml data.                                                                                                    |
| XML VIEWER                            | Defines which program that shall be used to view xml files. If this field is left empty ieplore.exe will be used.                                                                                             |
| MESSAGE ENTRY LOG AGE<br>LIMIT (DAYS) | Defines how many days messages shall be kept in the message log.                                                                                                    |
| LAST DATE CHECKED<br>MESSAGE LOG      | The last date the message log was checked for deletion of old messages. If<br>this date is passed when a message of some kind is sent to LogTrade any<br>messages older then the specified limit are deleted. |
| KEEP ERROR MESSAGES                   | If this setting is enabled messages with an error will not be deleted automatically.                                                                                                    |
| DISABLE CONSOLIDATION                 | Defines if consolidation shall be allowed globally or not. Otherwise it is settings in LogTrade that decides if consolidation should occur or not.                                                            |
| APPLICATION ID                        | The application ID used when communicating with LogTrade. In a production environment the ID must be 5568233844.                                                                                              |

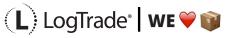

### 11.2.1.4 OTHER

| Other                           |    |                              | ^                |
|---------------------------------|----|------------------------------|------------------|
| Max Name/Address String Length: | 35 | Batch Status Query Interval: | 1 day            |
| HTTP Resolve timeout (sec):     | 30 | Last Batch Status Query:     | 2015-02-18 23:28 |
| HTTP Connect timeout (sec):     | 30 | Default User Address Type:   | Company ~        |
| HTTP Send timeout (sec):        | 30 | Batch Size Change Status:    |                  |
| HTTP Receive timeout (sec):     | 30 | Batch Size Get Status:       | 50               |

| FIELD NAME                         | DESCRIPTION                                                                                                    |
|------------------------------------|----------------------------------------------------------------------------------------------------|
| MAX NAME/ADDRESS<br>STRING LENGTHS | The maximum length of name and address fields in LogTrade. This setting<br>is used when truncating longer strings before passing them further to the<br>consignment.                                                                                                    |
| HTTP RESOLVE TIMEOUT<br>(SEC)      | These four timeout values are used when communicating with LogTrade.                                                                                                    |
| HTTP CONNECT TIMEOUT<br>(SEC)      |                                                                                                    |
| HTTP SEND TIMEOUT (SEK)            |                                                                                                    |
| HTTP RECIEVE TIMEOUT<br>(SEK)      |                                                                                                    |
| BATCH STATUS QUERY<br>INTERVAL     | Defines how often it shall be allowed to fetch status for consignment without using a filter. The purpose of this setting is to avoid extensive queries to LogTrade.                                                                                                    |
| LAST BATCH STATUS<br>QUERY         | The date and time for the last status query without filter.<br>This (and the setting above) is important when using codeunit 12057538<br>from the NAS to automate status updates of consignments.                                                                                                    |
| DEFAULT USER ADDRESS<br>TYPE       | <ul> <li>Available options:</li> <li>Company Information</li> <li>Location</li> <li>Sales Person = User</li> <li>Employee = User</li> <li>This setting defines where the sender address for e-mail shall be fetched.</li> <li>"Sales Person = User" implies that the salesperson is setup using the same code as the logged in user. The same rule applies for "Employee = User".</li> </ul> |

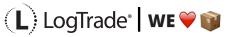

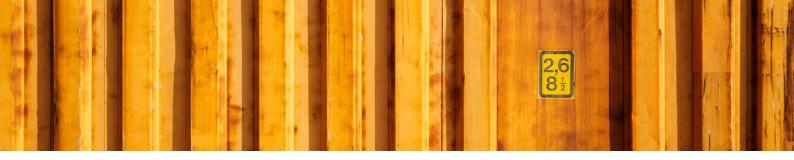

## **11.3PRINT QUEUES**

Print Queues are defined in LogTrade and fetched to LogTrade Connect in the list of Print Queues by using the command "Get Print Queues.

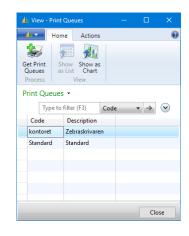

## **11.4LOGTRADE USER SETUP**

| Home       Actions         Image: Delete       Image: Delete       Image: Del                                                                                                    | ×                                 |
|----------------------------------------------------------------------------------------------------|-----------------------------------|
| New     View     Edit     Delete     Create/update User       Ist     List     in LogTrade     as List       New     Manage     Process     View                                                                                                    | 0                                 |
| New         View         Edit         Delete         Create/update User<br>in LogTrade         Show Show as<br>as List           New         Manage         Process         View                                                                                                    |                                   |
| New Manage Process View                                                                                                    | ser Show Show as                  |
| LogTrade User Setup ▼ → S                                                                                                    |                                   |
|                                                                                                    | Type to filter (F3) User ID ▼ → 📀 |
| Sorting: User ID ▼ Ž↓▼ No filters applie                                                                                                    | No filters applied                |
| User ID Print Queue LogTrade User ID LogTrade Password Run Mode Default Location Address Type Address Warehouse Code Code Location Filter                                                                                                    |                                   |
| LW-T460P\L     kontoret     klkl klkasd     Production     BLÅ     Location     BLÅ     Image: Code of the second second s |                                   |
|                                                                                                    |                                   |
|                                                                                                    |                                   |
|                                                                                                    |                                   |
|                                                                                                    |                                   |
| OK                                                                                                    |                                   |

| FIELD NAME        | DESCRIPTION                                                                                                    |
|-------------------|----------------------------------------------------------------------------------------------------|
| USER ID           | The NAV User ID                                                                                                    |
| PRINT QUEUE       | The Print Queue that shall be default on consignments created by the user.<br>This setting overrules default print queue setup on location and/or<br>computer.                       |
| LOGTRADE USER ID  | The User ID to use when communicating with LogTrade.                                                                                                    |
| LOGTRADE PASSWORD | The LogTrade password for the LogTrade User ID                                                                                                    |
| RUN MODE          | Defines if the run mode for this specific user user. Consignments will be<br>sent to LogTrade using this run mode and the user will only see<br>consignments with the same run mode. |

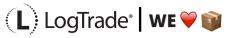

| DEFAULT LOCATION CODE        | The location code that shall be default on a new consignment (will be over<br>written by location code from address source or source document if such<br>are used on the consignment).                                                                                                    |
|------------------------------|----------------------------------------------------------------------------------------------------|
| ADDRESS TYPE                 | <ul> <li>Available options:</li> <li>Salesperson</li> <li>Employee</li> <li>Location</li> <li>Responsibility Center</li> <li>Company Information</li> <li>Defines together with Address Code where sender name and e-mail address shall be fetched when sending e-mail from LogTrade Connect.</li> </ul>                                                                          |
| ADDRESS CODE                 | See above.                                                                                                    |
| WAREHOUSE LOCATION<br>FILTER | Defines if the settings in Whse. Employee shall be used to filter<br>consignments.<br>The default location in Whse. Emplyee will be used to filter consignments.<br>Other locations in the Whse Emplyee table for the current user are<br>possible to see if the user removes the location filter. Locations not in the<br>Whse. Employee for the current user are not available. |
| BATCH SIZE CHANGE<br>STATUS  | The maximum number of consignments to send in one single request to LogTrade when using the function "Set status" in the Consignment Worksheet. If this parameter is not set a default limit of 1.000 consignments will be used.                                                                                                    |
| BATCH SIZE GET STATUS        | The maximum number of consignments to send in one single request to LogTrade when using the function "Get status" in the Consignment Worksheet. If this parameter is not set a default limit of 1.000 consignments will be used.                                                                                                    |

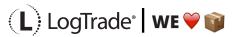

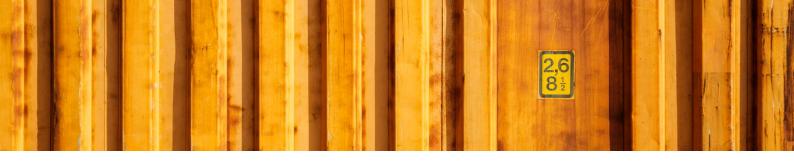

## **11.5COMPUTER SETUP**

The Computer Setup table enables the setting of a printer based on the physical computer name. I.e it possible to have all consignments created from a computer printed on the same print queue regardless of which user that is currently logged in. computers NetBIOS name that is used and when Citrix or Terminal Server it's the local/physical computer name that shall be specified here.

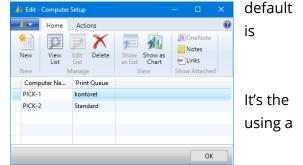

## **11.6LOCATION SETUP**

This table enables setup of default printer by location.

The following priority is used when deciding print queue to use:

- 1. Authorization (other organizations LogTrade account)
- 2. User
- 3. Computer
- 4. Location
- 5. LogTrade Connect Setup

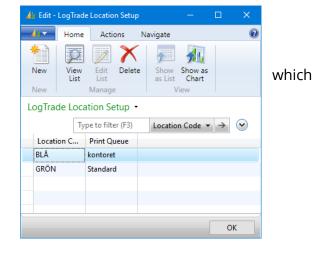

## **11.7FORWARDERS**

The list of forwarders are downloaded on-line from LogTrade with the command "Fetch from LogTrade". When fetching from LogTrade the user can choose to fetch all forwarders, only the selected forwarder or only new forwarders.

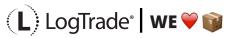

| Edit - Forwarders               |               |                           |                   |          | - 🗆              | ×     |
|---------------------------------|---------------|---------------------------|-------------------|----------|------------------|-------|
| Home Actions I                  | Navigate      |                           |                   |          |                  | (     |
| View Edit Delete<br>List Manage |               | Show Show as as List View |                   |          |                  |       |
| orwarders -                     |               | Ту                        | pe to filter (F3) | Name     | ▼ →              | ~     |
| orting: Name 🔻 🧕 🗸              |               |                           |                   |          | No filters app   | olied |
| Name                            | Description   |                           | Shipping A        | Status   | Last Modified    |       |
| AgilityNordic                   | Agility, Swee | den                       | AGILITY           | Active   | 2016-11-08 16:01 |       |
| AnyForwarder                    | AnyForward    | er                        |                   | Inactive | 2016-11-19 21:25 |       |
| BestNordic                      | Best, Norder  | ı                         | BEST              | Active   | 2016-09-30 09:29 |       |
| BringNorway                     | Bring, Norge  | 2                         | BRING NO          | Active   | 2016-09-30 09:29 |       |
| BringSweden                     | Bring, Sverig | e                         | BRING             | Active   | 2016-11-30 14:02 |       |
| DachserNordic                   | Dachser, No   | rden                      | DACHSER           | Active   | 2016-08-29 11:41 |       |
| DanskeFragtmaendDenmark         | Danske Frag   | tmaend, Danmark           | DANSKFRAGT        | Active   | 2016-08-29 11:41 |       |
| DhlEurope                       | DHL Express   | , Europa                  | DHL EXPR          | Active   | 2016-08-29 11:41 |       |
| DhlGermany                      | DHL, Tysklar  | nd                        | DHL DE            | Active   | 2016-09-30 09:29 |       |
|                                 | DUIL Facility | Sverige                   | DHL               | Active   | 2016-11-19 21:25 |       |
| DhlSweden                       | DHL Freight   | orenge                    |                   |          |                  |       |

| FIELD NAME          | DESCRIPTION                                                                                        |
|---------------------|----------------------------------------------------------------------------------------------------|
| NAME                | The forwarder name in LogTrade                                                                     |
| DESCRIPTION         | The description of the forwarder in LogTrade                                                       |
| STATUS              | IF a forwarder has been used but is no longer available in LogTrade the status is set to Inactive. |
| LAST MODIFIED       | The date and time fo the last update.                                                              |
| SHIPPING AGENT CODE | The Shipping Agent that is linked to the forwarder.                                                |

### **11.7.1 FORWARDER PRODUCT LIST**

For each forwarder there are one or more products. Each product has specific package types, services, delivery terms etc. Products are mapped to Shipping Agent Service codes.

The list of products is opened from the list of forwarders.

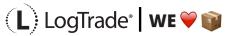

| Au Home Åtgärder Navigate                                                                                                    |                                                                        |                |                                  |                                                                                                    |                                                                                                  | 6            |
|----------------------------------------------------------------------------------------------------|------------------------------------------------------------------------|----------------|----------------------------------|----------------------------------------------------------------------------------------------------|--------------------------------------------------------------------------------------------------|--------------|
| Home Åtgärder Navigate                                                                                                    |                                                                        |                |                                  |                                                                                                    |                                                                                                  |              |
| / 🕑 🔨                                                                                                    |                                                                        |                |                                  |                                                                                                    |                                                                                                  |              |
| Edit View Delete Show Show as<br>as List Chart                                                                                          |                                                                        |                |                                  |                                                                                                    |                                                                                                  |              |
| Manage View                                                                                                    |                                                                        |                |                                  |                                                                                                    |                                                                                                  |              |
| Products -                                                                                                    |                                                                        | Type to filter | r (F3) Pro                       | oduct Name                                                                                          | ▼ →                                                                                              | $\checkmark$ |
| Sorting: Forwarder Name, Product Name 🔻                                                                                                 | 2↓-                                                                    |                |                                  |                                                                                                    | Filter: DhIS                                                                                     | weden        |
|                                                                                                    |                                                                        |                |                                  |                                                                                                    |                                                                                                  |              |
| Product Name                                                                                                    | Product Description                                                    |                | Shipping A                       | . Status                                                                                            | Last Modified                                                                                    |              |
| Product Name<br>DhlSweden_DhlEconomySelect                                                                                              | Product Description<br>DHL ECONOMY SELECT                              |                | Shipping A                       | Status Inactive                                                                                     | Last Modified 2016-11-19 21:25                                                                   | _            |
| Troducername                                                                                                    |                                                                        |                | Shipping A<br>PAKET              |                                                                                                    | Last mounica                                                                                     |              |
| DhlSweden_DhlEconomySelect                                                                                                    | DHL ECONOMY SELECT                                                     |                |                                  | Inactive                                                                                            | 2016-11-19 21:25                                                                                 | -            |
| DhlSweden_DhlEconomySelect DhlSweden_DhlPaket                                                                                           | DHL ECONOMY SELECT<br>DHL PAKET                                        |                | PAKET                            | Inactive<br>Active                                                                                  | 2016-11-19 21:25<br>2016-11-08 16:43                                                             |              |
| DhlSweden_DhlEconomySelect DhlSweden_DhlPaket DhlSweden_DhlPall                                                                         | DHL ECONOMY SELECT<br>DHL PAKET<br>DHL PALL                            |                | PAKET<br>PALL                    | Inactive<br>Active<br>Active                                                                        | 2016-11-19 21:25<br>2016-11-08 16:43<br>2016-08-29 11:41                                         |              |
| DhlSweden_DhlEconomySelect<br>DhlSweden_DhlPaket<br>DhlSweden_DhlPall<br>DhlSweden_DhlParti                                             | DHL ECONOMY SELECT<br>DHL PAKET<br>DHL PALL<br>DHL PARTI               |                | PAKET<br>PALL<br>PARTI           | Inactive       Active       Active       Active       Active       Active                           | 2016-11-19 21:25<br>2016-11-08 16:43<br>2016-08-29 11:41<br>2016-08-29 11:41                     |              |
| DhlSweden_DhlEconomySelect<br>DhlSweden_DhlPaket<br>DhlSweden_DhlPall<br>DhlSweden_DhlPall<br>DhlSweden_DhlParti<br>DhlSweden_DhlStycke | DHL ECONOMY SELECT<br>DHL PAKET<br>DHL PALL<br>DHL PARTI<br>DHL STYCKE |                | PAKET<br>PALL<br>PARTI<br>STYCKE | Inactive       Active       Active       Active       Active       Active       Active       Active | 2016-11-19 21:25<br>2016-11-08 16:43<br>2016-08-29 11:41<br>2016-08-29 11:41<br>2016-09-23 21:56 |              |

| FIELD NAME                     | DESCRIPTION                                                                                            |
|--------------------------------|----------------------------------------------------------------------------------------------------|
| PRODUCT NAME                   | The product name in LogTrade.                                                                          |
| PRODUCT DESCRIPTION            | The product description in LogTrade.                                                                   |
| SHIPPING AGENT SERVICE<br>CODE | The Shipping Agent Service code that is linked to the product.                                         |
| STATUS                         | A product that has previously been used in NAV but is no longer available in LogTrade are inactivated. |
| LAST MODIFIED                  | The date and time when the product was last updated.                                                   |

There are many settings on the product. These settings are available on the product card that is opened by choosing View or Edit in the product list.

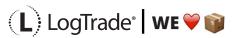

### **11.7.2 FORWARDER PRODUCT CARD**

| 👍 Edit - Forwarder Produkt - DhlSweden       | · DhlSweden_DhlPaket          |                                  |          |   | × |
|----------------------------------------------|-------------------------------|----------------------------------|----------|---|---|
| Home Actions Naviga                          | te                            |                                  |          |   | 0 |
| D / E                                        |                               |                                  |          |   |   |
| View Edit Copy<br>Settings<br>Manage Process |                               |                                  |          |   |   |
| DhlSweden · DhlSweden_DhlPake                | et                            |                                  |          |   |   |
| General                                      |                               |                                  |          |   | ^ |
| Product Description:                         | DHL PAKET                     | Pickup Time:                     | 16:00:00 |   |   |
| Status:                                      | Active $\checkmark$           | Default Services Exists:         |          |   |   |
| Last Modified:                               | 2016-11-08 16:43              | Price Quote Error Action:        | Ignore   |   | ~ |
| Shipping Agent Service Code:                 | PAKET ~                       | Freight Supplement Charge %:     |          |   |   |
| Allow Customs Invoice:                       |                               | Print Method:                    |          |   | ~ |
| Shipment Template Code:                      | ~                             | Print Command:                   |          |   | ~ |
| Package                                      |                               |                                  |          |   | ^ |
| Create Consignment Line:                     | $\checkmark$                  | Default No. of Packages:         |          |   | 1 |
| Default Package Type Code:                   | ~                             | Split Package Nos. as Free Text: |          |   |   |
| Default Package Type Shortcurt Code:         | PKT1 ~                        |                                  |          |   |   |
| Tracking                                     |                               |                                  |          |   | ^ |
| Package No. Assignment:                      | LogTrade Controlled $\sim$    | Cons. Tracking No. Serie:        |          |   | ~ |
| Cons. Tracking No. Assignment:               | LogTrade Controlled $~~ \lor$ | ]                                |          |   |   |
|                                              |                               |                                  |          |   |   |
|                                              |                               |                                  |          | 0 | к |

#### 11.7.3 GENERAL

| FIELD NAME                                                                                | DESCRIPTION                                                                                                    |  |  |
|-------------------------------------------------------------------------------------------|----------------------------------------------------------------------------------------------------|--|--|
| PRODUCT DESCRIPTION                                                                       | The product description in LogTrade                                                                                                    |  |  |
| STATUS                                                                                    | A product that has previously been used in NAV but is no longer available in LogTrade are inactivated.                                                               |  |  |
| LAST MODIFIED                                                                             | The date and time when the product was last updated.                                                                                                    |  |  |
| <b>SHIPPING AGENT CODE</b> The Shipping Agent Service code that is linked to the product. |                                                                                                    |  |  |
| ALLOW CUSTOMS<br>INVOICES                                                                 | Decides if Customs Invoice is allowed for the product.                                                                                                    |  |  |
| SHIPMENT TEMPLATE<br>CODE                                                                 | A shipment template that will be used whenever the product is used on a consignment. Shipment templates can also be controlled by the Shipment Template Setup table. |  |  |
| PICKUP TIME                                                                               | If specified any consignment created after the pickup time will have its delivery date pushed forward to the next day (or the next working day                       |  |  |

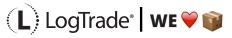

|                                | based on the base calendar defined on the Shipping Agent, Location or the<br>Company Information).                                                                                                    |
|--------------------------------|----------------------------------------------------------------------------------------------------|
| DEFAULT SERVICES EXISTS        | A check box that indicates that default services has been linked directly to the product.                                                                                                    |
| PRICE QUOTE ERROR<br>ACTION    | <ul> <li>This setting defines how any errors during an automated price quote query shall be handled.</li> <li>Available options: <ul> <li>Ignore. The consignment will be sent to LogTrade even though there was an error during the price quote query.</li> <li>Notify User. The user will be notified that there was an error and can choose if the consignment shall be sent to LogTrade.</li> <li>Stop. The consignment will not be sent to LogTrade if there was an error during price quote query.</li> </ul> </li> <li>This setting enables full control the update of the freight cost on the source document.</li> </ul> |
| FREIGHT SUPPLEMENT<br>CHARGE % | If specified this setting will overrule the corresponding setting in LogTrade Connect Setup.                                                                                                    |
| PRINT METHOD                   | Overrides the corresponding generic setting if this setting has a value.                                                                                                    |
| PRINT COMMAND                  | Overrides the corresponding generic setting if this setting has a value.                                                                                                    |

### 11.7.3.1 PACKAGE

| FIELD NAME                            | DESCRIPTION                                                                                                    |
|---------------------------------------|----------------------------------------------------------------------------------------------------|
| CREATE CONSIGNMENT<br>LINE            | If enabled a consignment line will be automatically created when using the product.                                                                         |
| DEFAULT PACKAGE TYPE<br>CODE          | The default Package Type Code to use on consignment lines.                                                                                                  |
| DEFAULT PACKAGE TYPE<br>SHORTCUT CODE | The default Package Type Shortcut Code to use on consignment lines.                                                                                         |
| DEFAULT NO. OF<br>PACKAGES            | The number of packages to use for an automatically inserted consignment line.                                                                               |
| SPLIT PACKAGES NOS. AS<br>FREE TEXT   | If enabled the package/tracking numbers from connected split consignments will be inserted as free text on the consignment containing the "split children". |

### 11.7.3.2 TRACKING

| FIELD NAME  | DESCRIPTION                                                       |
|-------------|-------------------------------------------------------------------|
| PACKAGE NO. | Defines how package numbers shall be assigned on the consignment. |
| ASSIGNMENT  | Available options:                                                |

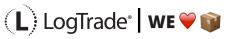

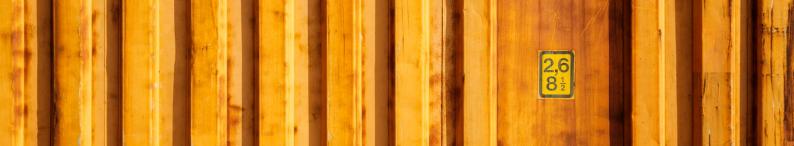

|                                        | IO. ASSIGNMENT       Available options:         • LogTrade Controlled         • No. Serie         • Manual |
|----------------------------------------|----------------------------------------------------------------------------------------------------|
| CONSIGNMENT TRACKING<br>NO. ASSIGNMENT | Available options:<br>• LogTrade Controlled<br>• No. Serie                                                 |
| CONS. TRACKING NO.<br>SERIE            |                                                                                                    |

### **11.7.4 RIBBON TABS**

### 11.7.4.1 ACTION

| 1   | •  | Home                 | Acti  | ions | N             | avigate                        |    |  |
|-----|----|----------------------|-------|------|---------------|--------------------------------|----|--|
| Fet | ch | Copy<br>Settings     | Refre |      | lear<br>ilter | ⇒ Go to<br>< Previou<br>▷ Next | IS |  |
|     |    | ckage Type<br>rvices |       | don  | Page          | ⊧<br>Paket                     |    |  |
|     | Te | rms of Deli          |       | uen  | _0111         | raket                          |    |  |

| COMMAND       | DESCRIPTION                                                                                                    |
|---------------|----------------------------------------------------------------------------------------------------|
| FETCH         | With this command it is possible to download package types, services and terms of delivery for the current product only. |
| COPY SETTINGS | This command is used to copy settings from another product (see below).                                                  |

# 11.7.4.2 NAVIGATE

| <u>/i</u> -      | Home     | Actions       | Navigate |
|------------------|----------|---------------|----------|
|                  | 📄 Defau  | It Services   |          |
|                  | 🛃 Allowa | able Terms of | Delivery |
| Package<br>Types | 📸 Defau  | It Send Actio | ns       |
|                  | Pro      | oduct         |          |

| COMMAND                        | DESCRIPTION                                                                                                    |
|--------------------------------|----------------------------------------------------------------------------------------------------|
| PACKAGE TYPES                  | Opens a list of package types available for the current product.                                                                                                    |
| DEFAULT SERVICES               | Opens a list where a default service that shall always apply to this product can be defined. For a more flexible rule-based setup the Service Shortcut Setup should be used. |
| ALLOWABLE TERMS OF<br>DELIVERY | Opens a list of allowable terms of delivery for the current product.                                                                                                    |
| DEFAULT SEND ACTIONS           | Opens a list where default send action (save, prepare or release) can be set for the product.                                                                                |

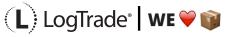

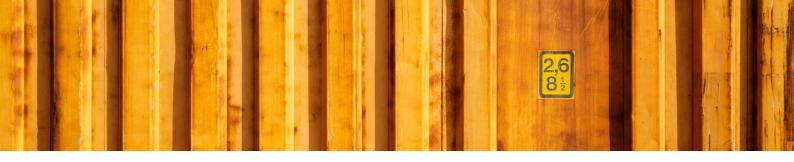

### **11.7.5 COPY SETTINGS**

This function copies setup surrounding the product. valid settings will be created.

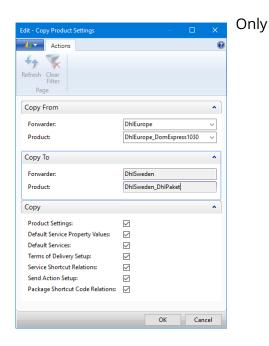

### **11.7.6 PACKAGE TYPES**

This list shows the package types that has been downloaded from LogTrade. The checkbox "Default" is populated in LogTrade and decides which package types that shall be default available when entering the package type on a consignment line. If the user want to use a package type that is not default the user can click "Advanced" in the dropdown and remove the filter on the column Default.

| 🕼 View - Pack                        | age Types - DhlSweden · DhlSweden | _DhlPaket               |              | □ ×       |   |
|--------------------------------------|-----------------------------------|-------------------------|--------------|-----------|---|
| Au 🗸 Hon                             | ne Actions                        |                         |              | (         | ? |
| Show Show a<br>as List Chart<br>View |                                   |                         |              |           |   |
| Package Typ                          | es - Type to filter (F3)          | Co                      | de 👻         | →         |   |
| Sorting: Forv                        | varder,Forwarder Product,Code 🔻   | <u></u> ≹↓ <del>•</del> | Filter: DhlS | weden • D |   |
| Code                                 | Description                       | Defa                    |              |           | 1 |
| 1A                                   | Trumma, av stål                   |                         |              |           |   |
| 1B                                   | Trumma, av aluminium              |                         |              |           |   |
| 1D                                   | Trumma, av plywood                |                         |              |           |   |
| 1G                                   | Trumma, av fiber                  |                         |              |           |   |
| 1W                                   | Trumma, av trä                    |                         |              |           |   |
| 2C                                   | Tunna, av trä                     |                         |              |           |   |
| 3A                                   | Dunk, av stål                     |                         |              |           |   |
| 3H                                   | Dunk, av plast                    |                         |              |           |   |
| 43                                   | Storsäck för bulkvara             |                         |              |           |   |
|                                      | •                                 |                         |              | Close     |   |

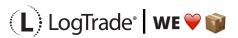

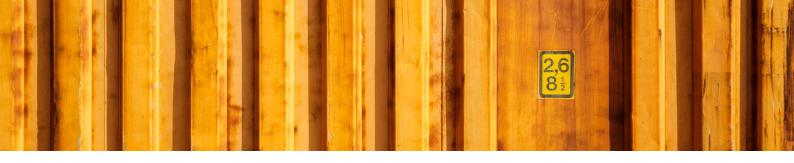

### **11.7.7 DEFAULT SERVICES**

This list shows services that shall allways be used with the product regardless of customer, source document type etc. The button "Add Default Service" is used to add a new service to the list.

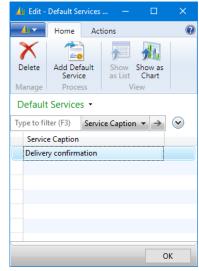

### **11.7.8 ALLOWABLE TERMS OF DELIVERY**

This list shows the terms of delivery available for the product. Terms of delivery should be mapped to NAV Shipping Terms.

Terms of Delivery is used when sending goods abroad to determine freight payer etc.

| I VIEW - Allow                        | able Terms of Delivery - DhlSweden — 🗌                  | × |
|---------------------------------------|---------------------------------------------------------|---|
| Hom Hom                               | e Actions                                               | ( |
| Show Show as<br>as List Chart<br>View | 5                                                       |   |
| Terms of                              | Description                                             |   |
| 001                                   | EXW Fritt från säljarens fabrik/lager                   |   |
| 002                                   | FCA Fritt fraktföraren säljarens fabrik/lager           |   |
| 005                                   | FCA Fritt fraktföraren (angiven terminal)               |   |
| 006                                   | CPT Fraktfritt (angiven gränspunkt i avsändarlandet)    |   |
| 007                                   | CIP Fraktfritt inkl försäkring (angiven gränspunkt i av |   |
| 010                                   | CPT Fraktfritt (angiven gränspunkt i avsändningsland    |   |
| 011                                   | CIP Fraktfritt inkl försäkring (angiven gränspunkt i be |   |
| 012                                   | CPT Fraktfritt (angiven terminal)                       |   |
| 013                                   | CIP Fraktfritt inkl försäkring (angiven terminal)       |   |

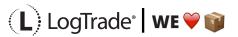

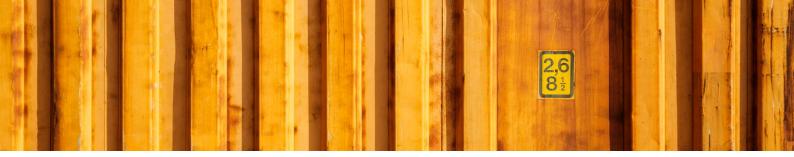

### **11.7.9 DEFAULT SEND ACTIONS**

This list shows the setup for Send Action for the product. Different products may require different handling in terms of when to release the consignment.

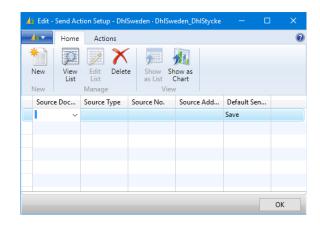

## **11.8GOODS TYPES**

A consignment line must have a goods type that describes the goods. This list contains the available goods types. In the LogTrade Connect Setup a default goods type can be specified.

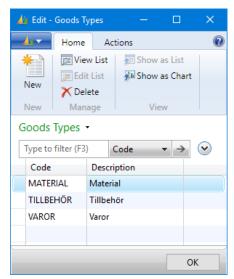

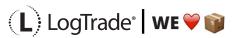

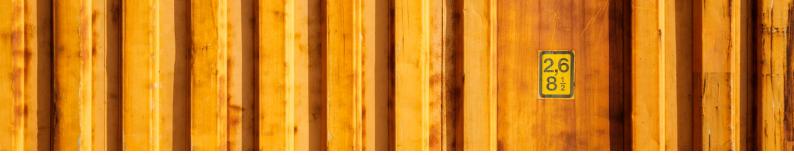

## **11.9PACKAGE TYPE SHORTCUTS**

With shortcuts it is possible to create forwarder- and product generic package types. A shortcut is mapped to package types with relations.

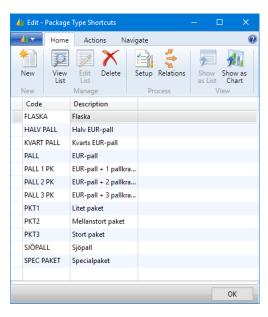

### **11.9.1 PACKAGE TYPE SHORTCUT RELATIONS**

This list describes links between the shortcut and the actual package types. This example shows a generic relation to package type PX and a product specific relation for DhlPall to package type 701.

| <b>4</b> 0 - | Home         | Action | s         |                         |      |   |            |  |
|--------------|--------------|--------|-----------|-------------------------|------|---|------------|--|
| *            | Ō            |        | X         |                         |      |   |            |  |
| New          | View<br>List | 4      | Delete Sh | ow Show a<br>List Chart |      |   |            |  |
| New          |              | Manage |           | View                    |      |   |            |  |
| Forwa        | arder        |        | Fo        | rwarder Prod            | luct | F | Package Ty |  |
|              |              |        | ~         |                         |      | P | х          |  |
| DhISw        | /eden        |        | Dh        | Sweden_Dhl              | Pall | 7 | 01         |  |
|              |              |        |           |                         |      |   |            |  |
|              |              |        |           |                         |      |   |            |  |

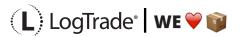

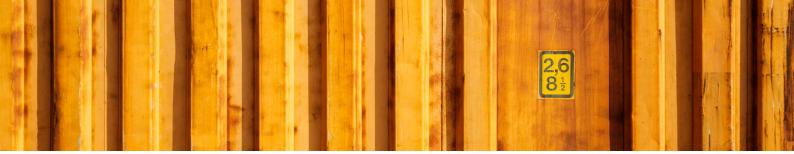

### **11.9.2 PACKAGE TYPE SHORTCUT SETUP**

A big advantage with package type shortcuts are the settings available on the shortcut which enables automation of package weight calculation, costs invoicing etc.

| 🏄 Edit - Package Type Shortcut Setup - PALL                                                             | -                                                                                         | □ ×                  |
|----------------------------------------------------------------------------------------------------|-------------------------------------------------------------------------------------------|----------------------|
| Home Actions<br>View Edit OneNote Notes Links<br>Manage Show Attached                                   |                                                                                           | Q                    |
| PALL                                                                                                    |                                                                                           |                      |
| General                                                                                                 |                                                                                           | ۰ 💭                  |
| Package Type Shortc     PALL       Description:     EUR-pall       Weight:     25,00       Load Meters: | Height:<br>Length:<br>Volume:<br>Circumference:<br>Volume Type:<br>EUR Pallet Type:<br>Sh | Goods Ex v<br>Full v |
| Invoicing                                                                                               |                                                                                           | ^                    |
| Cost Code: HELPALL V                                                                                    |                                                                                           |                      |
| Dangerous Goods                                                                                         |                                                                                           | *                    |
| Dangerous Goods D                                                                                       | Dangerous Goods Description                                                               |                      |
|                                                                                                    |                                                                                           | ОК                   |

| FIELD NAME                    | DESCRIPTION                                                                                                    |  |
|-------------------------------|----------------------------------------------------------------------------------------------------|--|
| PACKAGE TYPE SHORTCUT<br>CODE | The shortcut code                                                                                                    |  |
| DESCRIPTION                   | The shortcut description                                                                                                    |  |
| WEIGHT                        | The package weight to insert on the consignment line as packaging weight that together with the net weight will sum up to the total weight. |  |
| LOAD METERS                   | The number of load meters for a package. Will be used as default value on the consignment line.                                             |  |
| NO. OF PALLET PLACES          | The number of pallet places for a package. Will be used as default value on the consignment line.                                           |  |
| WIDTH                         | The package width. Is used as default value on new packages.                                                                                |  |
| HEIGHT                        | The package height. Is used as default value on new packages.                                                                               |  |
| LENGTH                        | The package length. Is used as default value on new packages.                                                                               |  |
| VOLUME                        | The package volume. Is used as default value on new packages.                                                                               |  |
| CIRCUMFERENCE                 | The package circumference. Is used as default value on new packages.                                                                        |  |
| VOLUME TYPE                   | Available options:<br>• Goods excluded<br>• Goods included                                                                                  |  |

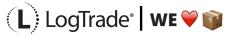

|  | 2,6<br>8½ |  |
|--|-----------|--|
|  |           |  |
|  |           |  |

|                                          | Defines how the volume shall be claculated.                                                                                                    |  |  |  |  |  |
|------------------------------------------|----------------------------------------------------------------------------------------------------|--|--|--|--|--|
|                                          | "Goods excluded" means that the volume of the package will be added to<br>the calculated volume based on the items.                                                                                                    |  |  |  |  |  |
|                                          | "Goods included" means that the volume on the consignment line will<br>equal the volume setup on the package type shortcut and the item volume<br>is disregarded.                                                                            |  |  |  |  |  |
| EUR PALLET TYPE                          | The pallet type will decide how the default value of the three EUR-pallet type fields on the consignment line will be populated.                                                                                                    |  |  |  |  |  |
|                                          | If any Package Type Shortcut setup exists the three fields for EUR pallet<br>quantities on the consignment header will be read-only since the number<br>of pallets will be decided by the package type shortcuts used on the<br>consignment. |  |  |  |  |  |
| COST CODE                                | Decides if the package material shall be invoiced to the customer. If a cost code is setup the cost will be automatically inserted on the sales order.                                                                                       |  |  |  |  |  |
| DANGEROUS GOODS<br>DESCRIPTION           | The description for dangerous goods on domestic consignments when the shortcut is used in Dangerous Goods Item Setup.                                                                                                    |  |  |  |  |  |
| DANGEROUS GOODS<br>DESCRIPTION (FOREIGN) | The description for dangerous goods on international consignments when<br>the shortcut is used in Dangerous Goods Item Setup.                                                                                                    |  |  |  |  |  |

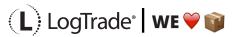

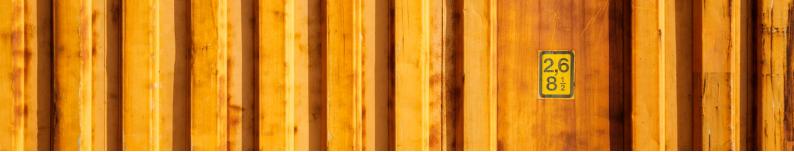

# 11.10 SETTINGS EXPORT/IMPORT

Export/Import is a tool which makes it easy to move settings between databases and companies. Import can be from a web URL or a file. Export can only be to a file.

Export/Import is version specific. It is not possible to export from one version of LogTrade Connect and import in a newer version.

The export or import is executed when pressing OK.

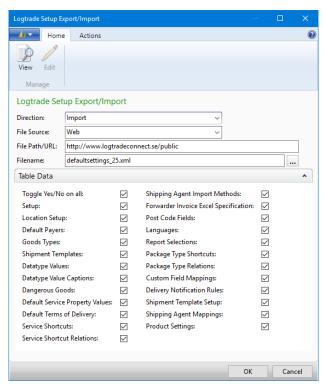

# 11.11 UNMAPPED SHIPPING AGENTS/-SERVICES

This list shows the Shipping Agents and services that does not have a relation to a LogTrade Forwarder/product. The purpose of this list is to give a tool to enable a cleanup so that all shipping agents and services can be used on consignments.

In the example to the right the shipping agent POSTEN is not used at all and for POSTNORD there are some services that are not linked to forwarder products.

The menu item "Toggle Delete on all" will set the checkmark "Delete" on all lines.

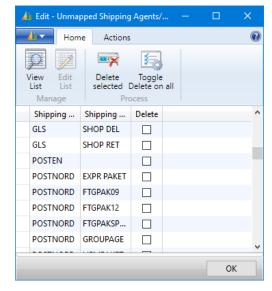

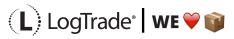

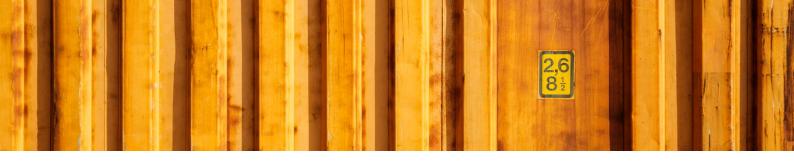

The menu item "Delete selected" will remove all occurencies of the shipping agent/service (marked with Delete = TRUE) on customers, sales orders etc.

## 11.12 LANGUAGES

This list shows the relations between language codes in LogTrade and NAV.

If the users current language code is found in this list the corresponding LogTrade language code will be used which will have effect on text strings and messages from LogTrade. If the users current language is not found in this table the Local Language Code in LogTrade Connect Setup will be used.

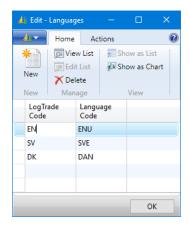

# 11.13 COST CODES

Shows a list of cost codes that can be used directly on consignments or indirectly by linking them to package type shortcuts.

| li 🗸       | Home         | Actions                |               |                                   |                           |                            |                             |                                               |                 |             |                                |
|------------|--------------|------------------------|---------------|-----------------------------------|---------------------------|----------------------------|-----------------------------|-----------------------------------------------|-----------------|-------------|--------------------------------|
| New<br>New | View<br>List | Edit<br>List<br>Manage | Calculation S | Now Show as<br>List Chart<br>View |                           |                            |                             |                                               |                 |             |                                |
| Cod        | 2            | Description            | Туре          | No.                               | Sales Unit<br>Price (LCY) | Unit of<br>Measure<br>Code | Item Charge<br>Distribution | Do not use with<br>EUR Pallet<br>Customer No. | Use in          | Aut<br>Cost | Cost Calculation Value<br>Base |
| EXP_       | AVG          | Expeditionsavgift      | G/L Account   | 3740                              |                           | ~                          |                             |                                               | Sale            |             | Order Value Excl. VAT          |
| HAL        | PALL         | EUR Halvpall           | G/L Account   | 3095                              | 75,00                     | STYCK                      |                             |                                               | Sale            |             |                                |
| HELP       | ALL          | EUR Helpall            | ltem          | HELPALL                           | 150,00                    | STYCK                      |                             |                                               | Sale & Purchase |             |                                |
| OMP        | ACK          | Ompackning             | G/L Account   | 3095                              |                           |                            |                             |                                               | Sale            |             |                                |
| SPEC       | PAKET        | Specialpaket           | ltem          | SPECPAKET                         | 75,00                     | STYCK                      |                             |                                               | Sale            |             |                                |
|            |              |                        |               |                                   |                           |                            |                             |                                               |                 |             |                                |
|            |              |                        |               |                                   |                           |                            |                             |                                               |                 |             |                                |

| FIELD NAME  | DESCRIPTION                                                                              |
|-------------|------------------------------------------------------------------------------------------|
| CODE        | The cost code                                                                            |
| DESCRIPTION | The description of the cost. Is used as description on the created source document line. |
| ТҮРЕ        | The line type to use on the source document.                                             |

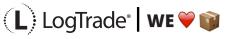

|                                            | Available options are:<br>• G/L Account<br>• Item<br>• Charge (item)<br>• Resource<br>If warehouse shipment or inventory pick is used it is recommended to use<br>line type "Item" so that the cost can be inserted on (and posted with) the<br>shipment/pick.                                      |  |  |  |  |  |  |  |
|--------------------------------------------|----------------------------------------------------------------------------------------------------|--|--|--|--|--|--|--|
| NO.                                        | The item/G/L Account/Item (charge)/resource number.                                                                                                    |  |  |  |  |  |  |  |
| SALES UNIT PRICE (LCY)                     | The unit price in local currency to use. The price will be converted to the currency used on the source document (using the rounding for the currency on the document).<br>If no unit price is specified the standard functionality for calculating price on the source document line will be used. |  |  |  |  |  |  |  |
| UNIT OF MEASURE CODE                       | The unit of measure code for the cost.                                                                                                    |  |  |  |  |  |  |  |
| ITEM CHARGE<br>DISTRIBUTION                | <ul> <li>Available options are:</li> <li>Blank</li> <li>Equally</li> <li>Amount</li> <li>If line type is "Charge (item)" this field determines how the charge shall be distributed between the source document lines.</li> </ul>                                                                    |  |  |  |  |  |  |  |
| DO NOT USE WITH EUR<br>PALLET CUSTOMER NO. | If checked no cost will be inserted on the source document if the<br>consignment has a Recipient EUR Pallet Customer No.<br>If type is "Item" the source document line will be inserted but with no unit<br>price even if this checkbox is checked.                                                 |  |  |  |  |  |  |  |
| USE IN                                     | <ul> <li>Available options are:</li> <li>Sale</li> <li>Purchase</li> <li>Sales &amp; Purchase</li> </ul> Determines in which areas the cost apply.                                                                                                    |  |  |  |  |  |  |  |
| AUTOMATIC COST                             | If "Automatic Cost" is selected the cost will always be inserted on the source document when the consignment is sent to LogTrade.<br>This can be used together with cost calculation rules to e.g. calculate handling cost on low value orders.                                                     |  |  |  |  |  |  |  |
| COST CALCULATION<br>VALUE BASE             | Available options are:<br>• Order Value Excl. VAT<br>• Order Value Incl. VAT<br>• Ship Value Excl. VAT<br>• Ship Value Incl. VAT                                                                                                    |  |  |  |  |  |  |  |

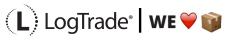

- - Consignment Gross Weight
  - Consignment Total Weight

Determines what value to use when calculating cost based on calculations rules.

## 11.13.1 COST CALCULATION RULES

|   | Edit - (      | Cost Calc       | ulation                | Rules - EX | P_AVO     |            |                 |                    |            |          |                   |   |
|---|---------------|-----------------|------------------------|------------|-----------|------------|-----------------|--------------------|------------|----------|-------------------|---|
| _ | <u>41</u> -   | Home            | Acti                   | ons        |           |            |                 |                    |            |          |                   | 0 |
|   | New<br>New    | View<br>List    | Edit<br>List<br>Manage | Delete     | Shi<br>as |            |                 |                    |            |          |                   |   |
|   | Back<br>Order | Source<br>Docum |                        | Source T   | ype       | Source No. | Source<br>Addre | Country/Re<br>Code | From Value | Sales Un | it Price<br>(LCY) |   |
|   |               | Sales Or        | der                    |            |           |            |                 |                    | 0,00       |          | 200,00            |   |
|   |               | Sales Or        | der                    |            |           |            |                 |                    | 2 000,00   |          | 0,00              |   |
|   |               |                 |                        |            |           |            |                 |                    |            |          |                   |   |
|   |               |                 |                        |            |           |            |                 |                    |            |          |                   |   |
|   | ОК            |                 |                        |            |           |            |                 |                    |            |          |                   |   |

Instead of specifying a fixed cost the cost can be calculated based on rules. In the example above a handling fee for non back orders with a value below 2000. The value base is setup on the cost (e.g. Order Value Exl. VAT).

| lij 🗸 👘       | Home Ad              | tions           |                                   |                 |                        |                        |                      |            |
|---------------|----------------------|-----------------|-----------------------------------|-----------------|------------------------|------------------------|----------------------|------------|
| lew<br>lew    | View<br>List<br>Mana | Delete Si<br>as | bow Show as<br>List Chart<br>View |                 |                        |                        |                      |            |
| Back<br>Order | Shipment<br>Method   | Source Type     | Source No.                        | Source<br>Addre | Shipping<br>Agent Code | Shipping<br>Agent Serv | From Order<br>Amount | Discount % |
|               |                      | Customer        | 10000                             |                 |                        |                        | 5 000,00             | 50,0       |
|               | СРТ                  |                 |                                   |                 |                        |                        |                      | 100,0      |
| $\checkmark$  |                      |                 |                                   |                 |                        |                        |                      | 100,0      |
|               |                      |                 |                                   |                 |                        |                        |                      |            |

# 11.14 TRANSPORT DISCOUNTS

Transport discounts has impact on the unit price inserted on the source document line.

In the example above all back orders has a 100% discount together with documents with Shipment Method CPT. Customer 10000 also has a 50% discount on orders with a higher order value than 5.000 LCY. A blank currency code in the discount rule will be converted to the currency used on the document.

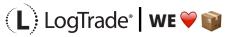

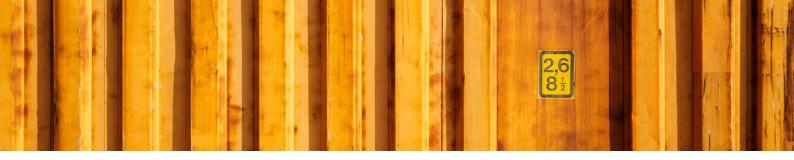

## 11.15 SEND ACTION SETUP

| <u>i</u> – i | Home         | Actio                  | ns          |         |                         |     |          |             |            |            |             |  |
|--------------|--------------|------------------------|-------------|---------|-------------------------|-----|----------|-------------|------------|------------|-------------|--|
| lew<br>lew   | View<br>List | Edit<br>List<br>Manage | X<br>Delete |         | Show as<br>Chart<br>iew |     |          |             |            |            |             |  |
| Forwa        | rder Nam     | e                      |             | Forward | der Product             | Sou | urce Doc | Source Type | Source No. | Source Add | Default Sen |  |
|              |              |                        | ~           |         |                         |     |          |             |            |            | Prepare     |  |
|              |              |                        |             |         |                         | Pur | chase Or | Vendor      | 10000      |            | Save        |  |
| PostNo       | ordSwede     | n                      |             |         |                         |     |          |             |            |            | Release     |  |
|              |              |                        |             |         |                         |     |          |             |            |            |             |  |
|              |              |                        |             |         |                         |     |          |             |            |            |             |  |

This list contains rules that decide the default value of the field "Send Action" on new consignments.

In the example above consignments created for purchase orders with vendor 10000 will have Send Action = Save, all consignments for PostNordSweden will be released and everything else will get Send Action = Prepare.

## **11.16 REPORT SELECTIONS**

This list shows the report(s) to print for Customs Invoice and Released Customs Invoice.

Since country code, shipping agent code and service code can be specified it is possible to create different reports for different countries, shipping agents and services.

Blank Report-ID will not print anything.

| 👍 Edit -      | Report Sel        | ections                |                 |           |        |           | × |
|---------------|-------------------|------------------------|-----------------|-----------|--------|-----------|---|
| <u>/</u> ii - | Home              | Actions                |                 |           |        |           | ? |
| X             |                   |                        |                 |           |        |           |   |
| Delete        |                   |                        |                 |           |        |           |   |
| Manage        |                   |                        |                 |           |        |           |   |
| Usage:        | Customs           | Invoice                |                 | ~         |        |           |   |
|               | oping<br>int Code | Shipping<br>Agent Serv | Country<br>Code | Report ID | Repor  | t Name    |   |
|               | ~                 |                        |                 | 12060671  | Custor | ms Invoic | e |
| BRIN          | IG                |                        |                 |           |        |           |   |
|               |                   |                        |                 |           |        |           |   |
|               |                   |                        |                 |           |        |           |   |
|               |                   |                        |                 |           |        | ОК        |   |

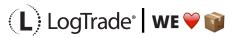

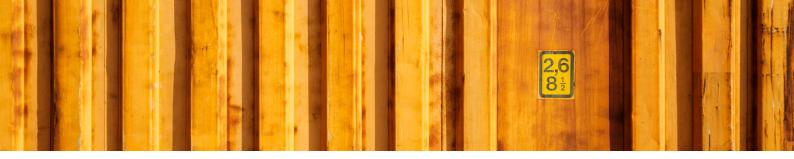

## 11.17 SHIPPING AGENT EVENTS

This list defines per shipping agent code shipping agent service code which event that represents pickup and delivery. This information is used in the batch job for calculating actual delivery dates.

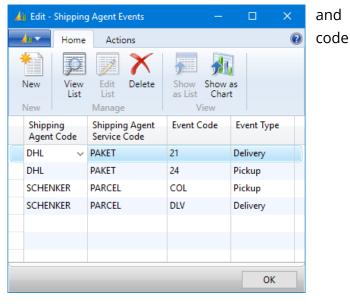

# 11.18 SPECIAL QUANTITY CODES

For certain forwarder products it is required to specify a Special Quantity Code. This list contains the available codes with an internal code and description. The column "LogTrade Code" contains the value that is sent to LogTrade.

| 세 Edit - | Special C | uantity Codes  | — C     | x i     |
|----------|-----------|----------------|---------|---------|
| <u> </u> | Home      | Actions        |         | 0       |
| *<br>New | )<br>View | Edit Delete    | Show    | Show as |
| New      | List      | List<br>Manage | as List |         |
| Code     |           | Description    | LogT    | rade C  |
| PALL     |           | Pallplatser    | Р       |         |
| ST       |           | Styck          | S       |         |
|          |           |                |         |         |
|          |           |                |         |         |
|          |           |                |         | ОК      |

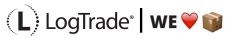

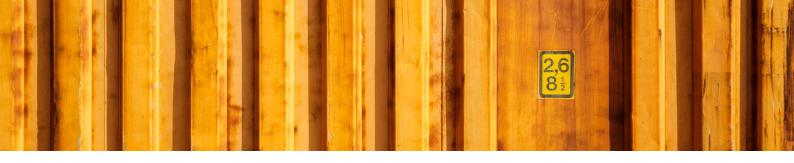

## **11.19 ORDER AUTOMATION**

The settings for Order Automation decides if a consignment shall be created automatically on different events. The setup also decides if the source document(s) shall be posted on preparation/release of a Consignment. When posting the source document is posted the same way as if the user executes the standard posting routine for the document.

| 🚮 Edit - Order Au | tomation Setup         | )           |                |        |                           |      |                 |   |                  |                     |                         |                     |                  | —            | □ ×         |
|-------------------|------------------------|-------------|----------------|--------|---------------------------|------|-----------------|---|------------------|---------------------|-------------------------|---------------------|------------------|--------------|-------------|
| HOME              |                        |             |                |        |                           |      |                 |   |                  |                     |                         |                     |                  | LogTrade Cor | nect 2017 🦿 |
| New View List     | Edit<br>List<br>Manage | e Show Sh   | hart           | Refres | h Clear<br>Filter<br>Page | Find |                 |   |                  |                     |                         |                     |                  |              |             |
| Shipping 🔺        | Shipping 🔺<br>Agent    | Source 🔺    | Source<br>Type |        | Source<br>No.             |      | Source<br>Addre | ۸ | Location<br>Code | Create<br>Consignme | Consignme<br>No. Assign | Send With<br>Action | Posting<br>Event | Posting      | Print<br>on |
|                   |                        |             |                |        |                           |      |                 |   | BLÂ              | Order Release       | No. Serie               |                     | Prepare          | Ship         |             |
|                   |                        | Purchase Or | Vendor         |        | 10000                     |      |                 |   |                  | Order Release       | No. Serie               | Save                |                  |              |             |
|                   |                        |             |                |        |                           |      |                 |   |                  |                     |                         |                     |                  | [            | OK          |

| FIELD NAME                     | DESCRIPTION                                                                                                    |
|--------------------------------|----------------------------------------------------------------------------------------------------|
| SHIPPING AGENT CODE            | Criteria columns that decides when an automation rule shall be applied.                                                                                                    |
| SHIPPING AGENT SERVICE<br>CODE |                                                                                                    |
| SOURCE DOCUMENT TYPE           |                                                                                                    |
| SOURCE TYPE                    |                                                                                                    |
| SOURCE NO.                     |                                                                                                    |
| SOURCE ADDRESS CODE            |                                                                                                    |
| LOCATION CODE                  |                                                                                                    |
| CREATE CONSIGNMENT<br>ACTION   | <ul> <li>Decides if/when a Consignment shall be created. Available options are:</li> <li>Order Release</li> <li>New Invt. Pick</li> </ul>                                                                                                 |
| CONSIGNMENT NO.<br>ASSIGNMENT  | <ul> <li>Available options are:</li> <li>No-Serie</li> <li>Source Document No.</li> <li>Inventory Pick No.</li> </ul>                                                                                                    |
| SEND WITH ACTION               | <ul> <li>This setting decides if a Consignment shall be sent automatically to LogTrade and with which status. Available options are:</li> <li>[Blank] (the Consignment is not sent to LogTrade)</li> <li>Save</li> <li>Prepare</li> </ul> |

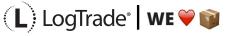

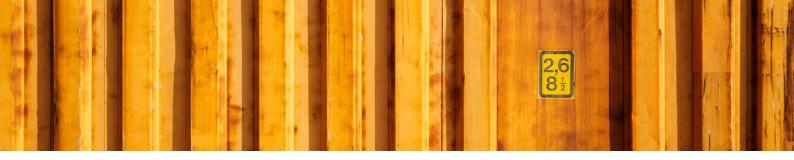

|                  | Release                                                                                                    |
|------------------|----------------------------------------------------------------------------------------------------|
| POSTING EVENT    | <ul> <li>On Consignment status change the source document(s) can be posted automatically. Available options are:</li> <li>[Blank] (no automatic posting)</li> <li>Prepare</li> <li>Release</li> </ul> |
| POSTING          | <ul> <li>Decides the type of posting that shall occur. Available options are:</li> <li>[Blank] (the user chooses manually)</li> <li>Ship</li> <li>Ship &amp; Invoice</li> </ul>                       |
| PRINT ON POSTING | Decides if shipment/invoice shall be printed when posting.                                                                                                    |

# 11.20 COMMUNICATION

### 11.20.1 SMS TEMPLATES

| н         |              |                                      |          |                                   |                                       |                       |                         |           |                  |                     |                      |                            |                      |                       |                       |                             |              |             | -      |
|-----------|--------------|--------------------------------------|----------|-----------------------------------|---------------------------------------|-----------------------|-------------------------|-----------|------------------|---------------------|----------------------|----------------------------|----------------------|-----------------------|-----------------------|-----------------------------|--------------|-------------|--------|
|           | iome         | Actions Navigate                     |          |                                   |                                       |                       |                         |           |                  |                     |                      |                            |                      |                       |                       |                             |              |             |        |
|           | ρ            |                                      |          | y                                 | 🗩 🚮                                   |                       |                         |           |                  |                     |                      |                            |                      |                       |                       |                             |              |             |        |
|           | /iew<br>List | Edit Delete T<br>List Para<br>Manage | meters 1 | No. Lookups Filters<br>S Template | Show Show as<br>as List Chart<br>View |                       |                         |           |                  |                     |                      |                            |                      |                       |                       |                             |              |             |        |
| Code      |              | Description                          | 3141     | SMS Text                          | VIEW                                  | Standard Text<br>Code | System Event            | Table No. | Table Name       | Mobile<br>Phone No. | Mobile<br>Phone Fiel | Mobile Phone<br>Field Name | Contact Field<br>No. | Contact Field<br>Name | Language<br>Code Fiel | Language Code<br>Field Name | Dup<br>Check | Send Method | Active |
| CONS PRE  | P P          | Prepared Consignment                 |          |                                   |                                       | CONS PREP             | Prepared Consignment    | 12057521  | Consigment He    |                     | 62                   | Delivery Mobile            |                      |                       |                       |                             |              | Batch       |        |
| CONS REL  | EA F         | Released Consignment                 |          |                                   |                                       | CONS RELEA            | Released Consignment    | 12057521  | Consigment He    |                     | 62                   | Delivery Mobile            |                      |                       |                       |                             |              | Batch       |        |
| PICKUP    | 1            | tem ready for pickup                 |          |                                   |                                       | ORDER PICK            | Posted Shipment         | 110       | Sales Shipment   |                     |                      |                            |                      |                       | 41                    | Language Code               |              | Batch       |        |
| PREPAY    | 5            | Prepayment                           |          | Betalning mottagen fi             | 5r order %1                           |                       | Prepayment Cash Receipt | 112       | Sales Invoice He |                     |                      |                            |                      |                       | 41                    | Language Code               |              | Batch       |        |
| REMINDER  | R 8          | Payment Reminder                     |          | Vi saknar betalning fö            | r %1 %2                               |                       | Issued Reminder         | 300       | Reminder/Fin. C  |                     |                      |                            |                      |                       |                       |                             |              | Batch       |        |
| SERV END  | 5            | Service ended                        |          |                                   |                                       | SERVICE END           | Service Finished        | 5900      | Service Header   |                     | 5915                 | Phone No.                  | 5052                 | Contact No.           | 41                    | Language Code               |              | Batch       |        |
| SERV STAR | त ह          | Service started                      |          |                                   |                                       | SERVICE STA           | Service in Process      | 5900      | Service Header   |                     | 5915                 | Phone No.                  | 5052                 | Contact No.           | 41                    | Language Code               |              | Batch       |        |
| SO MANU   | AL I         | Manual SMS from Sales (              | Order    | Detta avser %1 %2                 |                                       |                       |                         | 36        | Sales Header     |                     |                      |                            | 5052                 | Sell-to Contact       |                       |                             |              | Batch       |        |
| SO RELEAS | SE F         | Release Sales Order                  |          |                                   |                                       | FO SLÄPPT             | Released Sales Order    | 36        | Sales Header     |                     |                      |                            | 5052                 | Sell-to Contact       | 41                    | Language Code               |              | Batch       |        |
| XMAS      |              | Merry Crhistmas                      |          | God jul!                          |                                       |                       |                         |           |                  |                     |                      |                            |                      |                       |                       |                             |              | Batch       |        |
|           |              |                                      |          |                                   |                                       |                       |                         |           |                  |                     |                      |                            |                      |                       |                       |                             |              |             |        |
|           |              |                                      |          |                                   |                                       |                       |                         |           |                  |                     |                      |                            |                      |                       |                       |                             |              |             |        |

With SMS Templates it is possible to have system events automatically create and send SMS messages. Rules can be defined that decides how mobile phone number is determined, if the event shall be dependent on data filters and how parameter values shall be used in the SMS text.

#### 11.20.2 COLUMNS

| NAME        | DESCRIPTION                       |
|-------------|-----------------------------------|
| CODE        | The code for the template.        |
| DESCRIPTION | The description for the template. |

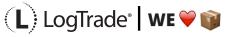

| SMS-TEXT                    | Text to use in SMS. Can be combined with Standard Text/Extra Text. The text can contain placeholders for parameter values such as %1, %2 etc. The parameter values are fetched from the table (defined by the column Table No.) that is used when calling the system event. |
|-----------------------------|----------------------------------------------------------------------------------------------------|
| STANDARD TEXT CODE          | The standard Text Code can be used as SMS text togehter with any Extra<br>Text linked to the standard text code. If Language Code Field No. is defined<br>on the template different languages in SMS can be managed by creating<br>language dependent extra texts.          |
| SYSTEM EVENT                | The event the template is linked to.                                                                                                    |
| TABLE NO.                   | The table number ID used when calling the template. When choosing a system event the table number is set automatically.                                                                                                    |
| TABLE NAME                  | The name of the table that is used when calling the template.                                                                                                    |
| MOBILE PHONE NO.            | A fixed phone number that can be used for the template (when not using dynamically assigned phone number from the data table or a phone number lookup table).                                                                                                    |
| MOBILE PHONE FIELD NO.      | If the phone number is a field within the fields in the table used for calling the template the phone number field can be set by this column.                                                                                                    |
| MOBILE PHONE FIELD<br>NAME  | Field Name for the field above.                                                                                                    |
| CONTACT FIELD NO.           | If the table used for calling the template contains a contact number the phone number can be derived from the contact by specifying the field number for the contact field in this column.                                                                                  |
| CONTACT FIELD NAME          | Field Name for the field above.                                                                                                    |
| LANGUAGE CODE FIELD<br>NO.  | If the table used for calling the template contains a language code the field<br>number for language code is defined by this column. The language code<br>can be used to decide which extra text that shall be used.                                                        |
| LANGUAGE CODE FIELD<br>NAME | Field Name for the field above.                                                                                                    |
| DUBLICATE CHECK             | Duplicate Check means that only one SMS will be sent for a given combination of a record ID and a template.                                                                                                    |
| SEND METHOD                 | Avaliable options are "Batch" and "Direct". This setting decides if the SMS shall be sent directly when it's created or saved in the list of SMS for later sending.                                                                                                    |
| ACTIVE                      | Decides if the template are active or not.                                                                                                    |
|                             |                                                                                                    |

## 11.20.2.1 COMMANDS

COMMAND

DESCRIPTION

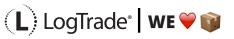

| TEXT PARAMETERS            | Opens a list where parameters can be selected from the fields in the table that is linked to the template.                                                                                                    |
|----------------------------|----------------------------------------------------------------------------------------------------|
| MOBILE PHONE NO.<br>LOOKUP | Opens a list where one or more tables can be selected that will be used for<br>finding a mobile phone number for the SMS. For each table one or more<br>field relation mappings can be defined. The search for mobile phone<br>number will be in the priority order that is set on the lookup table lines. |
| TABLE FILTERS              | Opens a list where field number and filter expression for each field can be defined which will be used for determining when the template shall be used.                                                                                                    |

### **11.20.2.2 TEXT PARAMETERS**

| 세 Edit -            | SMS Text       | Parameters - R     | EMINDER   |                |               |       | ×                       |
|---------------------|----------------|--------------------|-----------|----------------|---------------|-------|-------------------------|
| - <mark>A</mark> ir | Home           | Actions            |           |                |               |       | (?)                     |
| *                   | $\mathcal{O}$  |                    |           |                |               |       |                         |
| New                 | View<br>List   | Edit Delet<br>List |           | Show a t Chart |               |       |                         |
| New                 |                | Manage             |           | View           |               |       |                         |
| SMS Te              | ext Parai      | meters 🝷           |           |                |               |       |                         |
|                     |                | Type to filter     | (F3) F    | arameter       | No.           | ▼ →   | $\overline{\mathbf{v}}$ |
| Pa                  | rameter<br>No. | Field No.          | Field Nan | ne             | Case<br>Conve | rsion |                         |
|                     | 1              | 10                 | Documen   | t Type         |               | ~     |                         |
|                     | 2              | 11                 | Document  | t No.          |               |       |                         |
|                     |                |                    |           |                |               |       |                         |
|                     |                |                    |           |                |               |       |                         |
|                     |                |                    |           |                |               |       |                         |
|                     |                |                    |           |                |               | 0     | К                       |

With text parameters placeholders of the type %1, %2 etc. can be used in SMS Text, Standard Text and Extra Text to replace the placeholder with the actual value from the corresponding parameter. With the column Case Conversion it is possible to convert to lower or upper case.

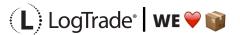

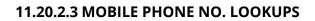

| 🏄 Edit -              | Mobile P     | hone No. Look          | up Tables - SO F             | RELEASE             |                |             | -               | _                  |                | ×                |   |
|-----------------------|--------------|------------------------|------------------------------|---------------------|----------------|-------------|-----------------|--------------------|----------------|------------------|---|
| - <mark>A</mark> ij - | Home         | Actions                | Navigate                     |                     |                |             |                 |                    |                | 0                |   |
| New New               | View<br>List | Edit<br>List<br>Manage | e Field<br>Mappings<br>Table |                     | ow as<br>Chart |             |                 |                    |                |                  |   |
|                       | Priority     | Table No.              | Table Name                   | Field               | No. F          | ield Name   |                 | No. of<br>Map      | Field<br>pings |                  |   |
|                       | 1            | 222                    | Ship-to Addre                | ss                  | 84 Fa          | ax No.      |                 |                    | 2              |                  |   |
|                       | 2            | 18                     | Customer                     |                     |                | ax No.      |                 |                    | 1              |                  |   |
|                       |              |                        | 44                           | Edit - Mobile F     | hone L         | ookup Field | Mapping         | gs                 | —              |                  | × |
|                       |              |                        | _/                           | Home                | Act            | tions       |                 |                    |                |                  | 2 |
| _                     |              |                        | 1                            |                     | Þ              | X           | <b>;</b>        |                    |                |                  |   |
|                       |              |                        | N                            | lew View<br>List    | Edit<br>List   | Delete      | Show<br>as List | Show<br>Char       |                |                  |   |
|                       |              |                        | N                            | lew                 | Manag          | je          | ١               | /iew               |                |                  |   |
|                       |              |                        |                              | Source Field<br>No. | Source<br>Name |             |                 | o Table<br>eld No. |                | up Table<br>Name |   |
|                       |              |                        |                              | 2                   | <u>Sell-to</u> | Custome     |                 | 1                  | Custo          | mer No.          |   |
|                       |              |                        |                              | 12                  | Ship-to        | Code        |                 | 2                  | Code           |                  |   |
|                       |              |                        |                              |                     |                |             |                 |                    |                |                  |   |
|                       |              |                        |                              |                     |                |             |                 |                    |                |                  |   |
|                       |              |                        |                              |                     |                |             |                 |                    |                | Ok               | ( |

Mobile phone number are collected based on the following prioirity:

- 1. A fixed mobile phone number on the template.
- 2. Mobile Phone No. Field on the table used as parameter when using the template.
- 3. Mobile Phone No. On a contact found based on the Contact Field No. on the template.
- 4. Kontaktperson om fältnummer för kontakt är angivet på mallen.
- 5. Lookup tables described above.

The search for mobile phone number is done in the prioirity described above until a mobile phone number is found. If no mobile phone number can be found no SMS is created.

In the example above the mobile phone number will be read from the fax number field on the shipping address. Id no phone number is found on the shipping address the number will be fetched form the customer.

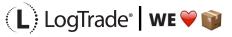

#### Columns in the list of lookup tables.

| NAME                  | DESCRIPTION                                          |
|-----------------------|------------------------------------------------------|
| PRIORITY              | The priority of the table.                           |
| TABLE NO.             | The table ID.                                        |
| TABLE NAME            | The table name.                                      |
| FIELD NO.             | The field number containing the mobile phone number. |
| FIELD NAME            | The field name for the filed above.                  |
| NO. OF FIELD MAPPINGS | The number of defined field mappings.                |

### Columns in the list of field mappings

| NAME                       | DESCRIPTION                                                                                                    |
|----------------------------|----------------------------------------------------------------------------------------------------|
| SOURCE FIELD NO.           | The field number in the table used as parameter when using the template.<br>Fältnummer i den tabell som används vid anropet av mallen. |
| SOURCE FIELD NAME          | The name for the field above.                                                                                                    |
| LOOKUP TABLE FIELD NO.     | The field number matching should be done towards in the lookup table.                                                                  |
| LOOKUP TABLE FIELD<br>NAME | The name for the field above.                                                                                                    |

## 11.20.2.4 TABLE FILTER

| 세 Edit -      | SMS Tab      | le Filters - SO RELE | ASE                           |   | ×   |
|---------------|--------------|----------------------|-------------------------------|---|-----|
| - <b>/i</b> j | Home         | Actions              |                               |   | (?) |
| *             | ρ            | X                    | چ                             |   |     |
| New           | View<br>List | Edit Delete<br>List  | Show Show as<br>as List Chart |   |     |
| New           |              | Manage               | View                          |   |     |
| F             | ield No.     | Field Name           | Filter                        |   |     |
|               | 27           | Shipment Meth        | <>PICKUP                      |   |     |
|               |              |                      |                               |   |     |
|               |              |                      |                               |   |     |
| _             |              |                      |                               |   |     |
|               |              |                      |                               | O | K   |

With table filters it is possible to limit the use of the template to records that correspondes to the defined filter. The example below will not generate an SMS if Shipment Method Code is "PICKUP".

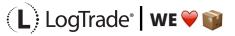

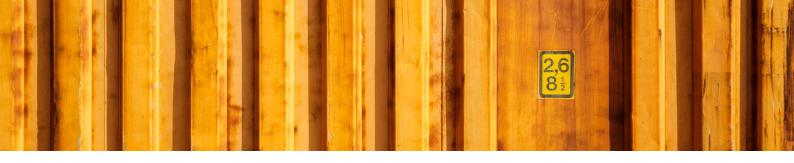

## 11.20.3 STANDARD TEXT SETUP

With these settings, it is possible to automate the user of standard texts in free texts or instructions for a consignment. The column "Type" defines the usage of the text and "Standard Text Code" the standard text to use.

| Edit -                 | Standard     | Text Setup                        |             |                |                           | -            | - 🗆                   | × |
|------------------------|--------------|-----------------------------------|-------------|----------------|---------------------------|--------------|-----------------------|---|
| lij 🗸 🚽                | Home         | Actions                           |             |                |                           |              |                       | ( |
| New<br>New             | View<br>List | Edit<br>List<br>Manage            |             | ow as<br>Chart |                           |              |                       |   |
| Shipping<br>Agent Code |              | Shipping<br>Agent<br>Service Code | Source Type | Source No.     | Source<br>Address<br>Code | Туре         | Standard Text<br>Code |   |
|                        | ~            |                                   |             |                |                           | Free Text    | FRITEXT               |   |
|                        |              |                                   |             |                |                           | Forwarder In | TRSP_INSTR            |   |
|                        |              |                                   | Customer    | 10000          |                           | Free Text    | FRITEXT FOT           |   |
| DHL                    |              |                                   |             |                |                           | Booking Inst | BOKN_DHL              |   |
|                        |              |                                   |             |                |                           |              |                       |   |
|                        |              |                                   |             |                |                           |              | ОК                    |   |

The functionality supports language dependent extra text and in the LogTrade Connect Setup it is possible to define if the standard text's description should be used as a text line or not when there's extra texts linked to the standard text.

## 11.20.4 DELIVERY NOTIFICATION RULES

Delivery Notifications are e-mails sent when a consignment is prepared, released or archived. The e-mail address is specified on the rule and is not based on information on the consignment as with the notification services that can be added to a consignment.

|                  | Home         | Actions                |                        |                         |             |            |                 |                |                         |                    |             |            |              |       |   |   |               |               |              |   |
|------------------|--------------|------------------------|------------------------|-------------------------|-------------|------------|-----------------|----------------|-------------------------|--------------------|-------------|------------|--------------|-------|---|---|---------------|---------------|--------------|---|
|                  | P            |                        |                        |                         |             |            |                 |                |                         |                    |             |            |              |       |   |   |               |               |              |   |
|                  |              |                        |                        |                         |             |            |                 |                |                         |                    |             |            |              |       |   |   |               |               |              |   |
| v                | View<br>List | Edit Delet             | e Show Sh<br>as List ( | low as                  |             |            |                 |                |                         |                    |             |            |              |       |   |   |               |               |              |   |
| w                |              | Manage                 | View                   |                         |             |            |                 |                |                         |                    |             |            |              |       |   |   |               |               |              |   |
|                  |              |                        |                        |                         |             |            |                 |                |                         |                    |             |            |              |       | - | - |               |               | -            | - |
| hippin<br>gent ( | Code         | Shipping<br>Agent Serv | Sender<br>Country/Re   | Recipient<br>Country/Re | Source Type | Source No. | Source<br>Addre | E-Mail         | Notification<br>Trigger | E-mail<br>Language | Edit<br>URL | PDF<br>Doc | URL          | ltems |   |   | Pick<br>Instr | Deli<br>Instr | Boo<br>Instr |   |
|                  |              |                        |                        |                         | Customer    | 10000      |                 | to digage on a | On Release              | ENU - English      |             |            | $\checkmark$ |       |   |   |               |               |              |   |
|                  |              |                        |                        |                         | Customer    | 20000      |                 | and income     | On Prepare              | SVE - Swedish      |             |            |              |       |   |   |               |               |              |   |
|                  |              |                        |                        |                         |             |            |                 |                |                         |                    |             |            |              |       |   |   |               |               |              |   |
|                  |              |                        |                        |                         |             |            |                 |                |                         |                    |             |            |              |       |   |   |               |               |              |   |
|                  |              |                        |                        |                         |             |            |                 |                |                         |                    |             |            |              |       |   |   |               |               |              |   |
|                  |              |                        |                        |                         |             |            |                 |                |                         |                    |             |            |              |       |   |   |               |               |              |   |

FIELD NAME

#### DESCRIPTION

 SHIPPING AGENT CODE
 Columns used for filtering out if/which rule apply to a consignment. Blank fields apply to all values.

 SHIPPING AGENT SERVICE CODE
 Columns used for filtering out if/which rule apply to a consignment. Blank fields apply to all values.

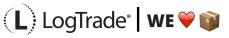

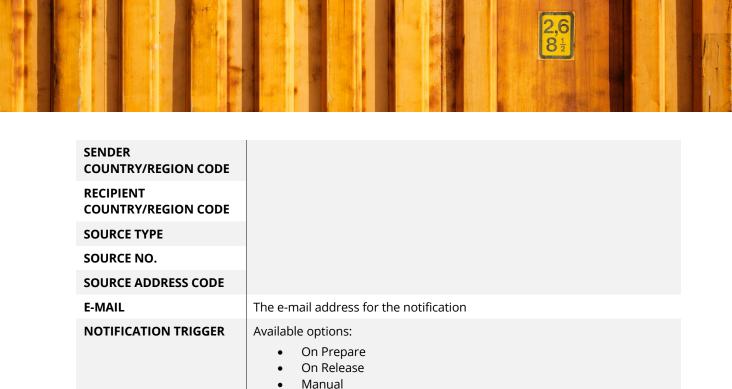

On Archive

| E-MAIL LANGUAGE             | Available options:<br>• ENU – English<br>• SVE – Swedish                                                     |  |  |  |  |  |
|-----------------------------|----------------------------------------------------------------------------------------------------|--|--|--|--|--|
| EDIT URL                    | Inserts an URL for the specific consignment that can be used to log in to LogTrade and edit the consignment. |  |  |  |  |  |
| STATUS-URL                  | Inserts an URL for package tracking.                                                                         |  |  |  |  |  |
| ITEMS                       | Inserts item lines with Item No., Description, Quantity and Unit of Measure<br>Code.                         |  |  |  |  |  |
| SERVICES                    | Inserts a list of the services that has been added to the consignment.                                       |  |  |  |  |  |
| PACKAGES NOS.               | Inserts a list of package numbers for the consignment.                                                       |  |  |  |  |  |
| PICKUP INSTRUCTIONS         | Inserts pickup instructions                                                                                  |  |  |  |  |  |
| DELIVERY INSTRUKTIONS       | Inserts delivery instructions                                                                                |  |  |  |  |  |
| <b>BOOKING INSTRUCTIONS</b> | Inserts booking instructions                                                                                 |  |  |  |  |  |
| FORWARDER<br>INSTRUCTIONS   | Inserts forwarder instructions                                                                               |  |  |  |  |  |

## 11.21 DATA MAPPING

## 11.21.1 CUSTOM FIELD MAPPINGS

With custom field mappings it is possible to define logic for how to populate fields in the consignment header. A common case is populating the delivery mobile phone no. Standard NAV only have mobile phone number on the contact and that's the only place the code in

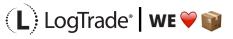

LogTrade Connect finds a mobile phone number. In reality there's often a custom field on the customer or sales order with the mobile phone number, or e.g. the fax number field is used for mobile phone number. In either case the custom field mappings can be used to fetch data from the source (e.g. customer) or source document (e.g. sales order) and put that data in any field on the consignment. It is also possible to setup fixed values to be fetched to the consignment.

| m Field Mappings       |                      |                                                                                |                                                                                                    |                                                                                                    |                                                                                                    |                                                                                                    |                                                                                                    |                                                                                                    |                                                                                                    |                                                                                                    |                     |                   | —           |                                                                                                    | ×                                                                                                    |
|------------------------|----------------------|--------------------------------------------------------------------------------|----------------------------------------------------------------------------------------------------|----------------------------------------------------------------------------------------------------|----------------------------------------------------------------------------------------------------|----------------------------------------------------------------------------------------------------|----------------------------------------------------------------------------------------------------|----------------------------------------------------------------------------------------------------|----------------------------------------------------------------------------------------------------|----------------------------------------------------------------------------------------------------|---------------------|-------------------|-------------|----------------------------------------------------------------------------------------------------|----------------------------------------------------------------------------------------------------|
| e Actions              |                      |                                                                                |                                                                                                    |                                                                                                    |                                                                                                    |                                                                                                    |                                                                                                    |                                                                                                    |                                                                                                    |                                                                                                    |                     |                   |             |                                                                                                    | 6                                                                                                    |
| v Edit Delet           | e Show Si<br>as List | how as<br>Chart                                                                |                                                                                                    |                                                                                                    |                                                                                                    |                                                                                                    |                                                                                                    |                                                                                                    |                                                                                                    |                                                                                                    |                     |                   |             |                                                                                                    |                                                                                                    |
| Shipping<br>Agent Serv | Source<br>Docume     | Source Type                                                                    | Source No.                                                                                                    | Source<br>Addre                                                                                                    | From<br>Locatio                                                                                                    | Field No.                                                                                                    | Field Name                                                                                                    | Mapping<br>Type                                                                                                    | Table No.                                                                                                    | Table Name                                                                                                    | Source Field<br>No. | Source Field Name | Fixed Value |                                                                                                    |                                                                                                    |
| 1                      |                      | Customer                                                                       |                                                                                                    |                                                                                                    |                                                                                                    | 61                                                                                                    | Delivery E-Mail                                                                                                    | Table Field                                                                                                    | 18                                                                                                    | Customer                                                                                                    |                     |                   |             |                                                                                                    |                                                                                                    |
|                        |                      | Customer                                                                       |                                                                                                    |                                                                                                    |                                                                                                    | 62                                                                                                    | Delivery Mobile Phone No.                                                                                                    | Table Field                                                                                                    | 18                                                                                                    | Customer                                                                                                    | 84                  | Fax No.           |             |                                                                                                    |                                                                                                    |
|                        |                      | Customer                                                                       | 10000                                                                                                    |                                                                                                    |                                                                                                    | 143                                                                                                    | Gate Code                                                                                                    | Fixed Value                                                                                                    | 12063776                                                                                                    | Custom Field Mapping                                                                                                    | 14                  | Fixed Value       | 12345       |                                                                                                    |                                                                                                    |
|                        |                      |                                                                                |                                                                                                    |                                                                                                    |                                                                                                    |                                                                                                    |                                                                                                    |                                                                                                    |                                                                                                    |                                                                                                    |                     |                   |             |                                                                                                    |                                                                                                    |
|                        |                      |                                                                                |                                                                                                    |                                                                                                    |                                                                                                    |                                                                                                    |                                                                                                    |                                                                                                    |                                                                                                    |                                                                                                    |                     |                   |             |                                                                                                    |                                                                                                    |
|                        |                      |                                                                                |                                                                                                    |                                                                                                    |                                                                                                    |                                                                                                    |                                                                                                    |                                                                                                    |                                                                                                    |                                                                                                    |                     |                   |             |                                                                                                    |                                                                                                    |
|                        |                      |                                                                                |                                                                                                    |                                                                                                    |                                                                                                    |                                                                                                    |                                                                                                    |                                                                                                    |                                                                                                    |                                                                                                    |                     |                   |             |                                                                                                    |                                                                                                    |
|                        | e Actions            | e Actions<br>W Edit Delete Show Si<br>Manage View<br>Shipping Source<br>Docume | e Actions<br>v Edit Delete Show Show as<br>t List Chart<br>Manage Source Source Type<br>Agent Serv Source Type<br>Customer<br>Customer | e Actions<br>Actions<br>Actions<br>Actions<br>Actions<br>Actions<br>Actions<br>Show Show as<br>as List Chart<br>Vew<br>Source Type<br>Source Type<br>Source No.<br>Customer<br>Customer<br>Customer | e Actions  Actions  Construction  Actions  Actions  Actio | e Actions  Actions  A | e Actions  Actions  A | e Actions  Actions  A | e Actions  Actions  A | e Actions<br>Vestit Delete Show Show as as the Chart Verew<br>Shipping Source Type Source No. Source From Locatio Field No. Field Name Mapping Table No. Type Customer<br>Customer<br>Custo | e Actions           | e Actions         | e Actions   | e Actions<br>E Actions<br>E Actions | e Actions<br>E Actions<br>E Actions |

| FIELD NAME                     | DESCRIPTION                                                                                               |
|--------------------------------|----------------------------------------------------------------------------------------------------|
| SHIPPING AGENT CODE            | Used to filter the mapping to only apply to a specific Shipping Agent                                     |
| SHIPPING AGENT SERVICE<br>CODE | Used to filter the mapping to only apply to a specific Shipping Agent<br>Service                          |
| SOURCE DOCUMENT TYPE           | If the data shall be fetched from the source document the source document type is entered in this column. |
| SOURCE TYPE                    | The source type (e.g. customer, vendor, location etc.).                                                   |
| SOURCE NO.                     | Used to filter the mapping to only apply to a specific customer, vendor etc.                              |
| SOURCE ADDRESS CODE            | Used to filter the mapping to only apply to a specific ship-to/order address.                             |
| FROM LOCATION CODE             |                                                                                                    |
| FIELD NO.                      | The field number in the consignment header table to which the data shall be written.                      |
| FIELD NAME                     | The name of the field above.                                                                              |
| TABLE NO.                      | The table from which the data shall be fetched.                                                           |
| TABLE NAME                     | The name of the field above.                                                                              |
| SOURCE FIELD NO.               | The field in the table above from which the data shall be fetched.                                        |
| SOURCE FIELD NAME              | The name of the field above.                                                                              |
| FIXED VALUE                    | A fixed value to use for the specified field on the Consignment.                                          |

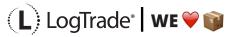

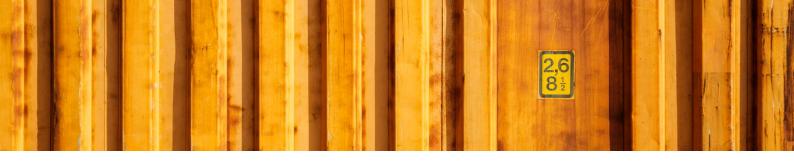

## **11.21.2** REPLACEMENT POST CODES

Replacement post codes can be used when the forwarder doesn't approve a post code that in reality is valid. The reason can be that the forwarder hasn't updated their post code register.

| <u>lij</u> 🗸 🚽     | Home         | Actions                | Actions                        |           |                          |            |  |  |
|--------------------|--------------|------------------------|--------------------------------|-----------|--------------------------|------------|--|--|
| New<br>New         | View<br>List | Edit<br>List<br>Manage | e Show Sh<br>as List O<br>View |           |                          |            |  |  |
| Shippin<br>Agent C |              | Shipping<br>Agent Serv | Country/Re<br>Code             | Post Code | Replacement<br>Post Code | To Date    |  |  |
| DHL                |              | ~                      | SE                             | 90430     | 90433                    | 2013-12-31 |  |  |
| DHL                |              |                        | SE                             | 90431     | 90433                    | 2013-12-31 |  |  |
| DHL                |              |                        | SE                             | 90432     | 90433                    | 2013-12-31 |  |  |

| FIELD NAME                     | DESCRIPTION                                                                |  |  |  |  |  |
|--------------------------------|----------------------------------------------------------------------------|--|--|--|--|--|
| SHIPPING AGENT CODE            | Columns used for filtering out if/which rule apply to a consignment. Blank |  |  |  |  |  |
| SHIPPING AGENT SERVICE<br>CODE | fields apply to all values.                                                |  |  |  |  |  |
| COUTNRY/REGION CODE            |                                                                            |  |  |  |  |  |
| POST CODE                      | The post code to replace.                                                  |  |  |  |  |  |
| REPLACEMENT POST<br>CODE       | The post code to use instead of the replaced                               |  |  |  |  |  |
| TO DATE                        | To which date the replacement shall be active.                             |  |  |  |  |  |

## 11.21.3 TRUNCATION RULES

Since LogTrade has limitations on string lengths shorter than in NAV truncation is needed. Whenever data is fetched to a consignment and the data is to long for LogTrade truncation occur. If it's the first time a specific text string is truncated the user will be notified about the truncation and prompted a list of the truncated values and given the option to change the truncated value. The next time the same (to long) text string occurs it will be automatically truncated based on the rule that was created by the first occurrence of the truncation.

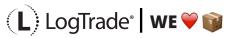

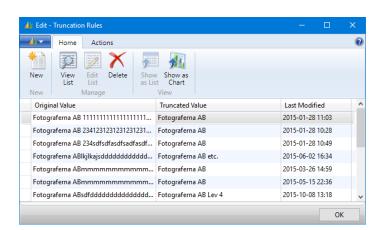

### 11.21.4 ADDRESS SETUP

The Address Setup defines how addresses shall be created for a consignment. Based on different combinations of Source Document Type, Shipping Agent Code etc. and by Address Type the Address Source, Address Source Type, Address Code are defined together with how Forwarder Customer Number and EUR Pallet Customer Number shall be created.

| Home Actions              |                        |                        |                 |               |               |                        |                          |                |             |                    |          |                      |            |            |
|---------------------------|------------------------|------------------------|-----------------|---------------|---------------|------------------------|--------------------------|----------------|-------------|--------------------|----------|----------------------|------------|------------|
| List List                 | as List                | Show as<br>Chart       |                 |               |               |                        |                          |                |             |                    |          |                      |            |            |
| w Manage<br>dress Setup • | V                      | iew                    |                 |               |               |                        |                          |                |             | Type to filter (F3 | ) Source | Document Type        | ▼ →        |            |
| ing: Source Document      | Tune Shinning A        | nent Code Shinr        | ing Agent Servi | e Code Source | Tune Source I | lo. Source Address     | Code Delivery            | Country/Region | L           | 20                 |          |                      |            | ll '<br>No |
| -                         |                        |                        |                 | -             | Source        |                        |                          |                |             | Address            | Address  |                      | EUR Pallet | 10         |
| ource Document Type       | Shipping<br>Agent Code | Shipping<br>Agent Serv | Source Type     | Source No.    | Addre         | Delivery<br>Country/Re | From Split<br>Point Code | Address Type   | Source      | Source Type        | Code     | Forwarder<br>Custome | Custome    |            |
| ~                         |                        |                        |                 |               |               |                        |                          | Sender         | Company In  | General            |          | Sender               | Sender     |            |
|                           |                        |                        |                 |               |               |                        |                          | Recipient      | Source No.  | Invoicing          |          | Recipient            | Recipient  |            |
|                           |                        |                        |                 |               |               |                        |                          | Pickup         | Location    | General            |          |                      |            |            |
|                           |                        |                        |                 |               |               |                        |                          | Delivery       | Source No.  | General            |          |                      |            |            |
| ales Order/Shipment       |                        |                        |                 |               |               |                        |                          | Sender         | Company In  | General            |          | Sender               | Sender     |            |
| ales Order/Shipment       |                        |                        |                 |               |               |                        |                          | Recipient      | Source Docu | Invoicing          |          | Recipient            | Recipient  |            |
| ales Order/Shipment       |                        |                        |                 |               |               |                        |                          | Pickup         | Location    | General            |          |                      |            |            |
| ales Order/Shipment       |                        |                        |                 |               |               |                        |                          | Delivery       | Source Docu | Shipping           |          |                      |            |            |
| ales Return Order         |                        |                        |                 |               |               |                        |                          | Sender         | Source Docu | General            |          | Inhouse              | Inhouse    |            |
| ales Return Order         |                        |                        |                 |               |               |                        |                          | Recipient      | Company In  | General            |          | Inhouse              | Inhouse    |            |
| ales Return Order         |                        |                        |                 |               |               |                        |                          | Pickup         | Source Docu | General            |          |                      |            |            |
| ales Return Order         |                        |                        |                 |               |               |                        |                          | Delivery       | Source Docu | Shipping           |          |                      |            |            |
| ransfer Order/Shipment    |                        |                        |                 |               |               |                        |                          | Sender         | Company In  | General            |          | Recipient            | Sender     |            |
| ransfer Order/Shipment    |                        |                        |                 |               |               |                        |                          | Recipient      | Company In  | General            |          | Recipient            | Recipient  |            |
| ransfer Order/Shipment    |                        |                        |                 |               |               |                        |                          | Pickup         | Location    | General            |          |                      |            |            |
| ransfer Order/Shipment    |                        |                        |                 |               |               |                        |                          | Delivery       | Source Docu | General            |          |                      |            |            |
| urchase Order             |                        |                        |                 |               |               |                        |                          | Sender         | Source Docu | General            |          | Recipient            | Sender     |            |
| urchase Order             |                        |                        |                 |               |               |                        |                          | Recipient      | Company In  | General            |          | Recipient            | Recipient  |            |
| urchase Order             |                        |                        |                 |               |               |                        |                          | Pickup         | Source Docu | General            |          |                      |            |            |
| urchase Order             |                        |                        |                 |               |               |                        |                          | Delivery       | Source Docu | Shipping           |          |                      |            |            |
| ervice Order/Shipment     |                        |                        |                 |               |               |                        |                          | Sender         | Company In  |                    |          | Sender               | Sender     |            |
| ervice Order/Shipment     |                        |                        |                 |               |               |                        |                          | Recipient      | Source Docu |                    |          | Recipient            | Recipient  |            |
| ervice Order/Shipment     |                        |                        |                 |               |               |                        |                          | Pickup         | Location    | General            |          |                      |            |            |
| ervice Order/Shipment     |                        |                        |                 |               |               |                        |                          | Delivery       | Source Docu | Shipping           |          |                      |            |            |
|                           |                        |                        |                 |               |               |                        |                          |                |             |                    |          |                      |            |            |

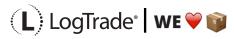

## **11.22 PAYER**

The payer is the party paying for the transport. A consignment has Sender Customer No. and Recipient Customer No. Based on the content of the field "Payer" the "Paying Customer No." will be populated with either the Sender Customer No. or Recipient Customer No. The default value of the field Payer is setup in the Default Payers list below.

## 11.22.1 DEFAULT PAYER

In this list the default payer is setup based on combinations of Source Document Type and Shipment Method Code.

| 🅼 Edit - | Default Pa           | yers                   |               |                                   | -      |   | × |
|----------|----------------------|------------------------|---------------|-----------------------------------|--------|---|---|
| <u></u>  | Home                 | Actions                |               |                                   |        |   | 0 |
| Hew New  | View<br>List         | Edit<br>List<br>Manage | elete         | Show Show<br>as List Char<br>View |        |   |   |
| Source   | Docume               | nt Type                | Shipr<br>Code | nent Method                       | Payer  |   | ^ |
| Sales O  | rder/Ship            | ment 🗸                 | CFR           |                                   | Sender |   |   |
| Sales O  | rder/Ship            | ment                   | CIF           |                                   | Sender |   |   |
| Sales O  | rder/Ship            | ment                   | CIP           |                                   | Sender |   |   |
| Sales O  | rder/Ship            | ment                   | СРТ           |                                   | Sender |   |   |
| Sales O  | rder/Ship            | ment                   | DAF           |                                   | Sender |   |   |
| Sales O  | rder/Ship            | ment                   | DDP           |                                   | Sender |   |   |
| Sales O  | Sales Order/Shipment |                        |               |                                   | Sender |   |   |
| Sales O  | rder/Ship            | ment                   | DEQ           |                                   | Sender |   | ~ |
|          |                      |                        |               |                                   |        | C | к |

| Home                 | Actions                |                           |                            |                        |                                   |                    |                          |                               |
|----------------------|------------------------|---------------------------|----------------------------|------------------------|-----------------------------------|--------------------|--------------------------|-------------------------------|
| View<br>View<br>List | Edit<br>List<br>Manage |                           | Show as<br>Chart           |                        |                                   |                    |                          |                               |
| Source Type          | Source No.             | Source<br>Address<br>Code | Source<br>Document<br>Type | Shipping<br>Agent Code | Shipping<br>Agent<br>Service Code | Country/Re<br>Code | Payer<br>Customer<br>No. | EUR Pallet<br>Customer<br>No. |
| Customer 🗸           | 10000                  |                           |                            | BRING                  |                                   |                    | 87654321                 |                               |
| Customer             | 10000                  |                           |                            | DHL                    |                                   |                    | 12345678                 | 111111                        |
| Customer             | 20000                  |                           |                            | DHL                    |                                   |                    | 321654987                | 32165498                      |
| Customer             | 30000                  |                           |                            | DHL                    |                                   |                    | 88887766                 |                               |
| Customer             | 47563218               |                           |                            | BRING                  |                                   |                    | 11111111                 |                               |
| Company              |                        |                           |                            | DHL                    |                                   |                    | 160218                   |                               |
| Company              |                        |                           |                            | DSV                    |                                   |                    | 123123                   |                               |
| Company              |                        |                           |                            | ONROAD                 |                                   |                    | 123456                   |                               |
| Company              |                        |                           |                            | POSTEN                 |                                   |                    | 2024222222               |                               |
| Company              |                        |                           |                            | SCHENKER               |                                   |                    | 9999996                  | 9999996                       |
| Company              |                        |                           |                            | SCHENKER               | OMBUD EK                          |                    | 26190777000              |                               |
|                      |                        |                           |                            |                        |                                   |                    |                          |                               |

## **11.22.2 PAYER CUSTOMER NUMBERS**

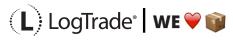

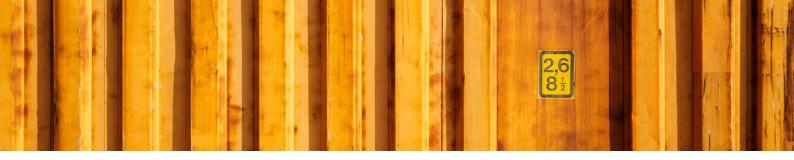

This list defines how sender and recipient customer numbers shall be populated. It is also possible to setup an EUR pallet customer number. Source Type "Company" is used for sender and the other source types for the recipient (vice versa on incoming consignments).

## 11.23 TERMS OF DELIVERY

Terms of delivery is the LogTrade equivalent to the Shipping Method in NAV. Code and Description are fetched from LogTrade.

| Edit - Term                     | s of Delivery                             | – 🗆 X                                 |
|---------------------------------|-------------------------------------------|---------------------------------------|
| 4) 🕶 🛛 Hor                      | ne Actions                                | (                                     |
| View Edit<br>List List<br>Manag | Delete<br>e<br>View                       |                                       |
| Code                            | Description                               | Default Terms of<br>Delivery Location |
| 0001                            | EXW Från Fabrik (ange platsen för överl   |                                       |
| 0002                            | FCA Fritt fraktföraren                    |                                       |
| 0003                            | FCA Fritt fraktföraren (ange platsen för  |                                       |
| 0004                            | CPT Fraktfritt                            |                                       |
| 0005                            | CPT Fraktfritt (ange destinationen)       |                                       |
| 0006                            | CPT Fraktfritt (ange platsen för överläm. | Recipient City                        |
| 0007                            | CPT Fraktfritt (ange plats inom angiven   |                                       |
| 8000                            | CPT Fraktfritt (ange terminal)            |                                       |
| 0009                            | CIP Fraktfritt inklusive försäkring       |                                       |
| 001                             | EXW Fritt från säljarens fabrik/lager     | Recipient City                        |
| 0010                            | CIP Fraktfritt inklusive försäkring (ange |                                       |
| 0011                            | CIDE DESIGNATION OF SUCCESSION            |                                       |

## 11.23.1 TERMS OF DELIVERY LIST

## 11.23.2 TERMS OF DELIVERY SETUP

The Terms of Delivery Setup defines the link between the shipping method and the delivery term for each shipping agent and service code.

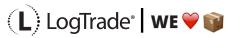

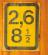

| 4u                        | lome         | Actions                |                                   |                                  |                                        |           | ( |
|---------------------------|--------------|------------------------|-----------------------------------|----------------------------------|----------------------------------------|-----------|---|
| New New                   | View<br>List | Edit<br>List Dele      | te Suggest<br>Setup<br>Process    | Show Show<br>as List Cha<br>View |                                        |           |   |
| Shipmen<br>Method<br>Code | t            | Shipping<br>Agent Code | Shipping<br>Agent<br>Service Code | Terms of<br>Delivery<br>Code     | Description                            | Use Payer |   |
| CFR                       | $\sim$       | BRING                  | BS CARGO                          | CFR                              | Cost and Freight (named port of destin |           |   |
| CFR                       |              | BRING                  | BUS P R B                         | CFR                              | Cost and Freight (named port of destin |           |   |
| CFR                       |              | BRING                  | BUS PALLET                        | CFR                              | Cost and Freight (named port of destin |           |   |
| CFR                       |              | BRING                  | BUS PARC B                        | CFR                              | Cost and Freight (named port of destin |           |   |
| CFR                       |              | BRING                  | BUS PARC R                        | CFR                              | Cost and Freight (named port of destin |           |   |
| CFR                       |              | BRING                  | BUS PARCEL                        | CFR                              | Cost and Freight (named port of destin |           |   |
| CFR                       |              | BRING                  | FRIGO GR                          | CFR                              | Cost and Freight (named port of destin |           |   |
| CFR                       |              | BRING                  | GROUP INR                         | CFR                              | Cost and Freight (named port of destin |           |   |
| CFR                       |              | BRING                  | GROUPAGE                          | CFR                              | Cost and Freight (named port of destin |           |   |
| CFR                       |              | BRING                  | HD CURB EV                        | CFR                              | Cost and Freight (named port of destin |           |   |

Normally the field "Payer" and "Paying Customer No." shall not be editable and used on a consignment for an international delivery. However, for some combinations of forwarder and product the payer customer number shall be used on the consignment. For these cases the "Use Payer" checkbox shall be checked.

# 11.24 SERVICES

Services are product specific and can be added manually or automatically to a consignment. A service can e.g. be e-mail notification.

## 11.24.1 SERVICE SHORTCUTS

Similar to package type shortcuts it is possible to define generic shortcuts for services which are mapped to product specific services with relations. The purpose of using shortcuts is that it gives the possibility to define forwarder and product generic rules.

| 🕼 Edit - Service Shortcuts        |                                         |                   | - 0                 |   |
|-----------------------------------|-----------------------------------------|-------------------|---------------------|---|
| Home Actions N                    | Vavigate                                |                   |                     | ( |
| *1 🗊 📝 🗡                          | 🗧 🗾 👧                                   |                   |                     |   |
| New View Edit Delete<br>List List | Relations Show Show as<br>as List Chart |                   |                     |   |
| New Manage                        | Shortcut View                           |                   |                     |   |
| Code                              | Description                             | Validation        | No. of<br>Relations |   |
| AVISERING                         | eAdvising                               |                   | 56                  |   |
| BEGR. MÄNGD FARLIGT               | Begränsad mängd farligt gods            | User Confirmation | 63                  |   |
| EFTERKRAV                         | Efterkrav                               | Mandatory         | 53                  |   |
| FARLIGT GODS                      | Farligt gods                            | User Confirmation | 38                  |   |
| FÖRSÄKR                           | Försäkring                              |                   | 2                   |   |
| FÖRSÄKRING                        | Försäkring                              | User Confirmation | 39                  |   |
| INBÄRNING                         | Inbärning                               | User Confirmation | 9                   |   |
| KYLA                              | Kyla                                    | User Confirmation | 8                   |   |
| LEVERANSAVISERING                 | Leveransavisering                       |                   | 26                  |   |
| LOGTRADE EPOSTAVISER              | LogTrade epostavisering                 |                   | 137                 |   |
| LOGTRADE SMSAVI                   | LogTrade SMS-avisering                  |                   | 4                   |   |
| UTLÄMNINGSAVISERING               | Utlämningsavisering                     |                   | 19                  |   |
| VÄRME                             | Värme                                   | User Confirmation | 12                  |   |
|                                   |                                         |                   |                     |   |
|                                   |                                         |                   |                     |   |
|                                   |                                         |                   | OK                  |   |

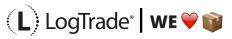

| FIELD NAME       | DESCRIPTION                                                                                                    |  |  |  |
|------------------|----------------------------------------------------------------------------------------------------|--|--|--|
| CODE             | The Shortcut Code                                                                                                    |  |  |  |
| DESCRIPTION      | The description of the shortcut                                                                                                    |  |  |  |
| VALIDATION       | <ul> <li>Available options:</li> <li>Blank</li> <li>User Confirmation</li> <li>Mandatory</li> <li>Default value for validation when the shortcut is used in the Service Shortcut Setup.</li> </ul> |  |  |  |
| NO. OF RELATIONS | The number of relations between the shortcut and the product specific services.                                                                                                    |  |  |  |

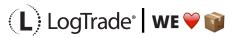

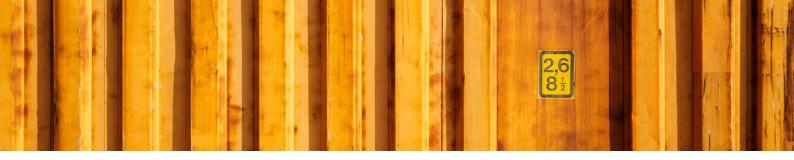

### 11.24.2 SERVICE SETUP

This list defines rules on when to apply which service and if any kind of validation shall occur when sending the consignment to LogTrade.

| Edit -          | Service S    | etup                              |                            |                           |             |            |                           |                       | - 0        |   |
|-----------------|--------------|-----------------------------------|----------------------------|---------------------------|-------------|------------|---------------------------|-----------------------|------------|---|
| <u>  </u> -     | Home         | Actions                           |                            |                           |             |            |                           |                       |            | ( |
| New<br>New      | View<br>List | Edit<br>List<br>Manage            | e Show Sh                  | now as<br>Chart           |             |            |                           |                       |            |   |
| Shippi<br>Agent | ng<br>Code   | Shipping<br>Agent<br>Service Code | Source<br>Document<br>Type | Source<br>Document<br>No. | Source Type | Source No. | Source<br>Address<br>Code | Service Shortcut Code | Validation |   |
|                 | ~            |                                   | Sales Order                |                           |             |            |                           | LOGTRADE EPOSTAVIS    |            |   |
|                 |              |                                   | Sales Order                |                           |             |            |                           | LOGTRADE SMSAVI       |            |   |
| DHL             |              | STYCKE                            | Sales Order                | 1422                      |             |            |                           | BEGR. MÄNGD FARLIGT   | Mandatory  |   |
| DHL             |              | STYCKE                            | Sales Order                | 1423                      |             |            |                           | FARLIGT GODS          | Mandatory  |   |
| DHL             |              | STYCKE                            | Sales Order                | 1424                      |             |            |                           | FARLIGT GODS          | Mandatory  |   |
| DHL             |              | STYCKE                            | Sales Order                | 1426                      |             |            |                           | FARLIGT GODS          | Mandatory  |   |
|                 |              |                                   |                            |                           |             |            |                           |                       |            |   |
|                 |              |                                   |                            |                           |             |            |                           |                       |            |   |
|                 |              |                                   |                            |                           |             |            |                           |                       |            |   |
|                 |              |                                   |                            |                           |             |            |                           |                       |            |   |
|                 |              |                                   |                            |                           |             |            |                           |                       |            |   |
|                 |              |                                   |                            |                           |             |            |                           |                       |            |   |

| FIELD NAME            | DESCRIPTION                                                                                                    |
|-----------------------|----------------------------------------------------------------------------------------------------|
| SOURCE DOCUMENT TYPE  | Columns used for filtering out if/which rule apply to a consignment. Blank                                                                                                    |
| SOURCE DOCUMENT NO.   | fields apply to all values.                                                                                                    |
| SOURCE TYPE           |                                                                                                    |
| SOURCE NO.            |                                                                                                    |
| SOURCE ADDRESS CODE   |                                                                                                    |
| SERVICE SHORTCUT CODE | The service shortcut                                                                                                    |
| VALIDATION            | <ul> <li>The validation that should occur when sending the consignment to LogTrade.</li> <li>Available options: <ul> <li>Blank: No validation.</li> <li>User Confirmation: The user must confirm sending the consignment if the service couldn't be added to the consignment.</li> <li>Mandatory: It is not possible to send the consignment without the service.</li> </ul> </li> </ul> |

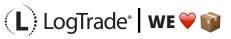

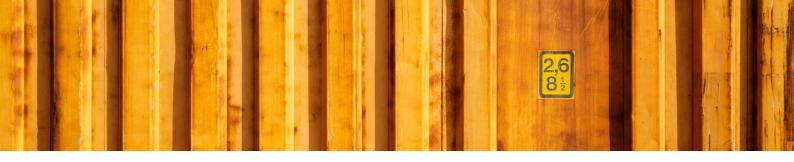

### 11.24.3 DEFAULT PROPERTY VALUES

Many services require parameter values before the consignment can be sent using the service. The list of default property values defines how parameters will be automatically populated with values.

| Hom        | e Actions      |              |             |            |        |      |                 |                        |                 |        |              |                        |                |
|------------|----------------|--------------|-------------|------------|--------|------|-----------------|------------------------|-----------------|--------|--------------|------------------------|----------------|
| ) p        | / X            |              |             |            |        |      |                 |                        |                 |        |              |                        |                |
| ew View    | / Edit Dele    | e Show Sh    | ow as       |            |        |      |                 |                        |                 |        |              |                        |                |
| List       | List<br>Manage | as List C    | hart        |            |        |      |                 |                        |                 |        |              |                        |                |
| Shipping   | Shipping       | Source       | Source Type | Source No. | Source |      | Service Name    | Property Code          | Property Name   | Prefix | Calculated   | Property Value Caption | Property Value |
| Agent Code | Agent Serv     | Docume       |             |            | Addre  | Code |                 |                        |                 |        | Value        |                        |                |
| ~          |                |              |             |            |        |      |                 | AccountNumber          | Kontonummer     |        | Company Ba   |                        |                |
|            |                |              |             |            |        |      |                 | AccountType            | Kontotyp        |        |              | Bankgiro               | BankGiro       |
|            |                |              |             |            |        |      |                 | AdviceTemplateId       | Mallid          |        | Language C   |                        |                |
|            |                |              |             |            |        |      |                 | Amount                 | Belopp          |        | Order Value  |                        |                |
|            |                |              |             |            |        |      |                 | CurrencyCode           | Valuta          |        | Currency Co  |                        |                |
|            |                |              |             |            |        |      |                 | GrossWeight            | Gross weight    |        | Gross Weight |                        |                |
|            |                |              |             |            |        |      |                 | Reference              | Referens        |        | Reference    |                        |                |
|            |                | Sales Order/ |             |            |        |      |                 | AccountNumber          | Kontonummer     |        | Company Ba   |                        |                |
|            |                | Sales Order/ |             |            |        |      |                 | AccountType            | Kontotyp        |        |              | Bankgiro               | BankGiro       |
|            |                | Sales Order/ |             |            |        |      |                 | AdviceTemplateId       | Mallid          |        | Language C   |                        |                |
|            |                | Sales Order/ |             |            |        |      |                 | Amount                 | Belopp          |        | Shipment Va  |                        |                |
|            |                | Sales Order/ |             |            |        |      |                 | BusinessIdentifierCode | BIC             |        | Company S    |                        |                |
|            |                | Sales Order/ |             |            |        |      |                 | CurrencyCode           | Valuta          |        | Currency Co  |                        |                |
|            |                | Sales Order/ |             |            |        |      |                 | NotifyType             | Aviseringssätt  |        |              | SMS                    | SMS            |
|            |                | Sales Order/ |             |            |        |      |                 | Reference              | Referens        |        | Reference    |                        |                |
|            |                | Sales Order/ |             |            |        |      |                 | ReferenceType          | Referenstyp     |        |              | Text                   | Text           |
| HL         | PAKET          |              |             |            |        |      | DhlSwedenG10Ser | BookingNumber          | Booking number  |        |              |                        |                |
| OSTEN      | VB EKONOMI     |              |             |            |        |      |                 | AviseringsMall         | Advise Template |        |              | 123                    | 123            |
| OSTNORD    | VB EKONOMI     |              |             |            |        |      |                 | AviseringsMall         | Advise Template |        |              | 123                    | 123            |

| FIELD NAME                     | DESCRIPTION                                                                                                    |
|--------------------------------|----------------------------------------------------------------------------------------------------|
| SHIPPING AGENT CODE            | Columns used for filtering out if/which rule apply to a consignment. Blank fields apply to all values.              |
| SHIPPING AGENT SERVICE<br>CODE |                                                                                                    |
| SOURCE DOCUMENT TYPE           |                                                                                                    |
| SOURCE TYPE                    |                                                                                                    |
| SOURCE NO.                     |                                                                                                    |
| SOURCE ADDRESS CODE            |                                                                                                    |
| COUNTRY CODE                   |                                                                                                    |
| SERVICE NAME                   |                                                                                                    |
| PARAMETER CODE                 | The name of the parameter in LogTrade                                                                               |
| PARAMETER NAME                 | The name of the parameter in the language that was used when the parameters was fetched from LogTrade               |
| CALCULATED VALUE               | <ul> <li>Available options:</li> <li>Blank</li> <li>Company Bank Giro No.</li> <li>Company Plus Giro No.</li> </ul> |

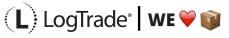

| <ul> <li>Company SWITFT Code</li> <li>Order Value</li> <li>Delivery Value</li> <li>Language Code</li> <li>Gross Weight</li> <li>Delivery E-mail</li> <li>Mobile Phone No.</li> <li>Currency Code</li> <li>Reference</li> <li>Salesperson/Purchaser Phone No.</li> <li>Salesperson/Purchaser E-mail</li> <li>If a calculated value is specified there are logic who calculates the value</li> </ul> |  |  |  |  |
|----------------------------------------------------------------------------------------------------|--|--|--|--|
| based on underlying data.                                                                                                    |  |  |  |  |
| A prefix that can be inserted in front of the fixed or calculated value. This column is normally hidden.                                                                                                    |  |  |  |  |
| In this column a fix parameter value can be entered. If the datatype has fixed values the value is chosen from a drop down list.                                                                                                    |  |  |  |  |
|                                                                                                    |  |  |  |  |

### 11.24.4 DATATYPES

This list contains the different datatypes for properties. The list is read-only and maintained automatically when updating forwarders and products.

| 👍 View - Datatype                     | - 0          | ×            |       |  |  |  |
|---------------------------------------|--------------|--------------|-------|--|--|--|
| Home Home                             | Actions      | Navigate     | 0     |  |  |  |
| Show Show as<br>as List Chart<br>View |              |              |       |  |  |  |
| Name                                  | Name         |              |       |  |  |  |
| bool                                  |              | $\checkmark$ |       |  |  |  |
| BringSwedenCon                        | tainedPro    |              |       |  |  |  |
| DanskeFragtmae                        | ndDenmar     |              |       |  |  |  |
| DateTime                              |              |              |       |  |  |  |
| decimal                               |              |              |       |  |  |  |
| DsvRoadSweden                         | NatureOfC    |              |       |  |  |  |
| DsvRoadSweden                         | $\checkmark$ |              |       |  |  |  |
| GiroAccountType                       | $\checkmark$ |              |       |  |  |  |
| GiroReferenceTyp                      | $\checkmark$ |              |       |  |  |  |
| • •                                   |              |              |       |  |  |  |
|                                       |              |              | Close |  |  |  |

## 11.25 SENDER

### 11.25.1 SENDERS

This list shows the shipment templates defined in LogTrade. The sender can be specified in the Sender Address Code on a consignment instead of having the sender information based on company information or location (which is the normal situation).

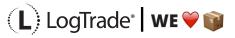

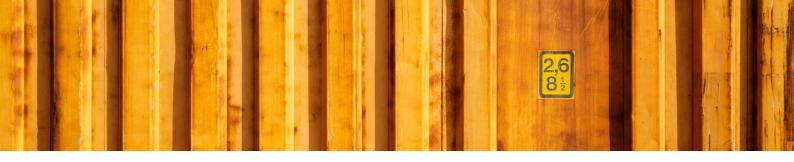

| 🔏 Edit              | - Sender L             | ist                              |          |                    |                  |           |           |           |      |                  | -                     |   | × |
|---------------------|------------------------|----------------------------------|----------|--------------------|------------------|-----------|-----------|-----------|------|------------------|-----------------------|---|---|
| - <mark>A</mark> ir | Home                   | Actions Na                       | avigate  |                    |                  |           |           |           |      |                  |                       |   | 0 |
| View<br>List        | Edit<br>List<br>Manage | Delete Get<br>Senders<br>Process | Show Sho | w as<br>hart       |                  |           |           |           |      |                  |                       |   |   |
| Code                | 2                      | Description                      | E-mail   | E-mail<br>Language | Address 1        | Address 2 | Address 3 | Post Code | City | Country/<br>Code | Authorization<br>Code |   |   |
| 1                   |                        | Goprowe AB                       |          |                    | Bryggargatan 42C |           |           | 90344     | UMEÅ | SE               |                       |   |   |
|                     |                        |                                  |          |                    |                  |           |           |           |      |                  |                       |   |   |
|                     |                        |                                  |          |                    |                  |           |           |           |      |                  |                       |   |   |
|                     |                        |                                  |          |                    |                  |           |           |           |      |                  |                       |   |   |
|                     |                        |                                  |          |                    |                  |           |           |           |      |                  |                       | O | K |

Besides the fields that are fetched from LogTrade the following fields can be populated manually:

| FIELD NAME         | DESCRIPTION                                                                                       |
|--------------------|---------------------------------------------------------------------------------------------------|
| E-MAIL             | The e-mail address for the sender                                                                 |
| E-MAIL LANGUAGE    | The language code that shall be used when sending e-mail with the sender code.                    |
| AUTHORIZATION CODE | An authorization code is used when using a different LogTrade account on individual consignments. |

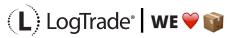

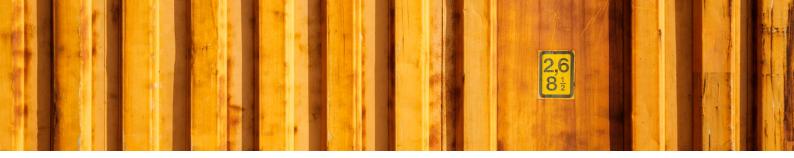

| 11.25.2           | AUTHORIZ                         | ZATION      | S                |                   |             |   |
|-------------------|----------------------------------|-------------|------------------|-------------------|-------------|---|
| 🏄 Edit - Authoria | zations                          |             |                  | -                 |             | × |
| - Home            | Actions                          |             |                  |                   |             | ? |
| New View          | Edit Delete Show Show as List Ch |             |                  |                   |             |   |
| New               | Manage View                      |             |                  |                   |             |   |
| Code              | Description                      | License No. | LogTrade User ID | LogTrade Password | Print Queue | _ |
| aurus -           |                                  |             | stepethetes      | •••••             |             |   |
|                   |                                  |             |                  |                   | ОК          | = |

Authorizations gives the possibility for advanced logistic flows where one company acts on behalf of another by using the other company's LogTrade account on individual consignments.

| FIELD NAME        | DESCRIPTION                                                                                                 |
|-------------------|----------------------------------------------------------------------------------------------------|
| CODE              | A code for the authorization.                                                                               |
| DESCRIPTION       | A description of the authorization.                                                                         |
| LICENCE NO.       | The LogTrade license number                                                                                 |
| LOGTRADE USER ID  | The user ID to use when communication with LogTrade for this authorization.                                 |
| LOGTRADE PASSWORD | The LogTrade password.                                                                                      |
| PRINT QUEUE       | The print queue name in the other organizations LogTrade account to use when printing labels and documents. |

Using authorizations is an advanced setup that requires coordination of number series, advice templates, print queues etc. Consignments with an authorization code must be released directly. They cannot be prepared and afterwards released.

# **11.26 SHIPMENT TEMPLATES**

Shipment templates are defined in LogTrade. A shipment template can contain all information needed for a consignment. If post code verification is used there must exist at least one shipment template that is 100% complete as a consignment except for the Post Code.

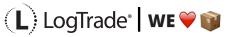

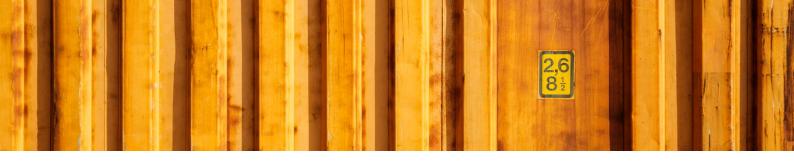

### 11.26.1 SHIPMENT TEMPLATE LIST

The shipment template list contains nothing more than the code, description and a button to download templates from LogTrade.

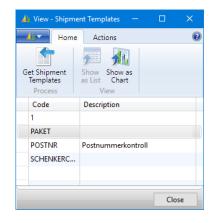

## **11.26.2 SHIPMENT TEMPLATE SETUP**

The shipment template setup decides when to use which shipment template

| 👍 Edit -       | Shipmen      | t Template Setu    | р           |            |                    | - 0                      | ×   |
|----------------|--------------|--------------------|-------------|------------|--------------------|--------------------------|-----|
| - <u>/i</u> -  | Home         | Actions            |             |            |                    |                          | (?) |
| *              | p            | Z 🗙                |             |            |                    |                          |     |
| New            | View<br>List | Edit Delet<br>List | as List (   |            |                    |                          |     |
| New            |              | Manage             | View        |            |                    | 1                        |     |
| From<br>Locati | o            | Source<br>Docume   | Source Type | Source No. | Country/Re<br>Code | Shipment<br>Template Cod | e   |
|                | ~            |                    |             |            | AU                 | PAKET                    |     |
|                |              |                    | Customer    | 01905899   |                    | 1                        |     |
|                |              |                    |             |            |                    |                          |     |
|                |              |                    |             |            |                    | ОК                       |     |

| FIELD NAME                | DESCRIPTION                                                                |  |  |  |  |
|---------------------------|----------------------------------------------------------------------------|--|--|--|--|
| FROM LOCATION CODE        | Columns used for filtering out if/which rule apply to a consignment. Blank |  |  |  |  |
| SOURCE DOCUMENT TYPE      | fields apply to all values.                                                |  |  |  |  |
| SOURCE TYPE               |                                                                            |  |  |  |  |
| SOURCE NO.                |                                                                            |  |  |  |  |
| COUNTRY/REGION CODE       |                                                                            |  |  |  |  |
| SHIPMENT TEMPLATE<br>CODE | The shipment template that shall be used                                   |  |  |  |  |

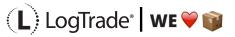

# 11.27 SPLITTING

A split consignment contains other consignments. A common scenario is when many consignments shall be transported across a national border to a split point where the included consignments are distributed to the final recipients. One reason to use split consignment can be customs invoice where in the case of a split consignment it's enough with one single invoice even though there are many consignments included.

### 11.27.1 SPLIT POINTS

A split point defines a "reloading point" where the split consignment is broken apart into the included consignments for further transport to their final destinations.

| 👍 Edit -        | Split Poi    | nts                    |                                   | —           |            | × |
|-----------------|--------------|------------------------|-----------------------------------|-------------|------------|---|
| - <u>/u</u> -   | Home         | Actions                |                                   |             |            | ? |
| *<br>New<br>New | View<br>List | Edit<br>List<br>Manage | Show Show<br>as List Char<br>View |             |            |   |
| Code            |              | Name                   |                                   | Source Type | Source No. |   |
| BRING           | NO           | Bring Norge            |                                   | Customer    | 47523687   |   |
|                 |              |                        |                                   |             |            |   |
|                 |              |                        |                                   |             |            |   |
|                 |              |                        |                                   |             |            |   |
|                 |              |                        |                                   |             |            |   |
|                 |              |                        |                                   |             | ОК         |   |

FIELD NAME

DESCRIPTION

| CODE        | The split point code                                                                                            |
|-------------|----------------------------------------------------------------------------------------------------|
| NAMN        | Spridningspunktens namn                                                                                         |
| SOURCE TYPE | Available options:<br>Customer<br>Vendor<br>Contact<br>Emplyee<br>Resource<br>Responsibility Center<br>Location |
| SOURCE NO.  | Customer/Vendor No. etc.                                                                                        |

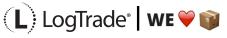

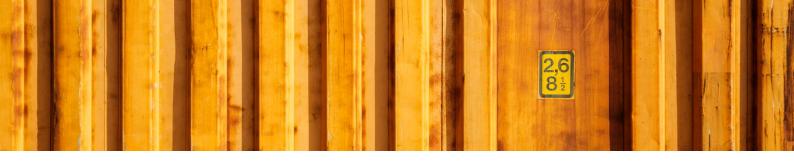

### 11.27.2 SPLIT POINT SETUP

With split point setup the fields "From Split Point Code" and "To Split Point Code" on the the consignment can be populated automatically. In the example below the splitpoint BRING NO will be used for consignments to Norway with shipping agent BRING and service code BS CARGO.

If the Source Type/No. on the consignment equals the Source Type/No. on the split point the splitpoint code will be written to the field "To Split Point Code", otherwise it will be written to "From Split Point Code". This means that when the split consignment (that shall hold the "child consignments" the same Source Type/No. as specified on the split point shall be used.

| 🏄 Edit - | Split Poi                                                            | nt Setup   |           |             |            | —    |      | × |
|----------|----------------------------------------------------------------------|------------|-----------|-------------|------------|------|------|---|
| <u></u>  | Home                                                                 | Actions    |           |             |            |      |      | 3 |
| *        | O                                                                    |            |           |             |            |      |      |   |
| New      | View                                                                 | Edit Delet | e Show Sh |             |            |      |      |   |
| New      | Image: New     View     Edit     Delete     Show     Show as as List |            |           |             |            |      |      |   |
|          |                                                                      |            |           | Source Type | Source No. |      |      |   |
| BRING    | ~                                                                    | BS CARGO   | NO        |             |            | BRIN | G NO |   |
|          |                                                                      |            |           |             |            |      |      |   |
|          |                                                                      |            |           |             |            |      |      |   |
|          |                                                                      |            |           |             |            |      | ОК   |   |

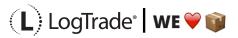

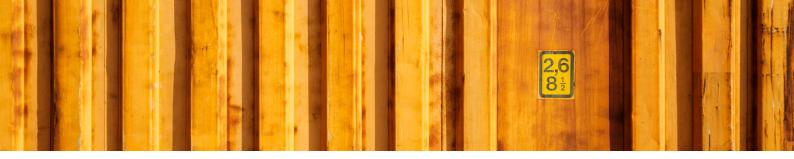

## 11.28 SHIPPING AGENT INVOICE

The shipping agent invoice module enables import of invoice data and matching with and updating of released consignments.

### 11.28.1 IMPORT METHODS

By defining different import methods file sfrom different sources can be imported. In the LogTrade Connect Setup a default method is specified. This method is used when importing invoices on-line from LogTrade. Invoices from forwarders that don't send invoices through LogTrade can be imported as excel imports or by building custom XML ports for import of xml or text files.

| <ul> <li>Hom</li> </ul> | e Actions      |                |          |                |                                |                   |                                     |                   |                                     |     |                                             |                                |              |                                |  |
|-------------------------|----------------|----------------|----------|----------------|--------------------------------|-------------------|-------------------------------------|-------------------|-------------------------------------|-----|---------------------------------------------|--------------------------------|--------------|--------------------------------|--|
| ) 🛛                     | I 🗾 🗙          | <b>,</b>       |          |                |                                |                   |                                     |                   |                                     |     |                                             |                                |              |                                |  |
| w View<br>List          | List           | Show<br>as Lis | st Chart |                |                                |                   |                                     |                   |                                     |     |                                             |                                |              |                                |  |
| W                       | Manage         |                | View     |                |                                |                   |                                     |                   |                                     |     |                                             |                                |              |                                |  |
| Code                    | Description    |                | Туре     | XML Port<br>ID | Excel<br>Specification<br>Code | Compare<br>Weight | Weight<br>Difference<br>Tolerance % | Compare<br>Volume | Volume<br>Difference<br>Tolerance % | Loa | Loading Meters<br>Difference<br>Tolerance % | Cost Difference<br>Tolerance % |              | No. of Packages<br>Tolerance % |  |
| OGTRADE                 | LogTrade WebSe | rvice          | XML Port | 12060669       |                                |                   | 5                                   |                   |                                     |     |                                             | 5                              | $\checkmark$ |                                |  |
| EST                     |                |                | Excel    |                | SCHENKER                       |                   |                                     |                   |                                     |     |                                             |                                |              |                                |  |
|                         |                |                |          |                |                                |                   |                                     |                   |                                     |     |                                             |                                |              |                                |  |

| FIELD NAME                       | DESCRIPTION                                                                      |  |  |  |
|----------------------------------|----------------------------------------------------------------------------------|--|--|--|
| CODE                             | The code for the method                                                          |  |  |  |
| DESCRIPTION                      | Description                                                                      |  |  |  |
| ТҮРЕ                             | Available options:<br>• XML-port<br>• Excel                                      |  |  |  |
|                                  |                                                                                  |  |  |  |
| EXCEL SPECIFICATION CODE         | If type = Excel the Code of the Excel Specification is specified in this column. |  |  |  |
| COMPARE WEIGHT                   | Decides if weight shall be compared between the invoice and the consignment.     |  |  |  |
| WEIGHT DIFFERENCE<br>TOLERANCE % | A tolerated difference can be specified in this field                            |  |  |  |
| COMPARE VOLUME                   | Decides if volume shall be compared between the invoice and the consignment.     |  |  |  |
| VOLUME DIFFERENCE<br>TOLERANCE % | A tolerated difference can be specified in this field                            |  |  |  |

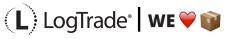

| COMPARE LOAD METERS                          | Decides if load meters shall be compared between the invoice and the consignment.     |
|----------------------------------------------|---------------------------------------------------------------------------------------|
| LOAD METERS<br>DIFFERENCE TOLERANCE<br>%     | A tolerated difference can be specified in this field                                 |
| COMPARE COST                                 | Decides if cost shall be compared between the invoice and the consignment.            |
| COST DIFFERENCE<br>TOLERANCE %               | A tolerated difference can be specified in this field                                 |
| COMPARE NO. OF<br>PACKAGES                   | Decides if no. of packages shall be compared between the invoice and the consignment. |
| NO. OF PACKAGES<br>DIFFERENCE TOLERANCE<br>% | A tolerated difference can be specified in this field                                 |

## 11.28.2 EXCEL SPECIFICATIONS

To import Excel files mappings are necessary between the tabs and cells in Excel and the forwarder invoice data model in LogTrade Connect. The list of specifications shows the available specifications.

To edit a specification the command Edit in the ribbon is used. The specification card below is then opened.

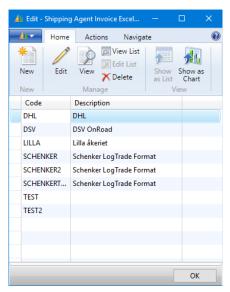

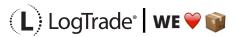

2,6 8<sup>1</sup>/<sub>2</sub>

| Edit<br>New<br>New<br>Delete<br>Manage<br>HL<br>Nvoice Header<br>Code:<br>Description:<br>Header Sheet Name | Settings<br>Process | -                        | Links<br>d<br>Shipping A |                          |    |   | ^ |
|----------------------------------------------------------------------------------------------------|---------------------|--------------------------|--------------------------|--------------------------|----|---|---|
| New<br>iew Delete<br>Manage<br>HL<br>Code:<br>Description:<br>Header Sheet Name                             | Settings<br>Process | Show Attache             | ed .                     |                          |    |   | • |
| iew Delete<br>Manage<br>HL<br>Nvoice Header<br>Code:<br>Description:<br>Header Sheet Name                   | Settings<br>Process | Show Attache             | ed .                     |                          |    |   | * |
| Manage<br>DHL                                                                                               | Process             | 3                        | 1                        |                          |    |   | ^ |
| DHL<br>nvoice Header<br>Code:<br>Description:<br>Header Sheet Name                                          | DH                  | 3                        | 1                        |                          |    |   | ^ |
| nvoice Header<br>Code:<br>Description:<br>Header Sheet Name                                                 | DH                  | -                        | Shipping A               |                          |    |   | ^ |
| Code:<br>Description:<br>Header Sheet Name:                                                                 | DH                  | -                        | Shipping A               |                          |    |   | ^ |
| Description:<br>Header Sheet Name                                                                           | DH                  | -                        | Shipping A               |                          |    |   |   |
| '<br>Header Sheet Name                                                                                      |                     | 1                        |                          | gent Cell ref.:          | B2 |   |   |
|                                                                                                    | - Eak               | L                        | Invoice Dat              | e Cell ref.:             | B4 |   |   |
| Additional Cost She                                                                                         |                     | tura                     | Due Date C               | ell ref.:                | B7 |   |   |
| Additional Cost Sile                                                                                        | et Name: Fak        | tura                     | Currency C               | Currency Code Cell ref.: |    |   |   |
| Lines Sheet Name: F                                                                                         |                     | turarader                | cl. VAT Cell ref.:       | E1                       |    |   |   |
| First Data Row:                                                                                             |                     | 2                        | Amount in                | E5                       |    |   |   |
| Invoice No. Cell ref.: B1                                                                                   |                     |                          |                          |                          |    |   |   |
| nvoice Line Mappi                                                                                           | ing Lines           |                          |                          |                          |    |   | ^ |
| 🕫 Find 🛛 Filter                                                                                             | 🐺 Clear Filter      |                          |                          |                          |    |   |   |
| Field No. Field Name 3 Tracking No.                                                                         |                     | Field Capt               | Source                   |                          |    | ^ |   |
|                                                                                                    |                     | Tracking N               | lo.                      | B                        |    |   | _ |
| 4 Sh                                                                                                    | nipment Date        | Shipment                 | Date                     |                          |    |   |   |
| 5 Pr                                                                                                    | roduct Name         | Product N                | ame                      | E                        |    |   |   |
| 6 Pa                                                                                                    | aying Customer      | N Paying Cu              |                          | F                        |    |   | ~ |
| Additional Cost Ma                                                                                          | apping Lines        |                          |                          |                          |    |   | ^ |
| 1                                                                                                    | K Clear Filter      |                          |                          |                          |    |   |   |
| Description                                                                                                 |                     | Description<br>Cell Ref. | Amount Cell<br>Ref.      |                          |    |   |   |
| Fuel                                                                                                    |                     | D7                       | E7                       |                          |    |   |   |
| Flight                                                                                                    |                     | D8                       | E8                       |                          |    |   |   |
|                                                                                                    |                     |                          |                          |                          |    |   |   |
|                                                                                                    |                     |                          |                          |                          |    |   |   |

The "Copy Setup" command can be used to copy settings between specifications.

### 11.28.3 FASTTABS

#### **11.28.3.1 INVOICE HEADER**

| FIELD NAME                    | DESCRIPTION                                                |  |  |  |  |  |
|-------------------------------|------------------------------------------------------------|--|--|--|--|--|
| KOD                           | The specification code.                                    |  |  |  |  |  |
| DESCRIPTION                   | The description of the specification.                      |  |  |  |  |  |
| HEADER SHEET NAME             | The Excel sheet with information about the invoice header. |  |  |  |  |  |
| ADDITIONAL COST SHEET<br>NAME | The Excel sheet with information about additional costs.   |  |  |  |  |  |
| LINES SHEET NAME              | The Excel sheet with information about the invoice lines.  |  |  |  |  |  |
| FIRST DATA ROW                | First line number for invoice lines.                       |  |  |  |  |  |
| INVOICE NO. CELL REF.         | Cell reference for invoice number.                         |  |  |  |  |  |

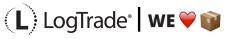

| SHIPPING AGENT CELL<br>REF.   | Cell reference for for shipping agent name. |
|-------------------------------|---------------------------------------------|
| INVOICE DATE CELL REF.        | Cell reference for invoice date.            |
| DUE DATE CELL REF.            | Cell reference for due date.                |
| CURRENCY CODE CELL<br>REF.    | Cell reference for currency code.           |
| AMOUNT EXCL. VAT CELL<br>REF. | Cell reference for amount excl. VAT.        |
| AMOUNT INCL. VAT CELL<br>REF. | Cell reference for for amount incl. VAT.    |

#### **11.28.3.2 INVOICE MAPPING LINES**

| FIELD NAME    | DESCRIPTION                                                       |
|---------------|-------------------------------------------------------------------|
| FIELD NO      | The field number for the field to map.                            |
| FIELD NAME    | The name of the field to map.                                     |
| FIELD CAPTION | The caption for the field.                                        |
| SOURCE COLUMN | The column on the Excel sheet from where to read the field value. |

### **11.28.3.3 ADDITIONAL COST MAPPING LINES**

| FIELD NAME           | DESCRIPTION                                               |
|----------------------|-----------------------------------------------------------|
| DESCRIPTION          | Description for the additional cost                       |
| DESCRIPTION CELLREF. | Cell reference for the description of the additional cost |
| AMOUNT CELL REF.     | Cell reference to the value of the additional cost        |

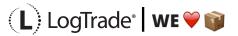

## 11.29 CUSTOMS INVOICE

### 11.29.1 TEXTS

Custom invoice texts are blocks of text that are inserted as customs invoice lines after the item lines.

With the Edit command in the ribbon the text lines for selected Country/Region code is opened

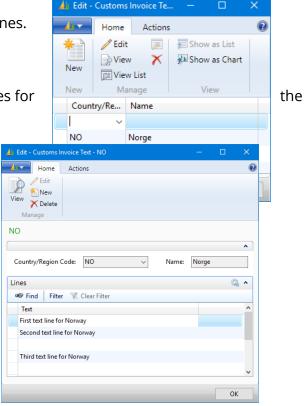

### 11.29.2 COUNTRY SETUP

The country setup determines how customs invoice lines shall be aggregated and which language code to use for item descriptions.

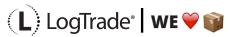

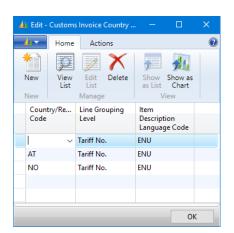

FIELD NAME

DESCRIPTION

 COUNTRY/REGION CODE
 Code for the recipient country

 LINE GROUPING LEVEL
 Available options:

 • Tariff No.
 Tariff No.

- Tariff No., Item No.
- Tariff No., Item No., Description

Decides the aggregation level of invoice lines

## **11.30 DANGEROUS GOODS**

### 11.30.1 DANGEROUS GOODS LIST

This list contains the dangerous goods codes that can be used on a consignment.

| Home                 | Actions                            |                           |        |                                      |                  |                        |                          |                          |  |
|----------------------|------------------------------------|---------------------------|--------|--------------------------------------|------------------|------------------------|--------------------------|--------------------------|--|
| View<br>View<br>View | Edit Delete<br>List Manage         | OneNote Note<br>Show Atta |        |                                      |                  |                        |                          |                          |  |
| Code                 | Description                        | Description 2             | UN No. | Classification<br>Code<br>(ADR/IMDG) | Packing<br>Group | Tunnel<br>Restrictions | IMDG<br>Flaming<br>Point | IMDG Marine<br>Pollutant |  |
| FYRVERKERI           | Fyrverkerier                       |                           | 0336   | 1.4G                                 |                  | E                      |                          |                          |  |
| TÄNDPATRON           | Tändpatroner                       |                           | 0319   | 1.4G                                 |                  | E                      |                          |                          |  |
| UN1090               | Aceton                             |                           | 1090   | 3                                    | н                | D/E                    |                          |                          |  |
| UN1090-1             | Aceton, pall                       |                           | 1090   | 3                                    | II.              | D/E                    |                          |                          |  |
| UN1170               | Etanollösning (Etylalkohollösning) |                           | 1170   | 3                                    | н                | D/E                    |                          |                          |  |
| UN1900-S             | Aceton Sea                         |                           | 1090   | 3                                    | I                | D/E                    |                          |                          |  |

FIELD NAME

DESCRIPTION

CODE

The code for the dangerous goods

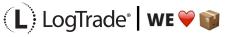

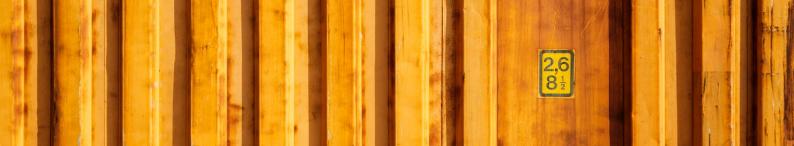

| DESCRIPTION                      | Official transport item name                                                              |  |  |  |
|----------------------------------|-------------------------------------------------------------------------------------------|--|--|--|
| DESCRIPTION 2                    | Official transport item name, alternate language                                          |  |  |  |
| UN NO.                           | Dangerous goods UN Number                                                                 |  |  |  |
| CLASSIFICATION CODE<br>(ADR/IMG) | Classification code according to ADR (road)/IMDG(sea)                                     |  |  |  |
| PACKAGING GROUP                  | Allowed values are I, II and III. Describes the requirements on the packaging material.   |  |  |  |
| TUNNEL RESTRICTIONS              | The lowest classification a tunnel can have to to allow transport of the dangerous goods. |  |  |  |
| IMDG FLAMING POINT               | Flaming point according to IMDG.                                                          |  |  |  |
| WATER POLLUTANT                  | Marine pollutant flag.                                                                    |  |  |  |

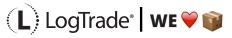

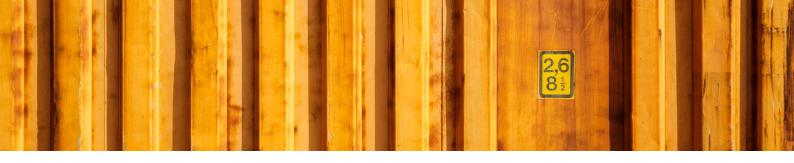

### 11.30.2 ITEM SETUP

The creation of dangerous goods item lines can be manual, based on a manual fetch from the source document or automated. When dangerous goods are created based on the content of the source document the item setup is used to determine which items that are considered dangerous.

| 👍 Edit - Danger | ous Goods Item                       | Settings      |                         |                      | -                             |                     | × |
|-----------------|--------------------------------------|---------------|-------------------------|----------------------|-------------------------------|---------------------|---|
| Home            | Actions                              |               |                         |                      |                               |                     | 0 |
| New View        | List                                 |               | ow as<br>Chart          |                      |                               |                     |   |
| Item No.        | Manage<br>Unit of<br>Measure<br>Code | Sea Transport | Dangerous<br>Goods Code | Packages per<br>Qty. | Package Type<br>Shortcut Code | Limited<br>Quantity |   |
| 70001 ~         | STYCK                                |               | UN1900-S                | 1                    | FLASKA                        |                     |   |
| 70002           | STYCK                                |               | UN1900-S                | 1                    | FLASKA                        |                     |   |
| 70003           | STYCK                                |               | UN1090                  | 1                    | FLASKA                        |                     |   |
| FG-ACETON       | KARTONG                              | Yes           | UN1090                  | 4                    | FLASKA                        |                     |   |
| FG-ACETON       | PALL                                 | No            | UN1090                  | 1                    | PALL                          |                     |   |
| FG-ACETON       | STYCK                                |               | UN1900-S                | 1                    | FLASKA                        |                     |   |
|                 |                                      |               |                         |                      |                               |                     |   |
|                 |                                      |               |                         |                      |                               | ОК                  |   |

| FIELD NAME                    | DESCRIPTION                                                                                                    |  |  |
|-------------------------------|----------------------------------------------------------------------------------------------------|--|--|
| ITEM NO.                      | The item number                                                                                                    |  |  |
| UNIT OF MEASURE CODE          | The unit of measure code the setting applies to.                                                                                                    |  |  |
| SEA TRANSPORT                 | <ul> <li>Available options are:</li> <li>Blank: the setting applies to both sea and not sea transport.</li> <li>Yes: The setting applies to only sea transport.</li> <li>No: The setting does not apply to sea transport.</li> </ul> |  |  |
| DANGEROUS GOODS<br>CODE       | The dangerous goods code to use.                                                                                                    |  |  |
| PACKAGES PER QTY.             | The number of packages used per 1 quantity of the item.                                                                                                    |  |  |
| PACKAGE TYPE SHORTCUT<br>CODE | The package type shortcut code to use on the dangerous goods lines to fetch the correct package type.                                                                                                    |  |  |
| LIMITED QUANTITY              | Decides if the dangerous goods shall be considered as limited quantity or not.                                                                                                    |  |  |

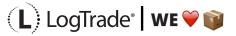

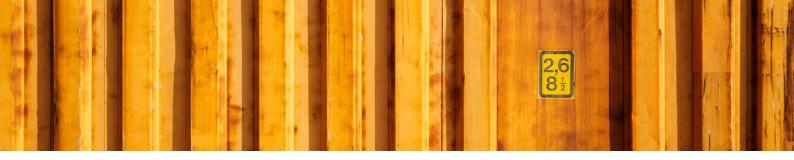

### **11.30.3 SEA TRANSPORT DEFINITIONS**

This list contains definitions of what shall be considered as a se transport (based on the delivery post code on the consignment).

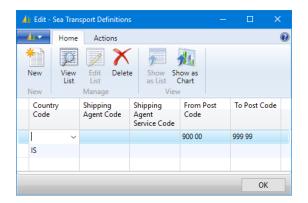

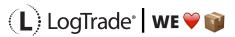